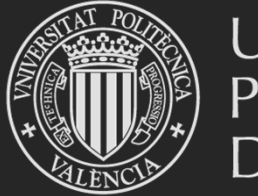

# UNIVERSITAT<br>POLITÈCNICA<br>DE VALÈNCIA

### Programa

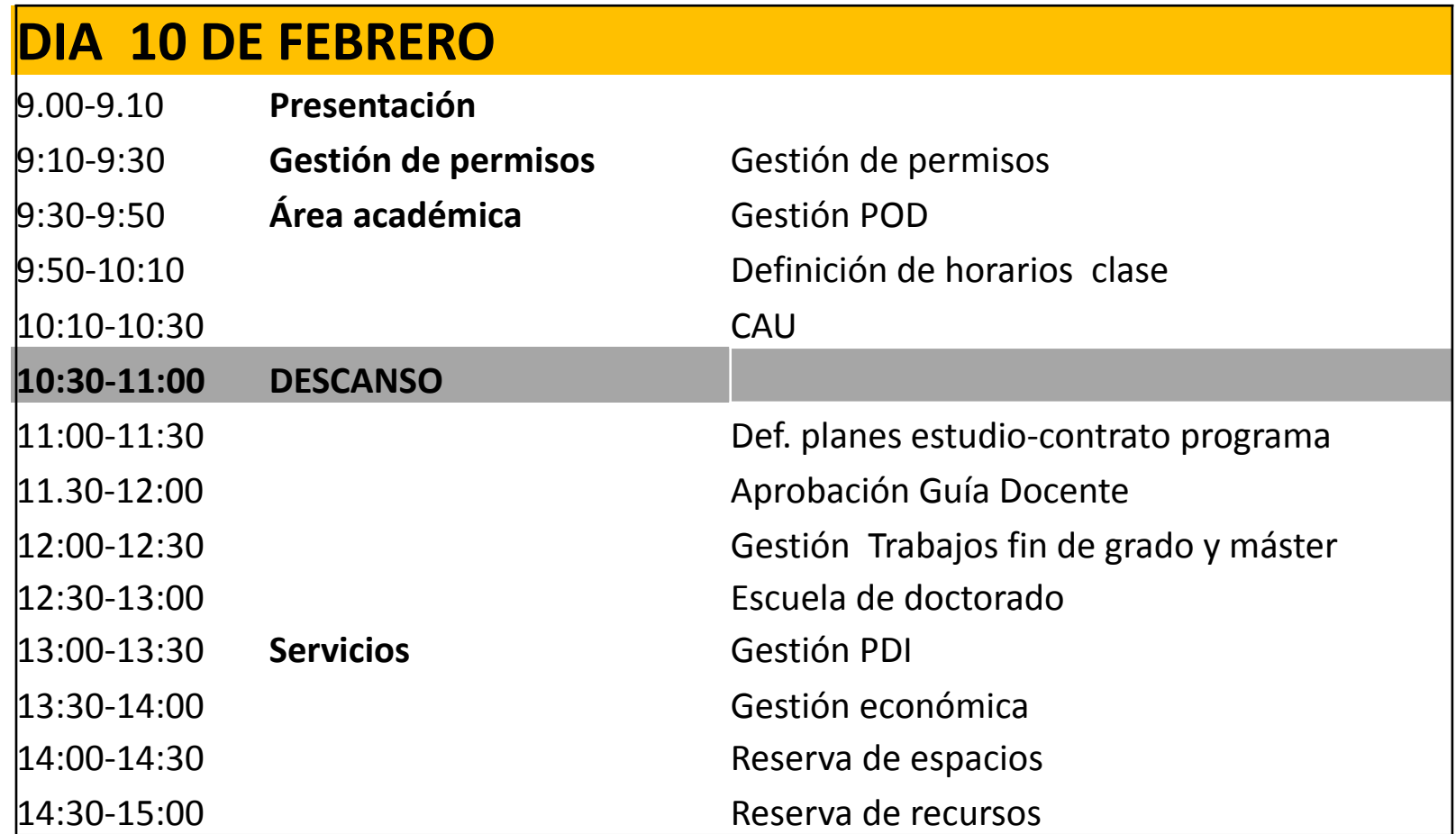

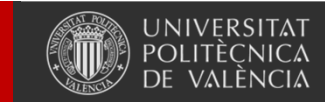

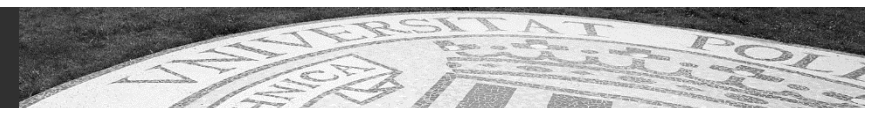

## Programa

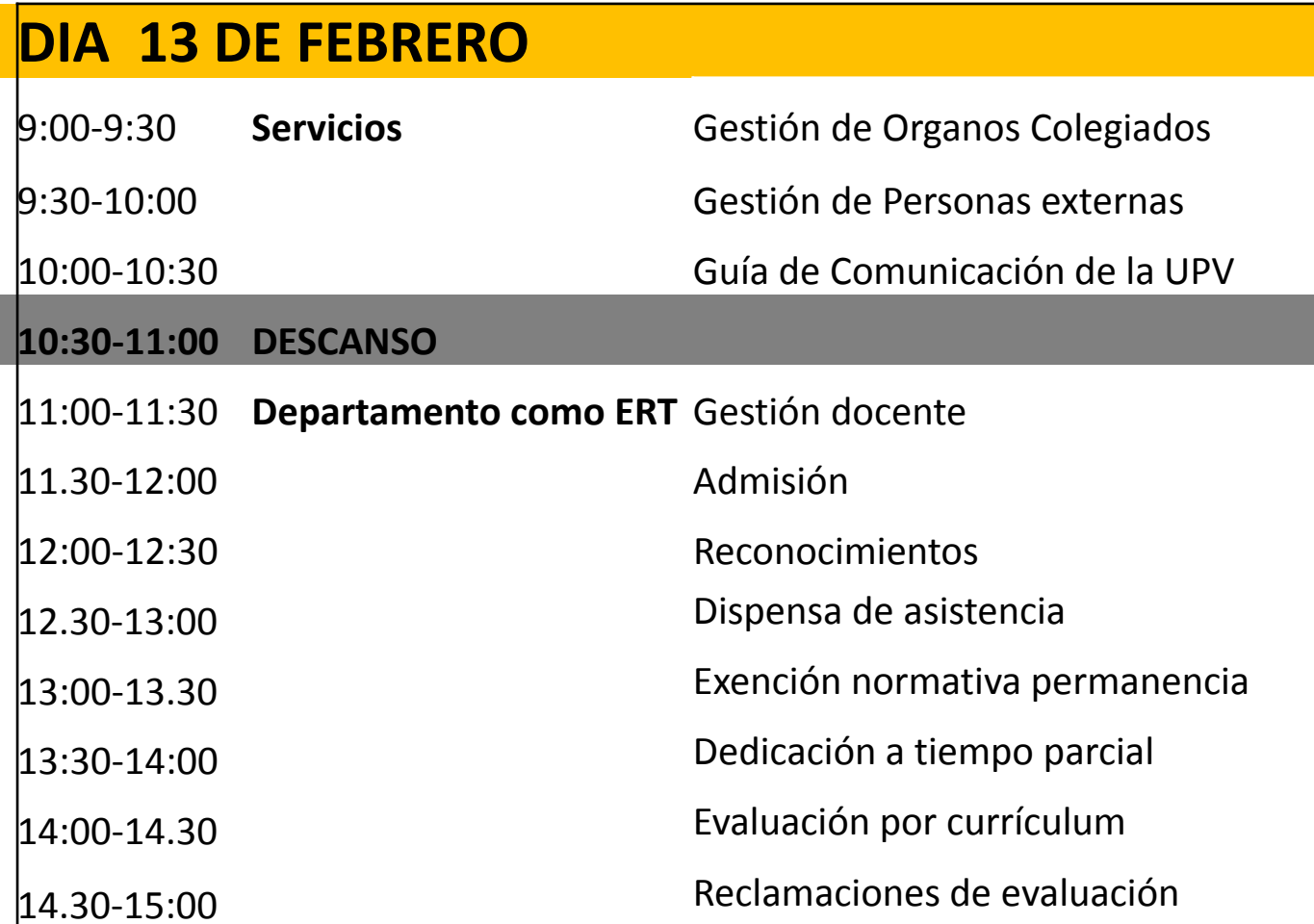

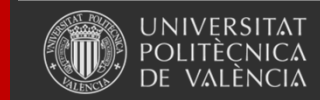

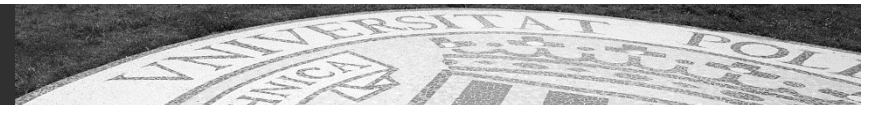

# **GESTIÓN DE PERMISOS**

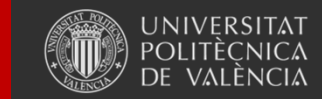

Universitat Politècnica de València

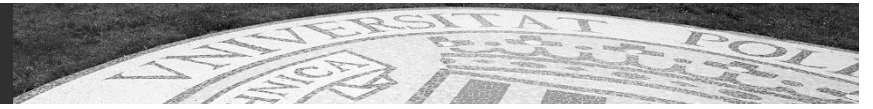

# **Gestión de Aplicaciones Corporativas: RIOS**

#### **Descripción**

Permite autorizar <sup>o</sup> denegar el acceso <sup>a</sup> las aplicaciones RIOS <sup>a</sup> los usuarios de la entidad

#### **Responsable Funcional: ASIC Responsable Técnico: ASIC**

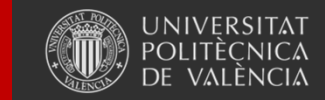

Universitat Politècnica de València

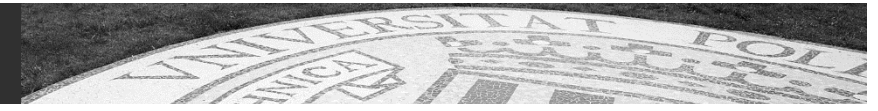

### **Proceso**

El usuario Administrador selecciona laaplicación, el rol <sup>o</sup> perfil en la aplicación y la persona que quiere autorizar. Puede ser necesario seleccionar algún parámetro adicional.

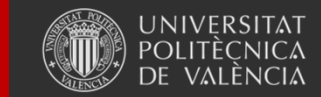

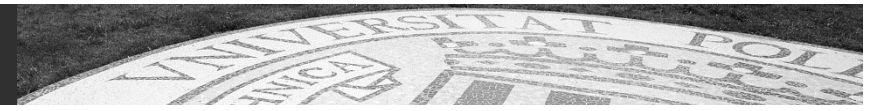

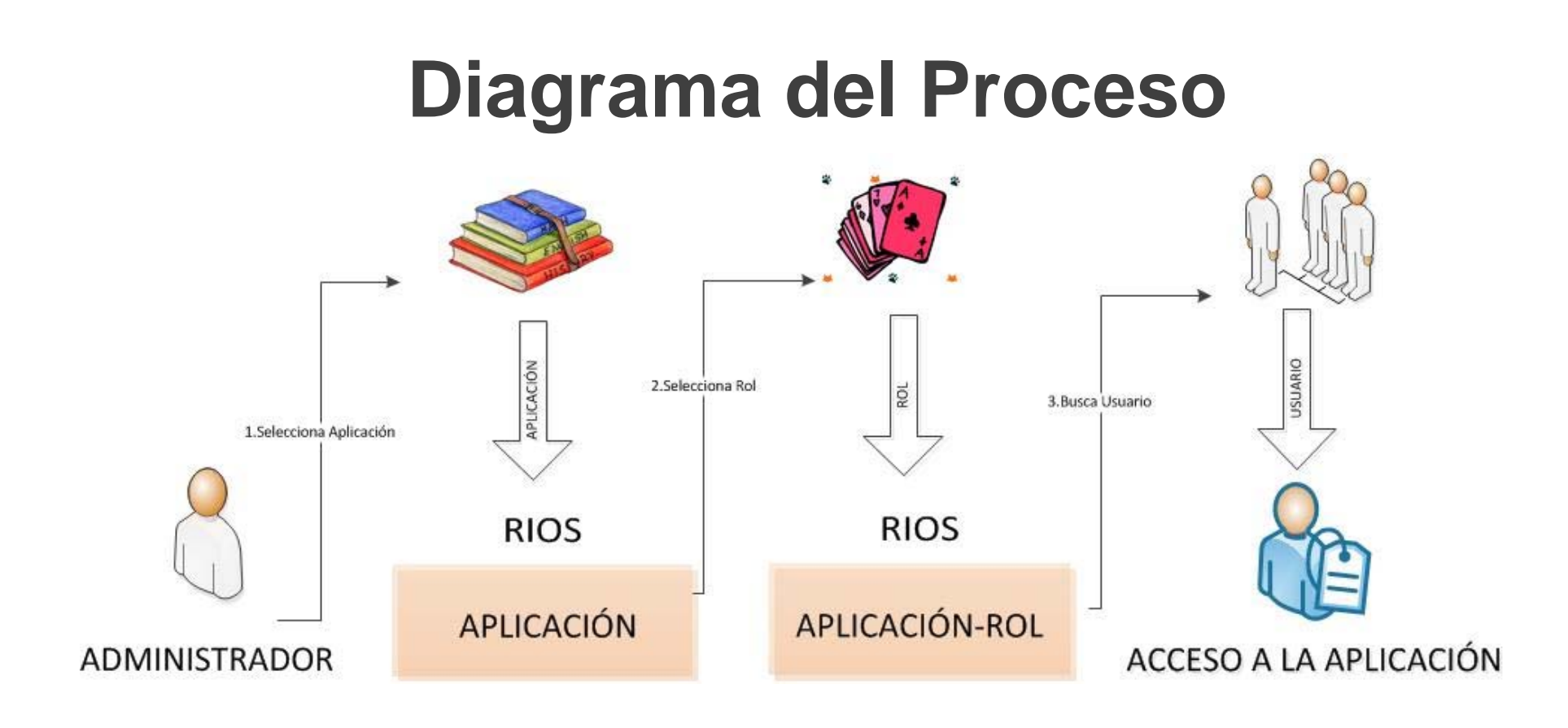

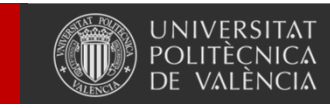

Universitat Politècnica de València

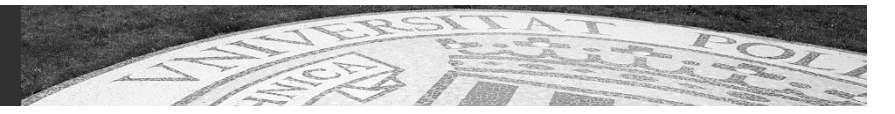

# **RIOS**

- Hitos
	- – Autorización realizada por la Intranet por parte de la unidad administrativa
	- – La persona tiene acceso actualizando los permisos de la Intranet.

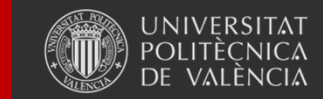

# **ACCESO: RIOS**

- Intranet, sección Herramientas  $\rightarrow$  Gestión sobre permisos de acceso <sup>a</sup> las aplicaciones corporativas
- Usuarios y permisos:
	- –Automática por cargo <sup>o</sup> categoría profesional.
	- – Manual <sup>a</sup> través de su responsable <sup>o</sup> solicitando acceso <sup>a</sup> través de Gregal con copia al responsable.

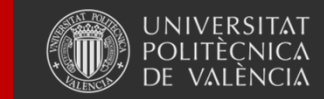

## **Solicitudes e incidencias**

- Las incidencias que se puedan producir hay que remitirlas al CAU (Centro de Atención al Usuario):
	- – A través del programa de gestión de incidencias denominado Gregal y disponible en la Intranet.
	- Llamando a la extensión 77750.

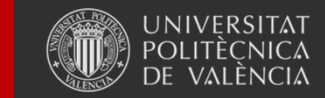

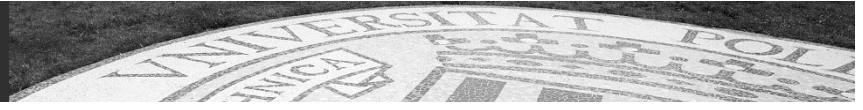

# **ÁREA ACADÉMICA**

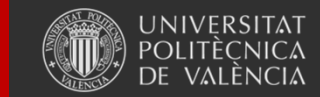

Universitat Politècnica de València

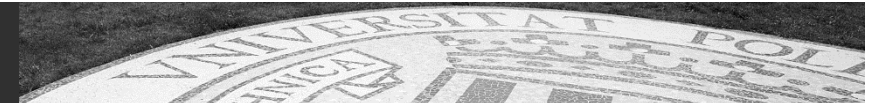

# **GESTIÓN POD**

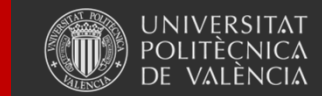

Universitat Politècnica de València

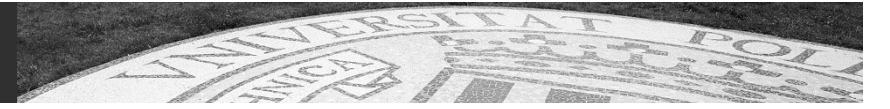

# **Gestión de POD**

#### **Responsable funcional: VOAP Responsable técnico: ASIC**

**Normativa:**

http://www.upv.es/entidades/VOAP/info/392741normalc.html

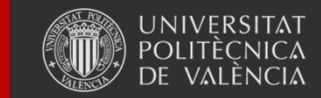

Universitat Politècnica de València

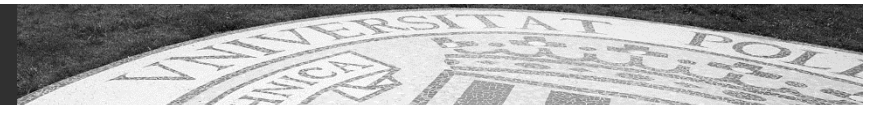

# **Gestión de POD**

### Descripción

*Gestión del POD de los Departamentos*

- • Introducción del encargo docente por profesor e idioma de preferencia
- •Introducción reducciones
- $\bullet$ Introducción de créditos por actividades
- •Introducción de responsables, firmantes y autorizados
- •Asignación horarios a técnicos de laboratorio
- •Gestión de créditos de colaboración con la docencia

Asignación de horarios a profesores

Planificación de POD para Departamentos

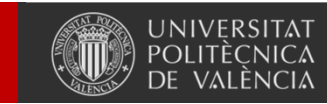

### **Workflow POD**

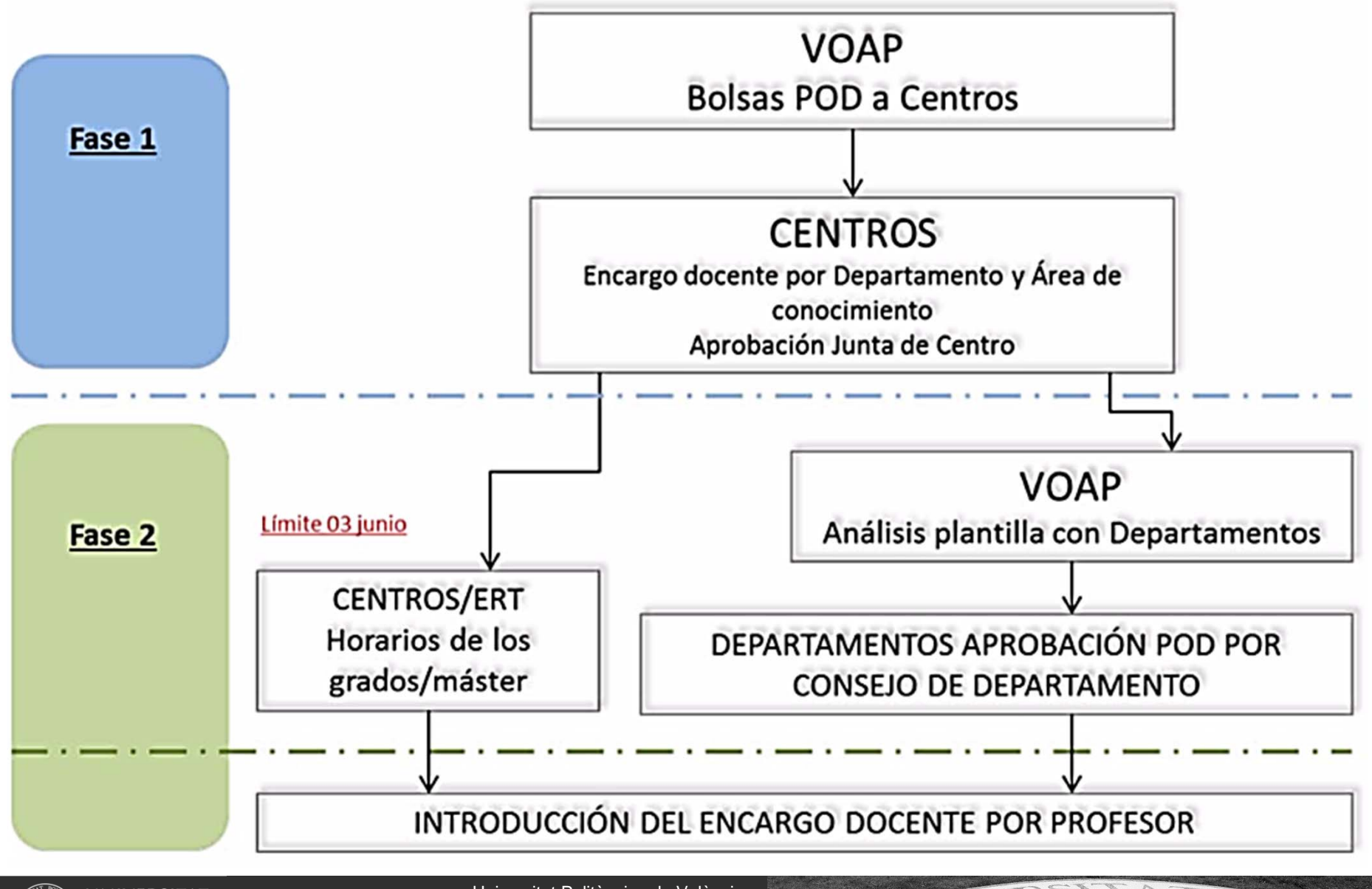

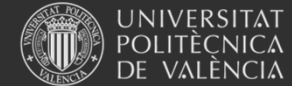

Universitat Politècnica de València

### **Gestión de POD**

- Calendario – Fase 2 de POD
- Hitos principales
	- Fase 2
		- Planificación (opcional)
		- Introducción del encargo docente por profesor
		- Asignación profesores a horarios (no obligatorio antes de Automatrícula)

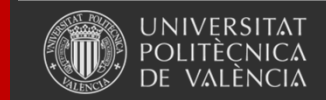

# **Gestión de POD**

- Aplicación: Algar Departamental
- Acceso:

Intranet  $\rightarrow$  Lo que Gestiono  $\rightarrow$  Gestión académica  $\rightarrow$  Algar **Departamentos** 

- Manuales de ayuda en la Wiki https://wiki.upv.es/confluence/display/MANUALES/Algar+Departamental
- Usuarios y permisos:
	- Administrador de usuarios de departamento  $\rightarrow$  Asignar roles a otros usuarios del departamento
	- Subdirector docente, Responsable docente  $\rightarrow$  Gestiona POD
	- Otros roles de planificación

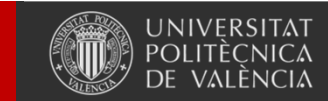

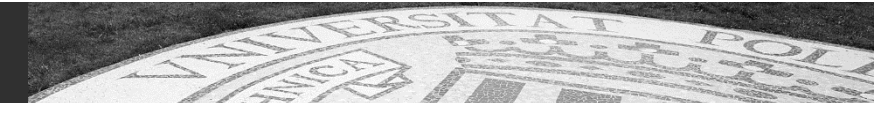

## **Solicitudes e incidencias**

- Las incidencias que se puedan producir hay que remitirlas al CAU (Centro de Atención al Usuario):
	- – A través del programa de gestión de incidencias denominado Gregal y disponible en la Intranet.
	- Llamando a la extensión 77750.

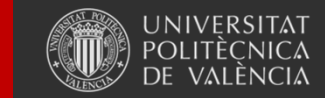

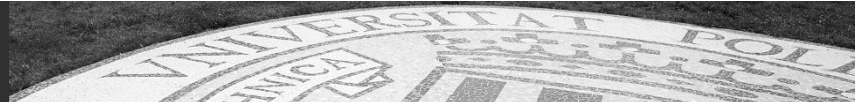

# **GESTIÓN HORARIOS**

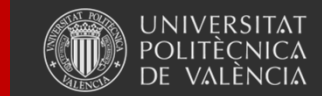

Universitat Politècnica de València

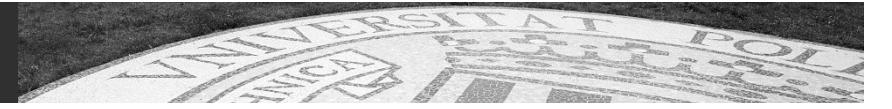

# **Gestión Horarios**

#### **Responsable funcional: VOAP Responsable técnico: ASIC**

**Normativa:**

http://www.upv.es/entidades/VOAP/info/392741norma lc.html

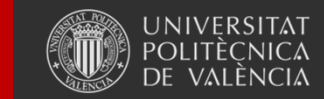

Universitat Politècnica de València

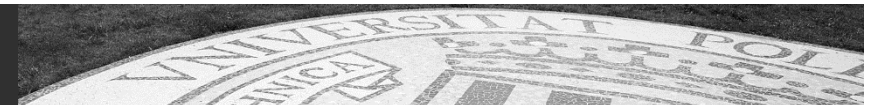

## **Gestión Horarios**

## • Descripción

*Gestión de los horarios de asignaturas*

- – *Como Departamento:*
	- *Sin delegación: Introducción de profesor y espacios de PL (opcional)*
	- *Con delegación: creación horarios y asignación de espacios*
- *Como ERT:*
	- *Creación y modificación y asignación de espacios*

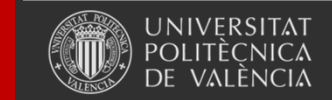

#### **Workflow Horarios**

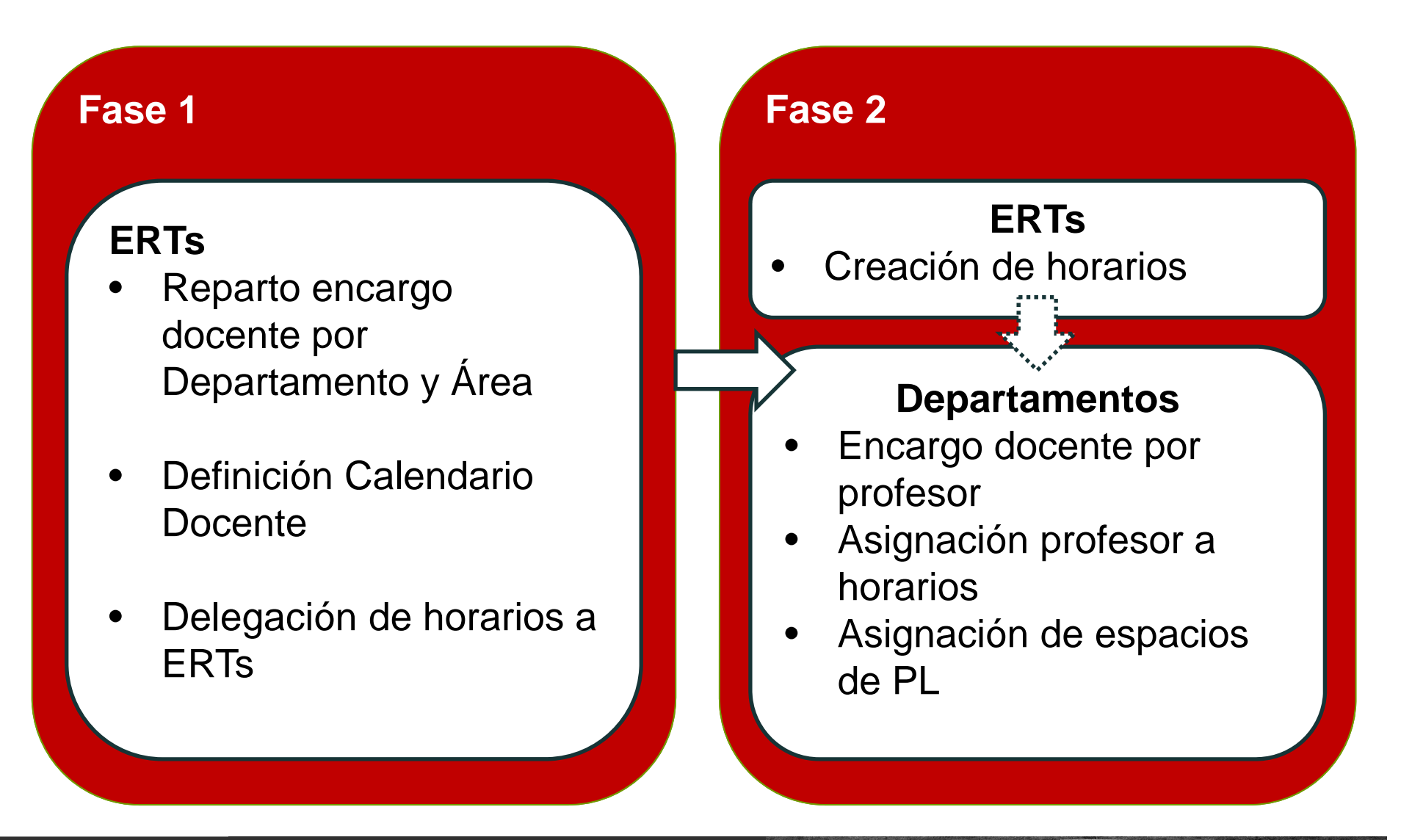

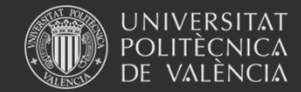

Universitat Politècnica de València

## **Gestión Horarios**

- Calendario
	- Fase 1 de POD
	- Fase 2 de POD
- Hitos principales
	- – Fase 1 (solo ERTs):
		- Definición de calendario de festivos
		- Delegación de horarios a departamentos (opcional)
	- Fase 2
		- Definición de los horarios por parte de ERTs
		- Asignación de espacios a PL por parte de ERTs o **Departamentos**
		- Asignación de profesores a los horarios

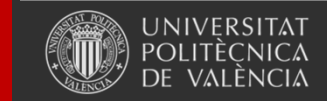

## **Gestión Horarios**

- Aplicación: Algar Departamental / Algar RIOS
- Manuales de ayuda:
	- –https://wiki.upv.es/confluence/display/MANUALES/Manual+Algar
	- –Clic en el icono de ayuda del formulario de RIOS  $($ **a**)
- URL de acceso:
	- –Algar Departamental: Intranet  $\rightarrow$  Lo que Gestiono  $\rightarrow$  Gestión académica  $\rightarrow$  Algar Departamentos
	- –Algar RIOS: Intranet  $\rightarrow$  Lo que Gestiono  $\rightarrow$  Ríos  $\rightarrow$  Algar
- Usuarios y permisos: los DAT se cargan de manera automática y desde la opción de Gestión Responsable de Máster el DAT autoriza al resto de usuarios

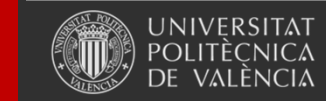

Universitat Politècnica de València

## **Solicitudes e incidencias**

- Las incidencias que se puedan producir hay que remitirlas al CAU (Centro de Atención al Usuario):
	- – A través del programa de gestión de incidencias denominado Gregal y disponible en la Intranet.
	- Llamando a la extensión 77750.

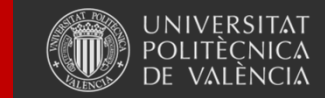

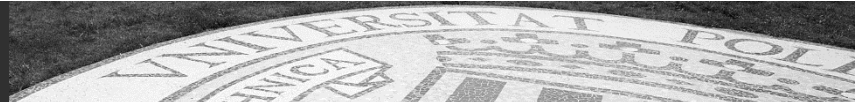

# **ACCESO REMOTO**

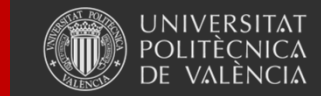

Universitat Politècnica de València

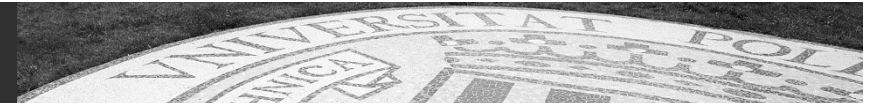

# Acceso remoto para el trabajo colaborativo

**Responsable funcional y técnico: Jose Vte. Roselló (ASIC)**

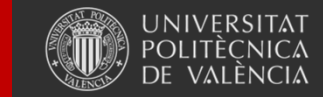

Universitat Politècnica de València

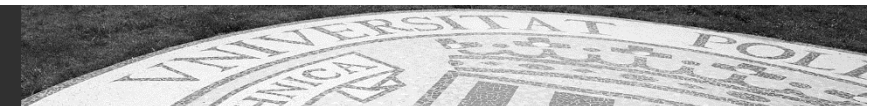

#### **ISL Online**

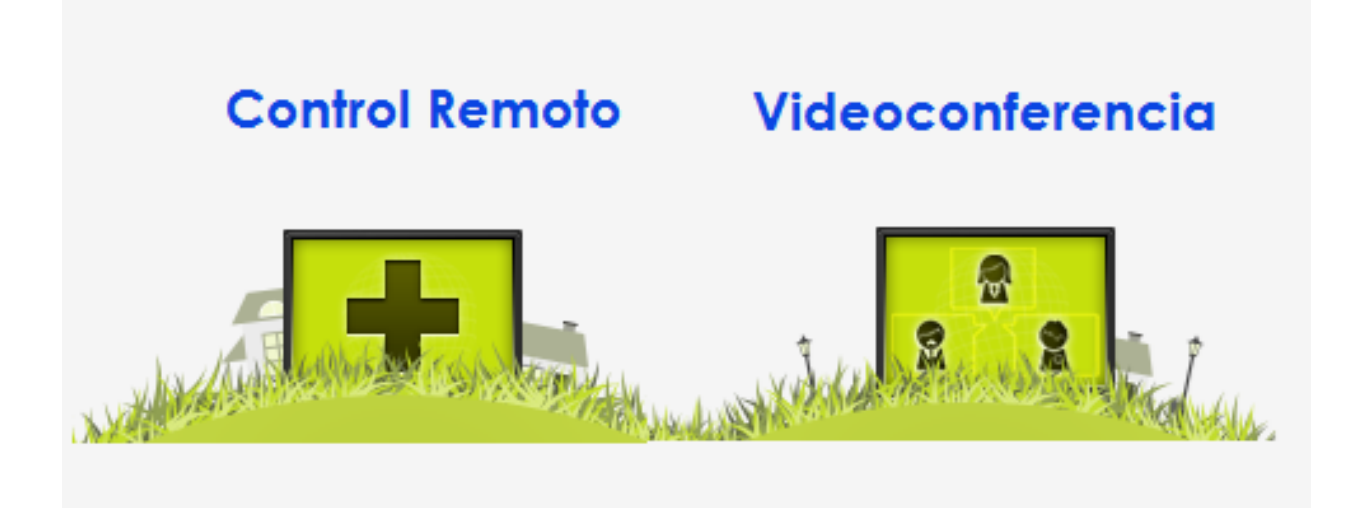

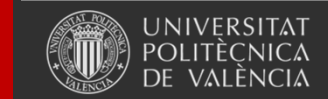

Universitat Politècnica de València

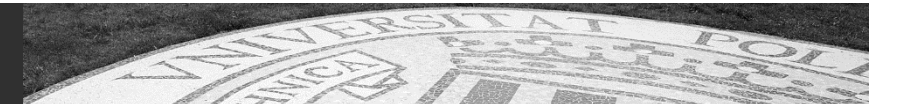

#### **ISL Online**

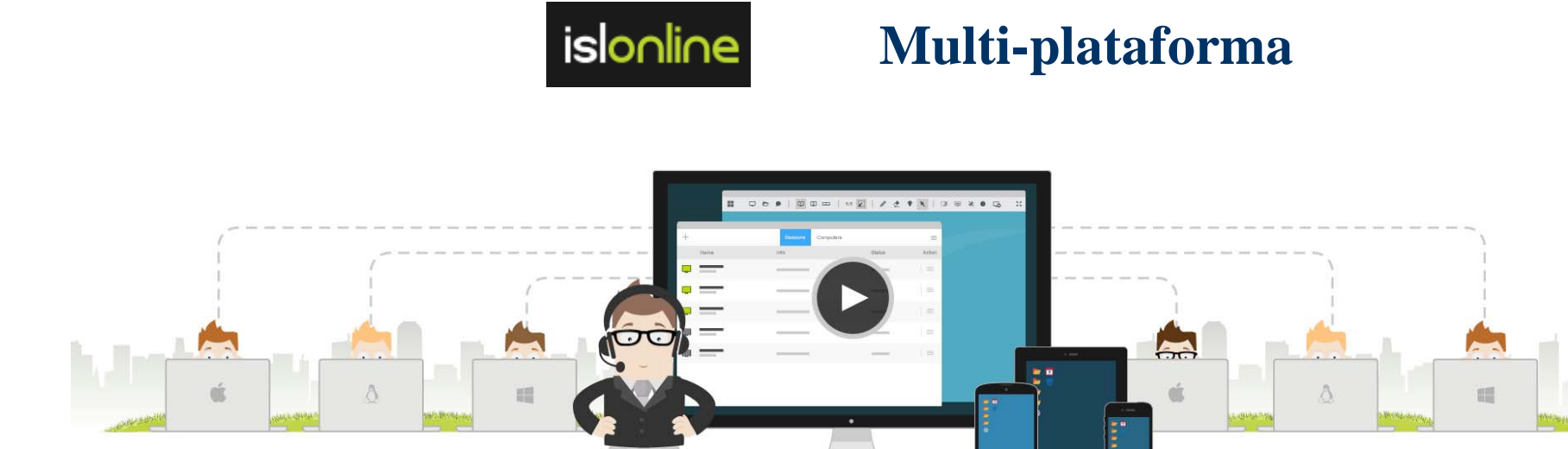

#### **Permite gestionar y administrar de forma remota y centralizada las estaciones de trabajo Windows, Mac y Linux.**

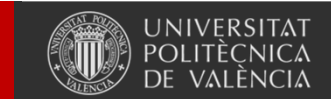

Universitat Politècnica de València

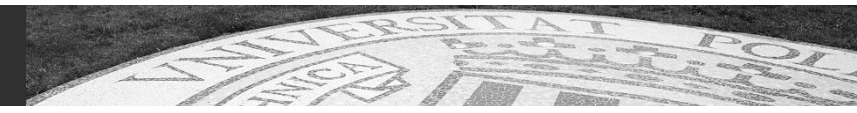

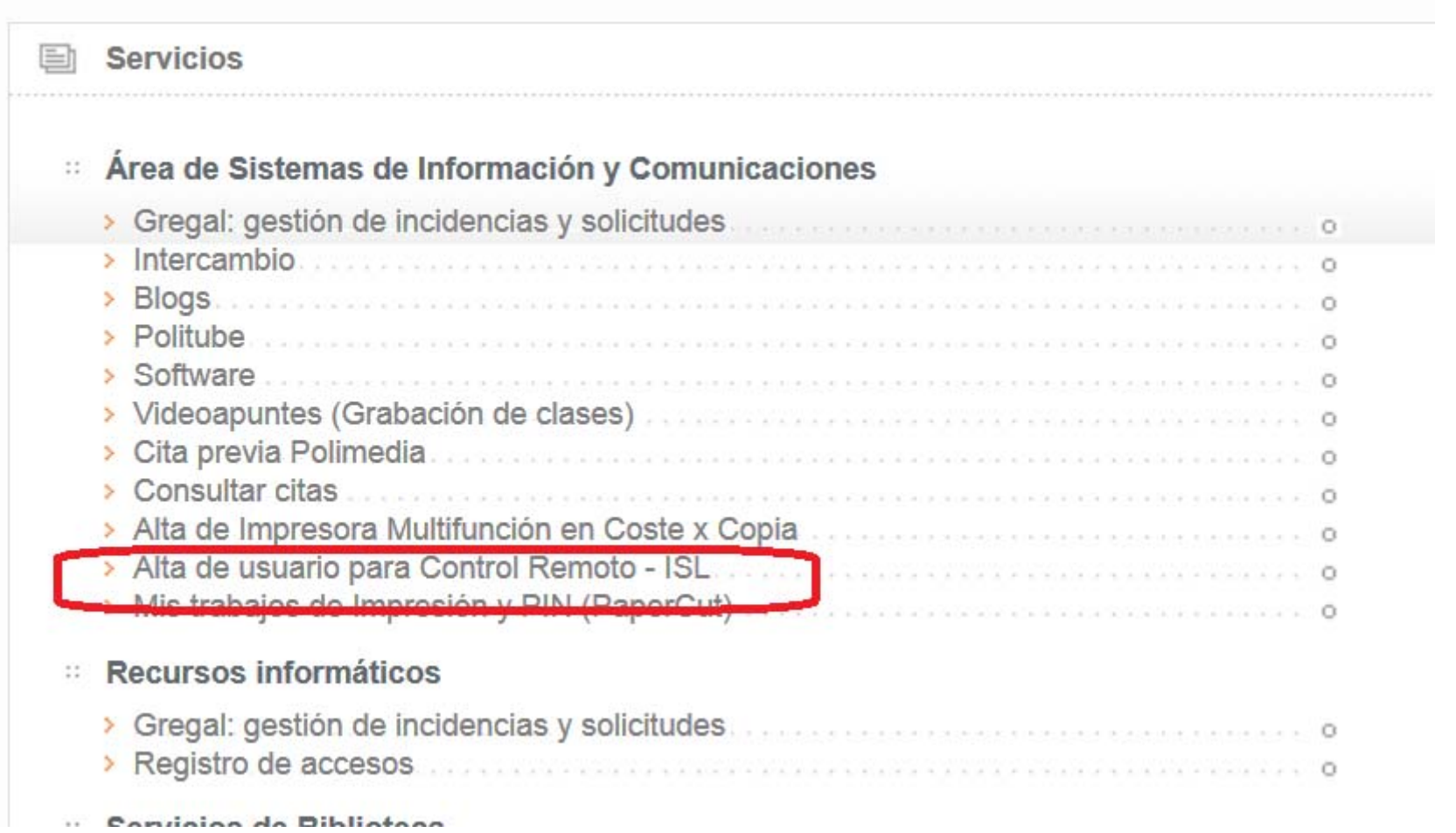

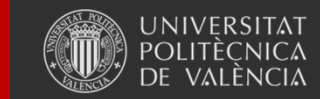

Universitat Politècnica de València

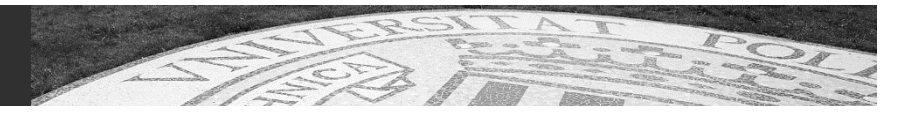

Alta de usuario para Control Remoto - ISL

#### Sol·licitud Externa de Tasca/Solicitud Externa de Tarea GREGAL

Alta de usuarios para control remoto - ISL

(\*) Camps obligatoris/Campos obligatorios

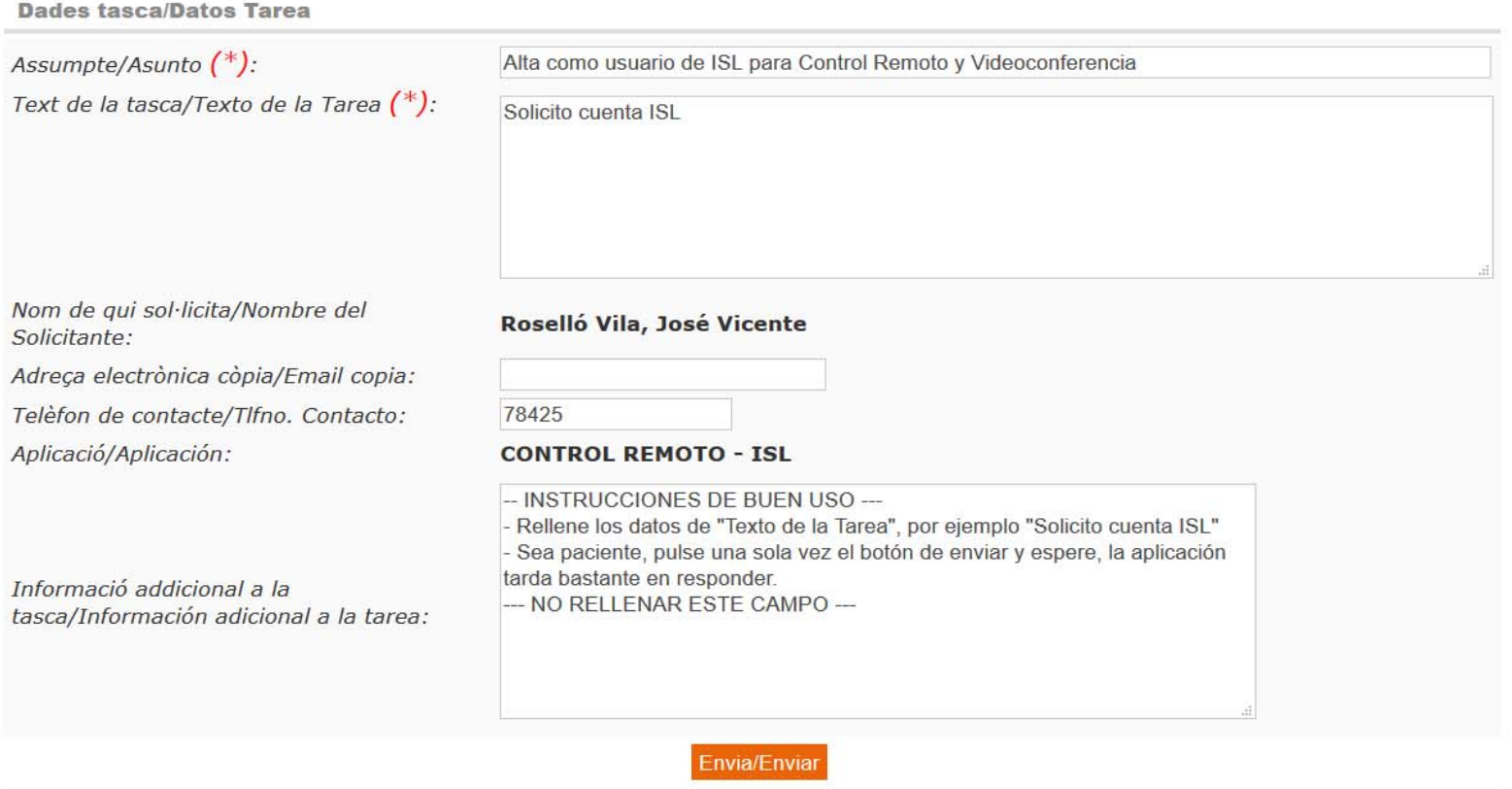

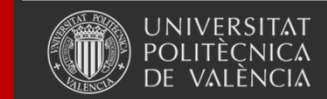

#### **ISL Light - Procedimiento**

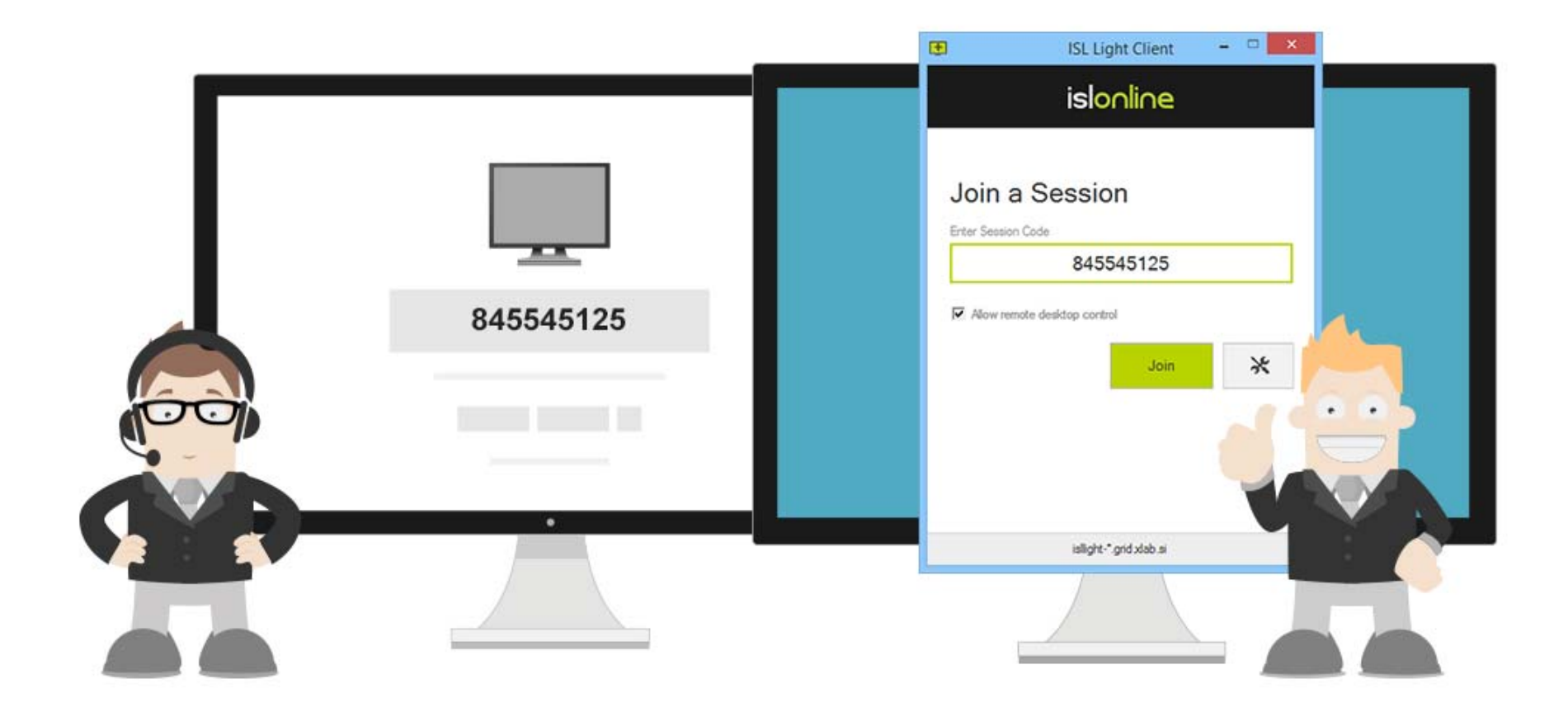

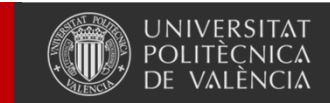

Universitat Politècnica de València

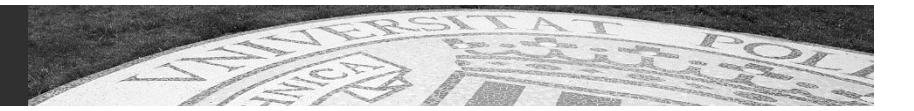

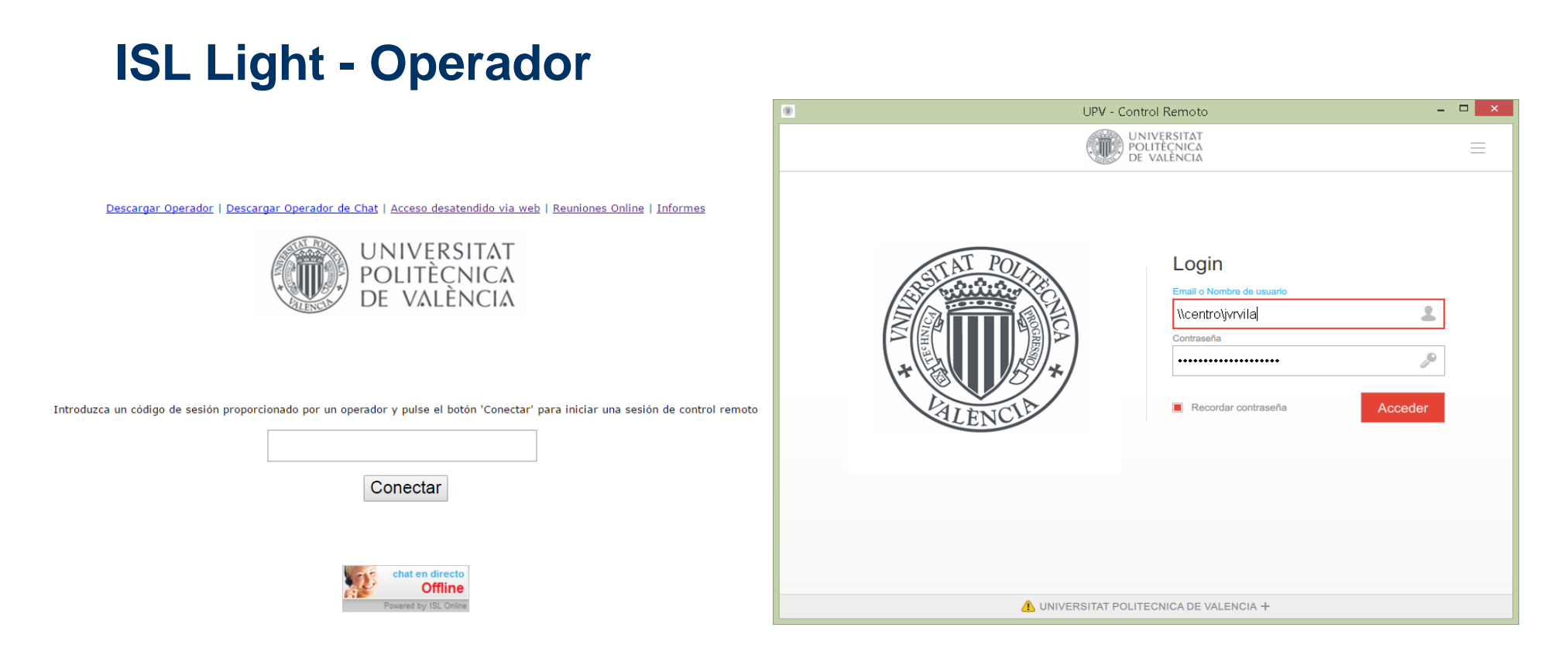

#### **https://isl.cc.upv.es**

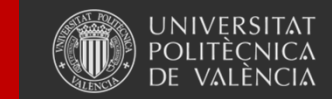

Universitat Politècnica de València

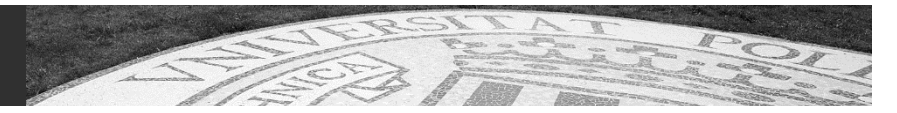

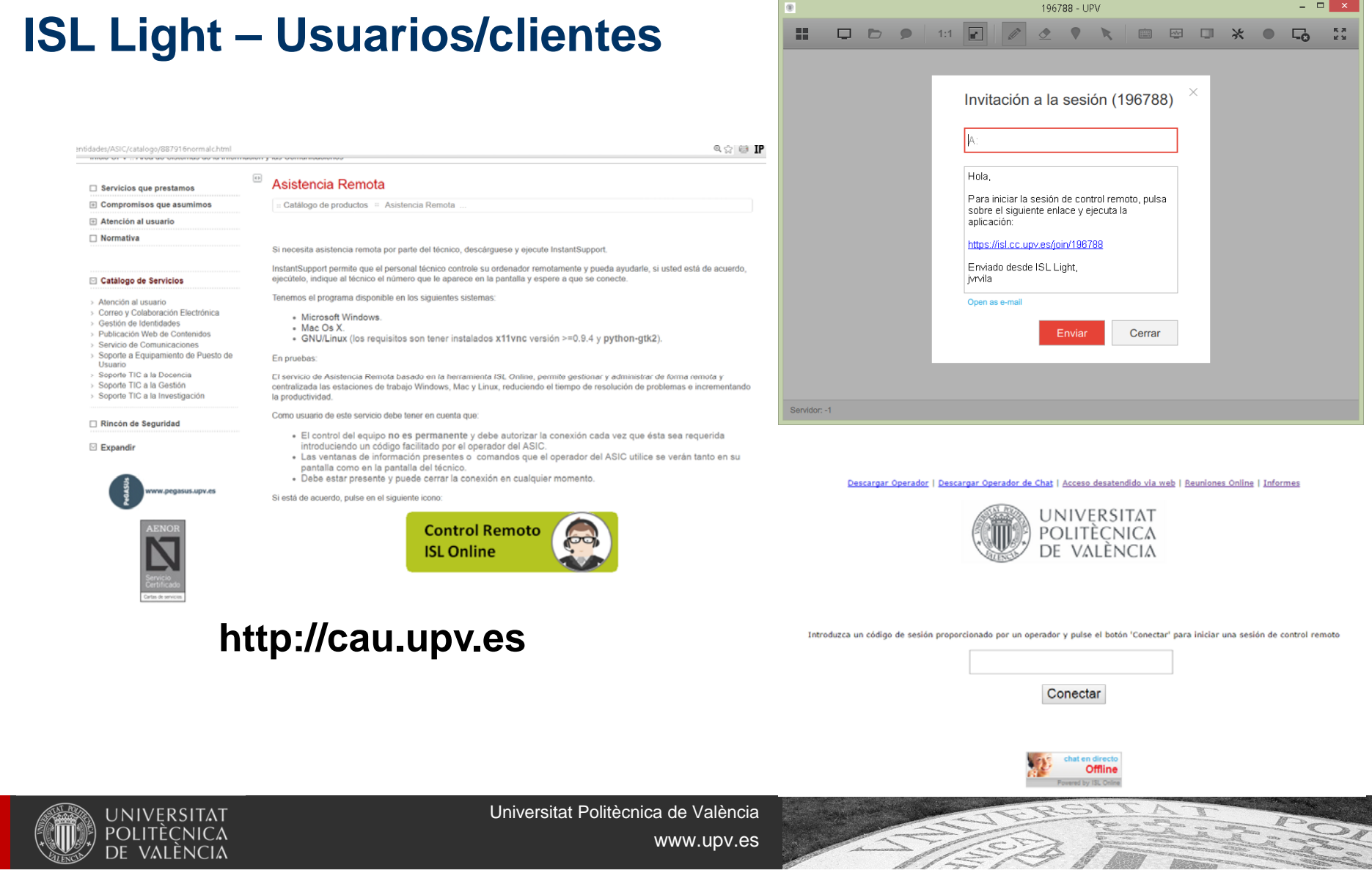

#### **Información del sistema**

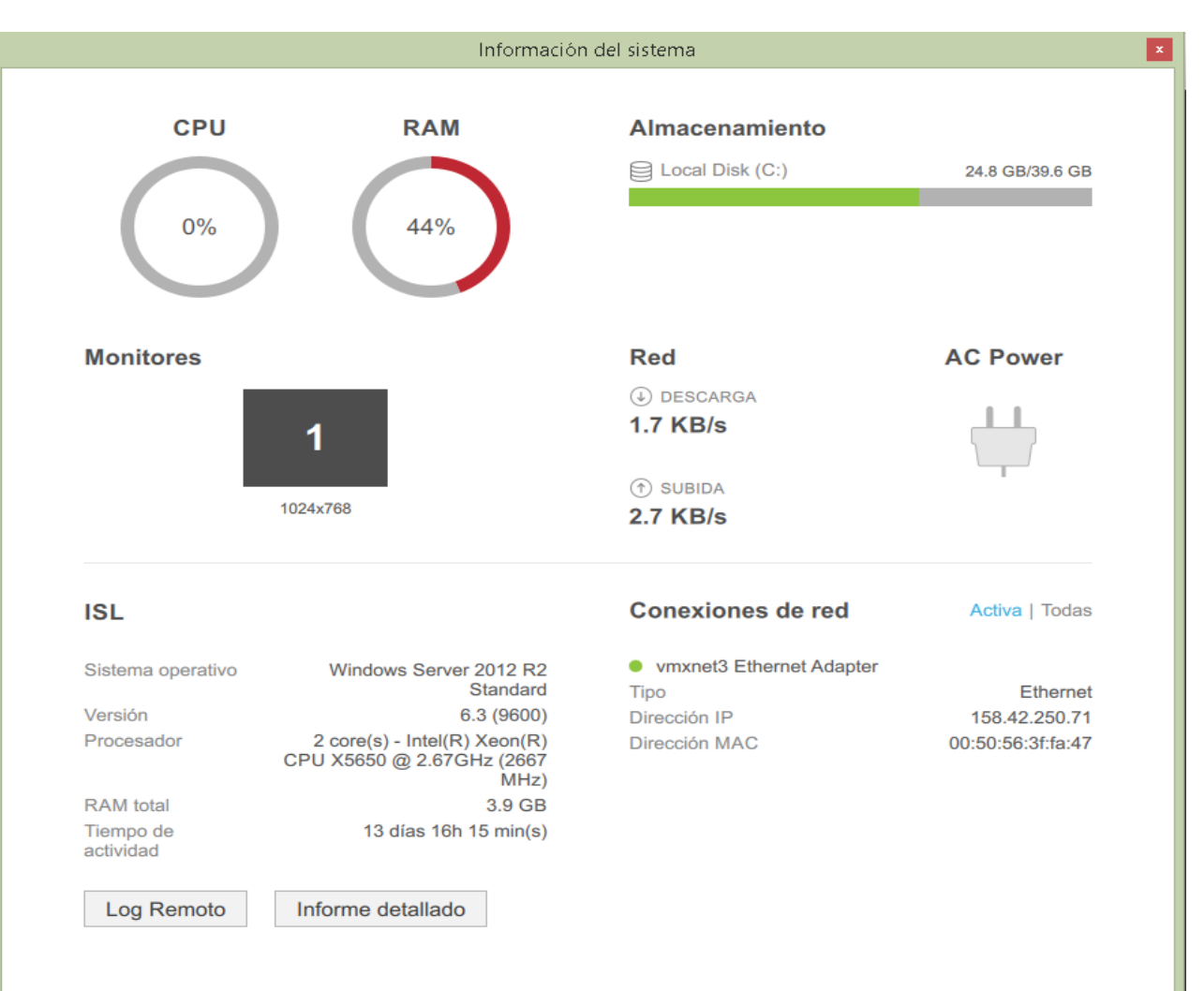

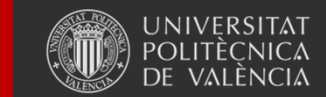

Universitat Politècnica de València

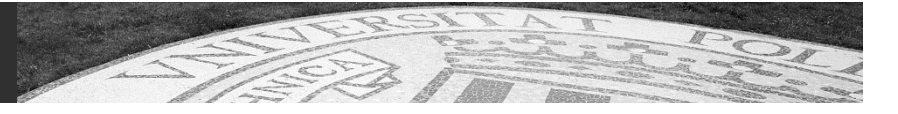

#### **Modo pizarra**

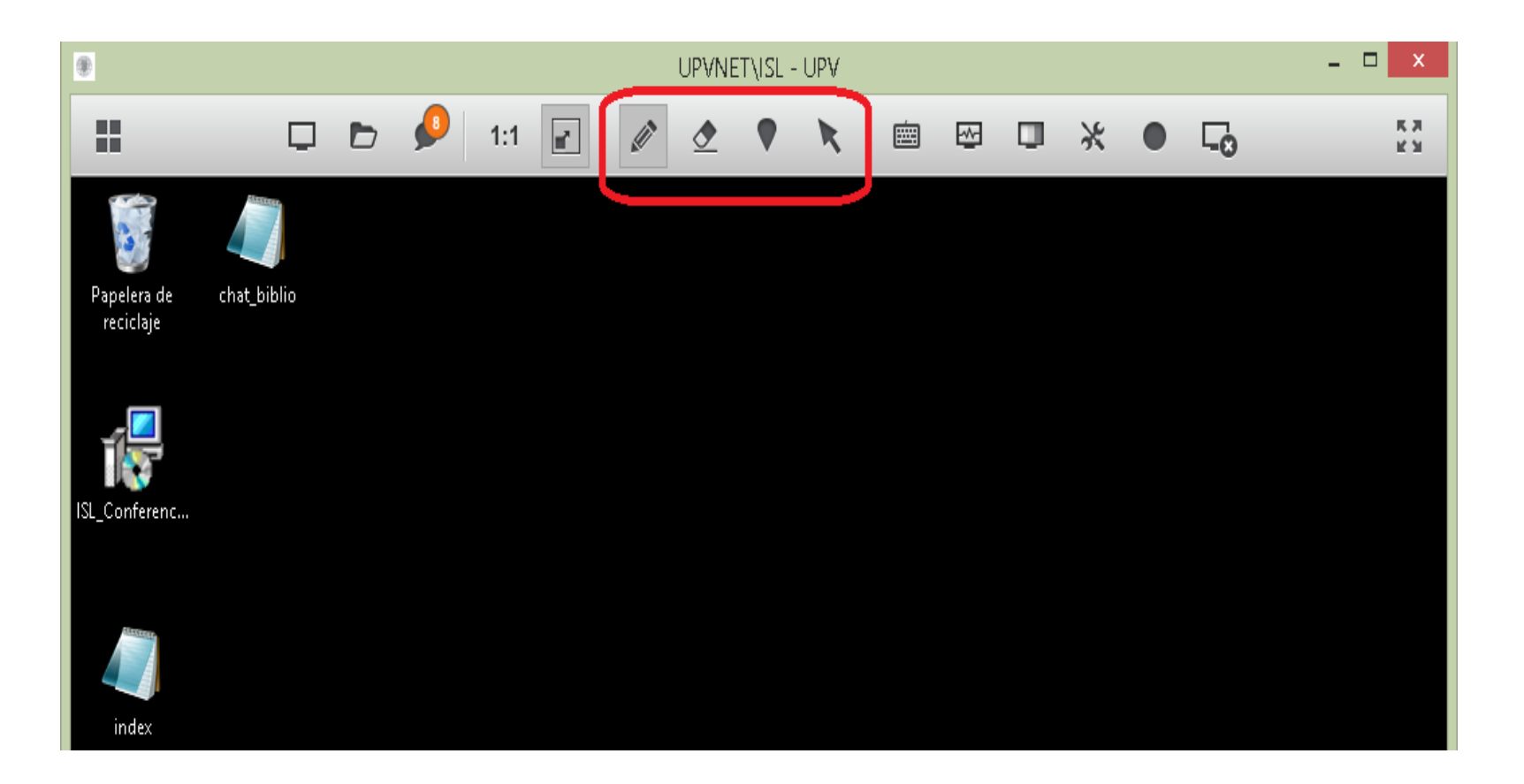

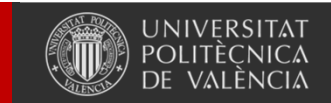

Universitat Politècnica de València

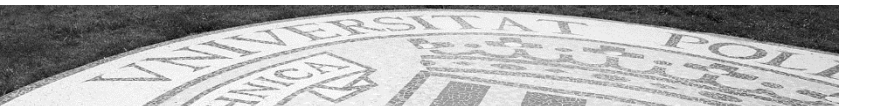
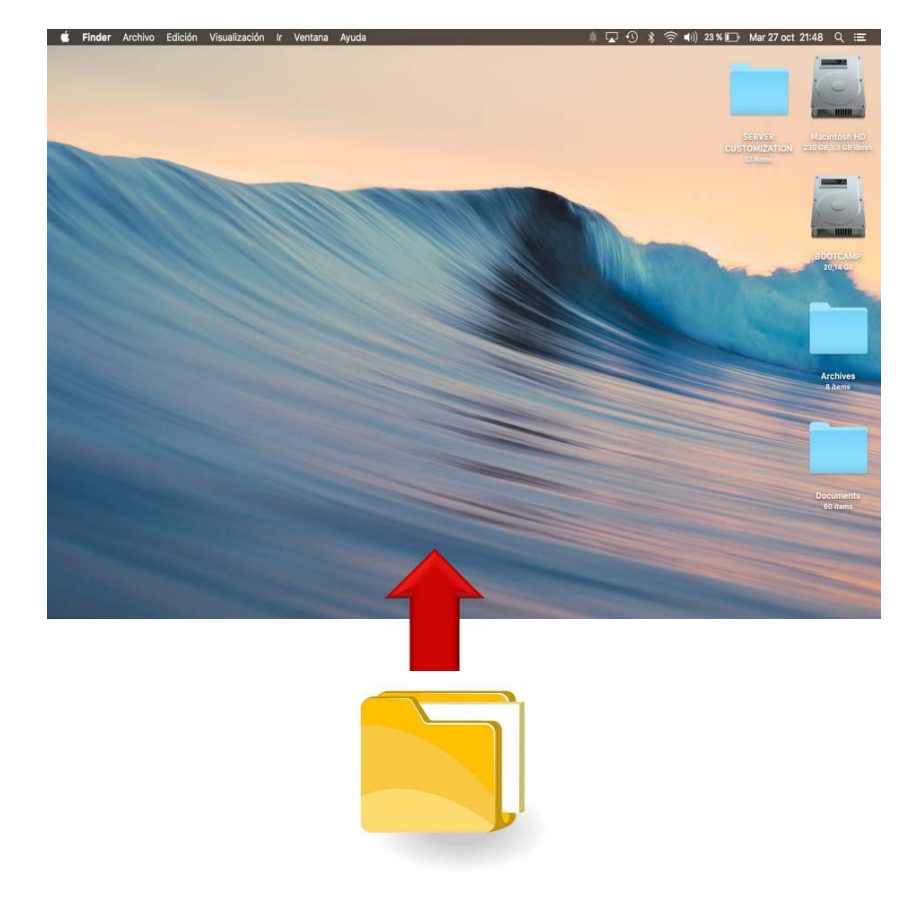

#### **Transferencia de archivos**

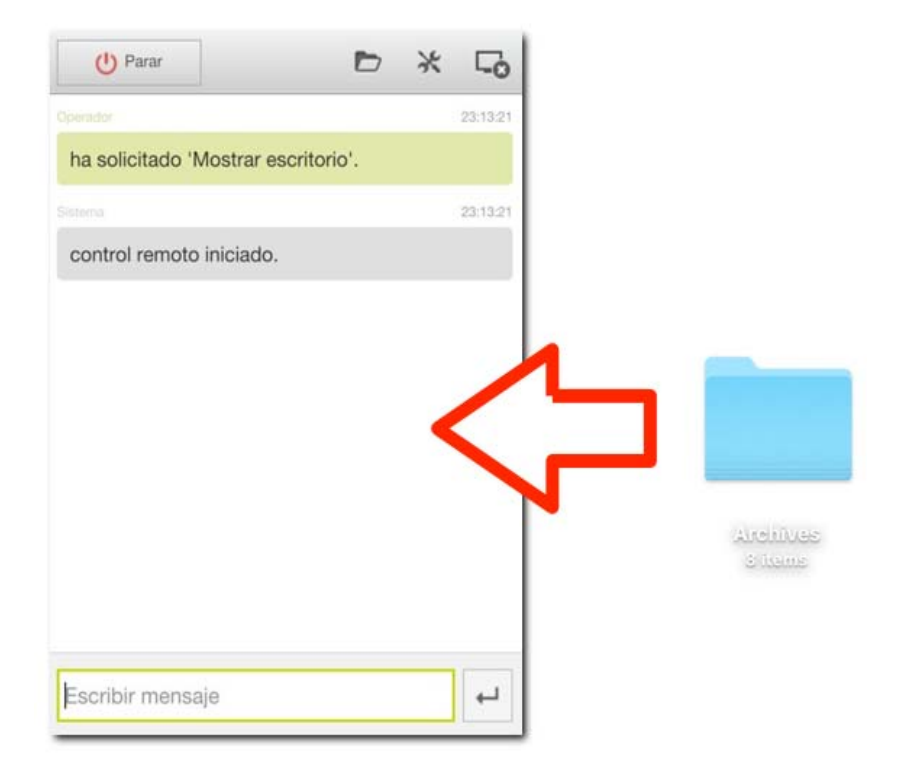

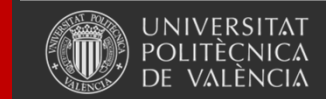

Universitat Politècnica de València

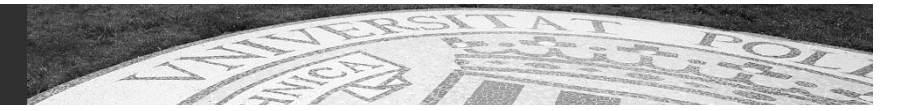

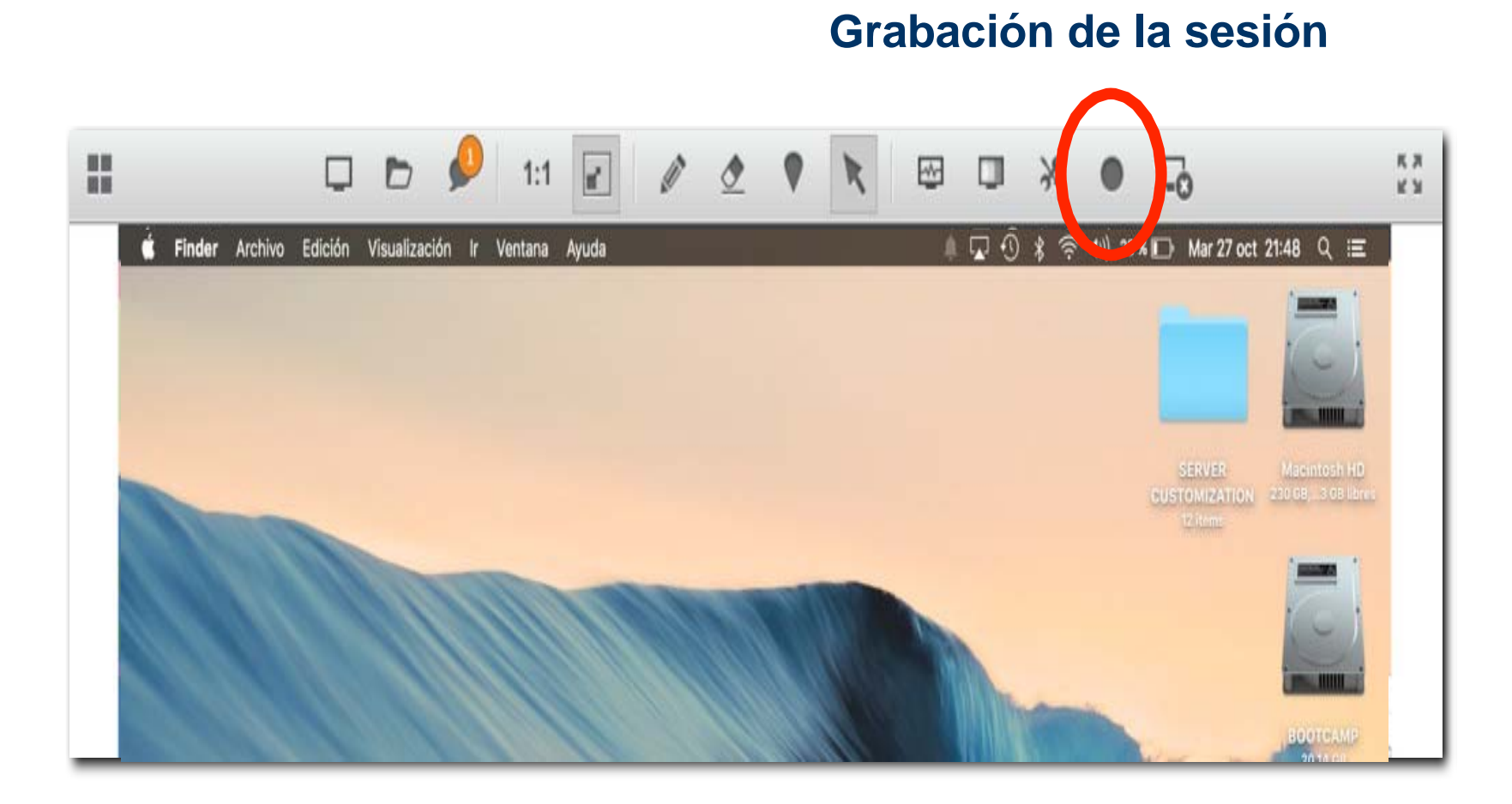

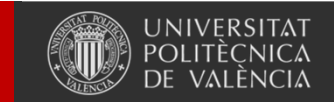

Universitat Politècnica de València

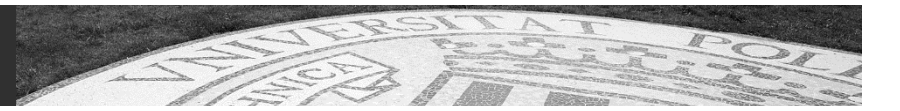

#### **Compartir escritorio (operador)**

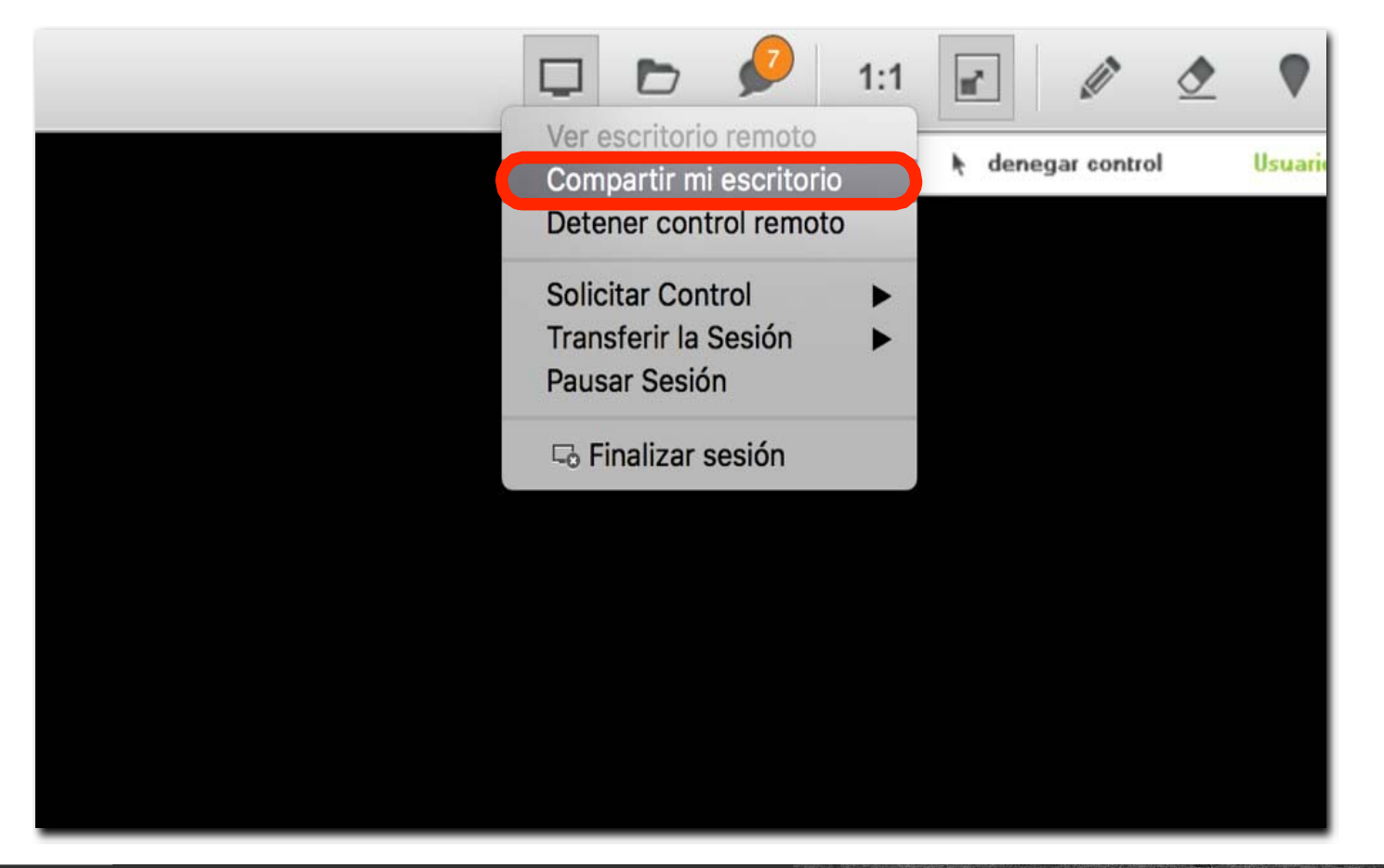

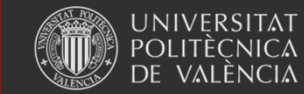

Universitat Politècnica de València

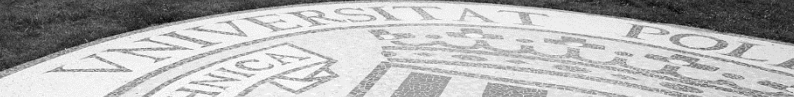

#### **Reconexión, si se pierde la comunicación.**

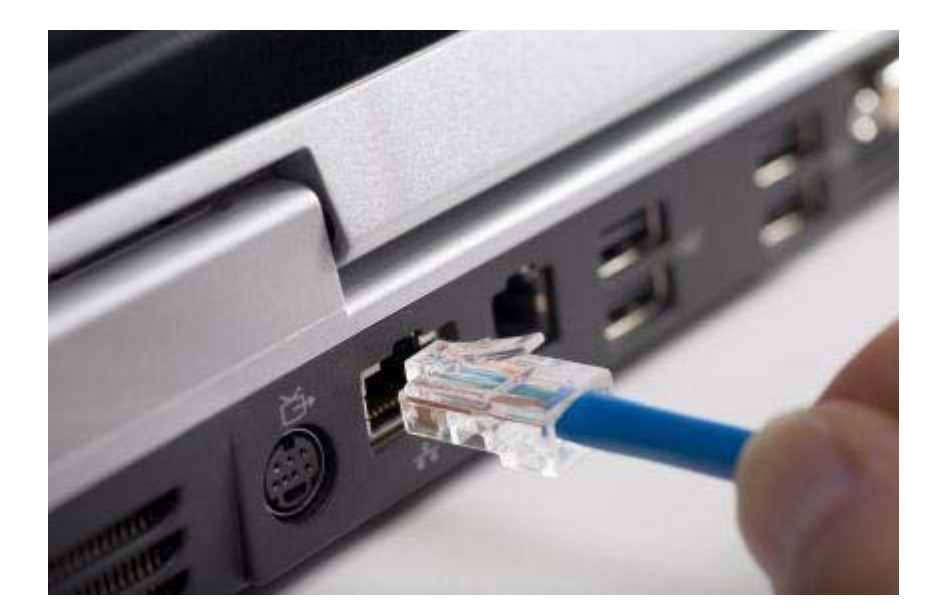

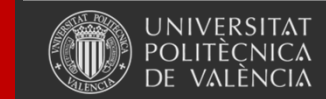

Universitat Politècnica de València

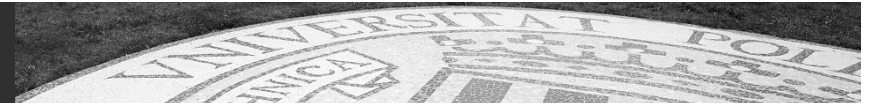

#### **Reiniciar ordenador**

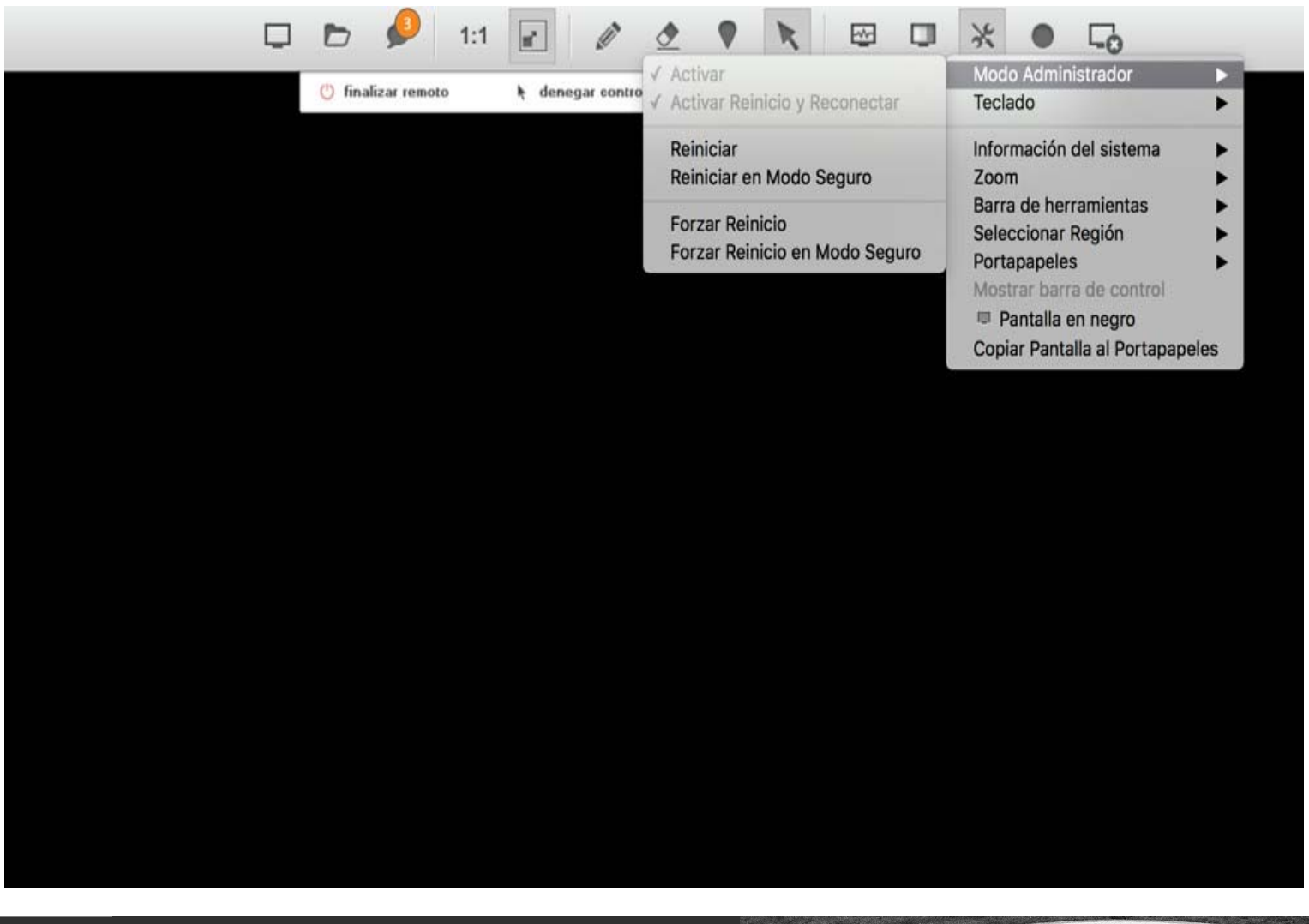

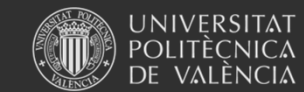

Universitat Politècnica de València

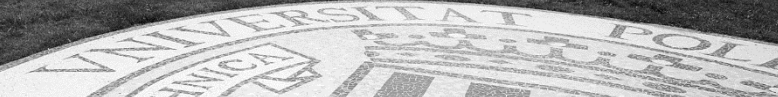

### **Control remoto desatendido**

#### **ISL AlwaysOn – Añadir un equipo**

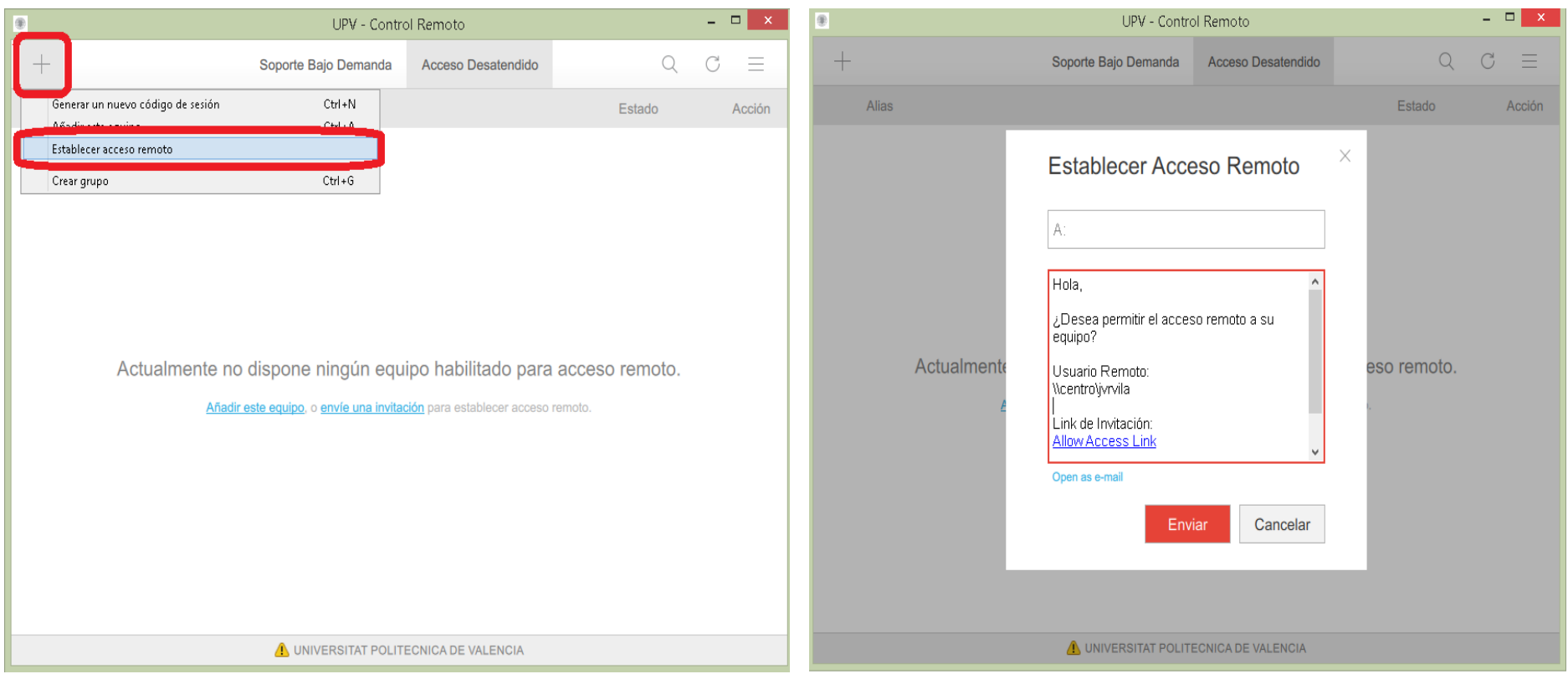

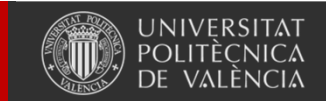

Universitat Politècnica de València

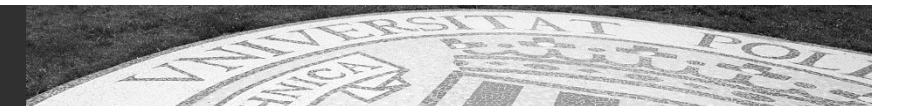

### **Control remoto desatendido**

#### **Permitir acceso en el equipo remoto**

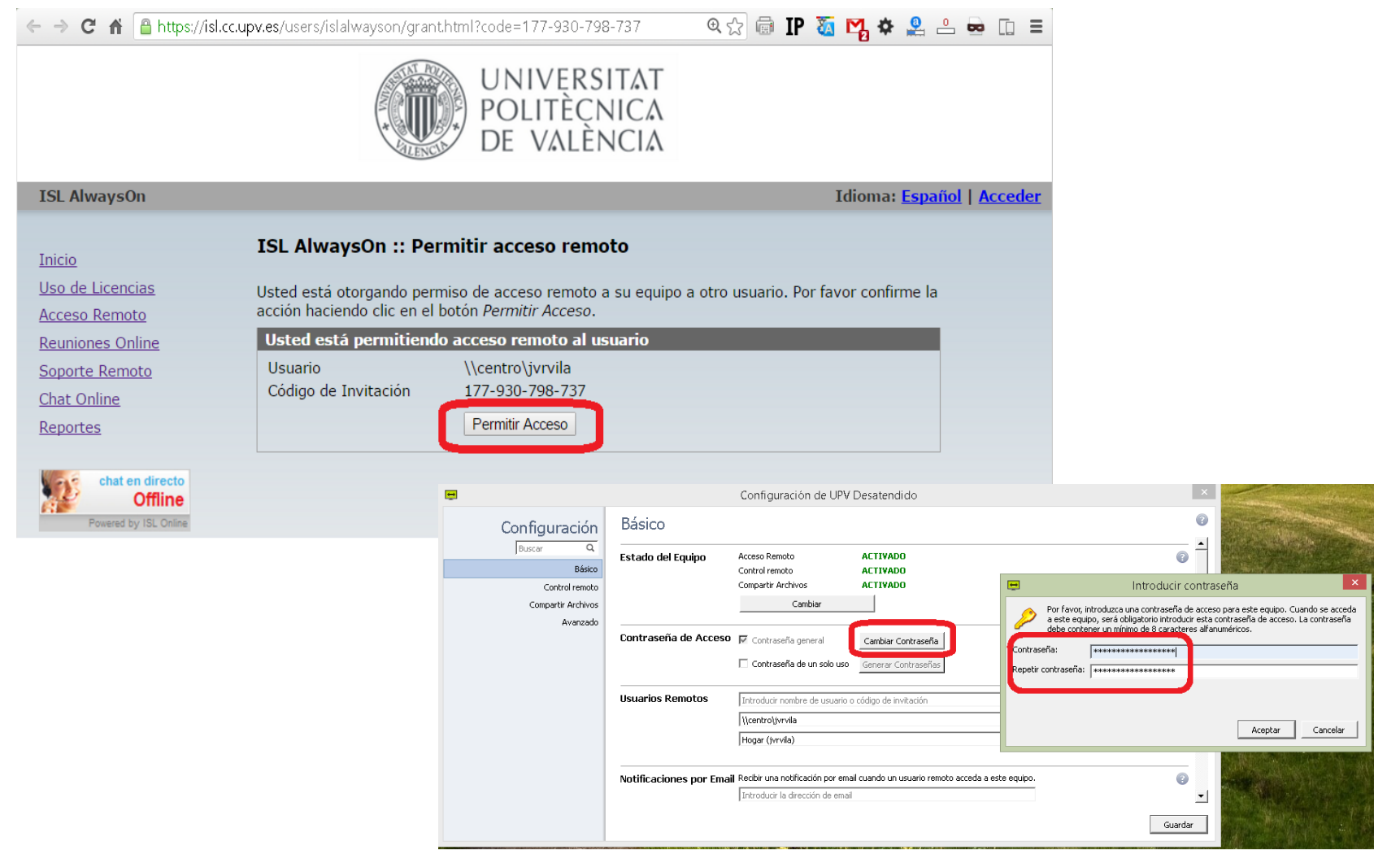

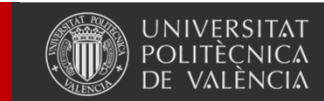

Universitat Politècnica de València

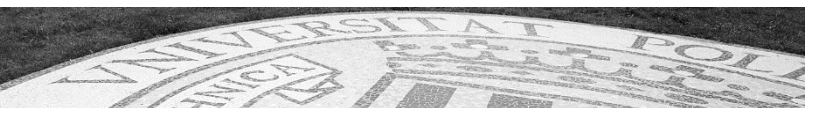

### **Videoconferencia Web**

#### **Poliformat, Polireunión y Policonecta: ISL Groop:**

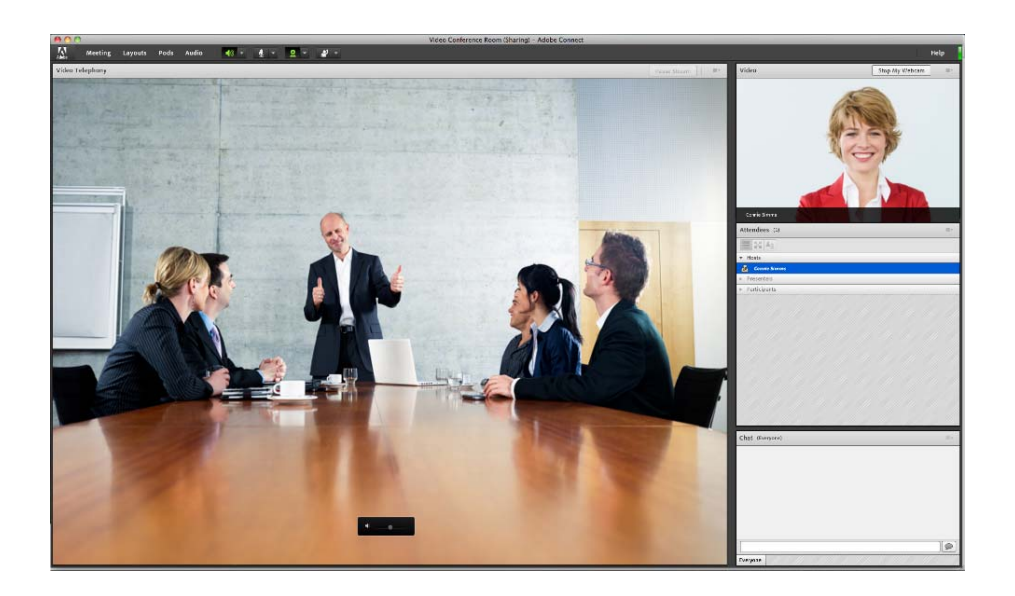

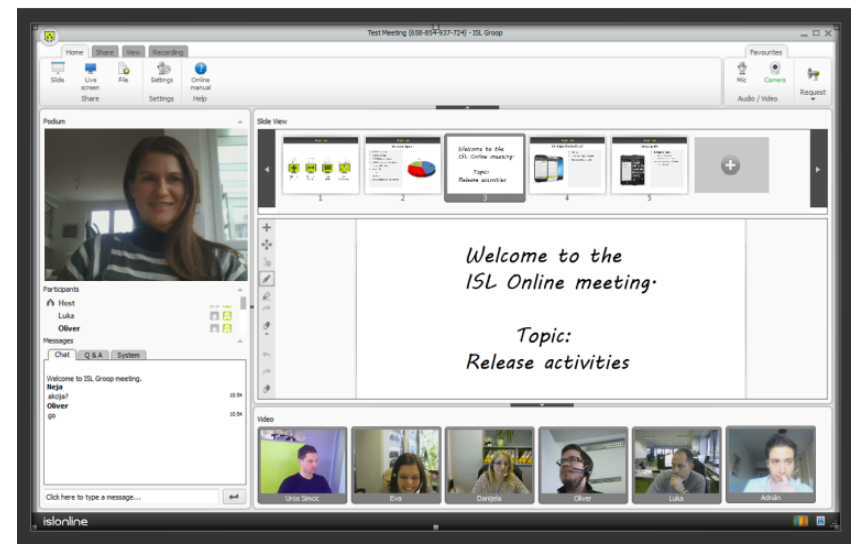

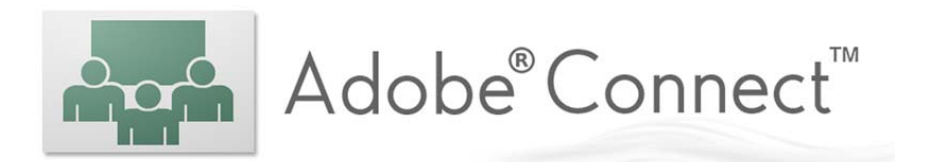

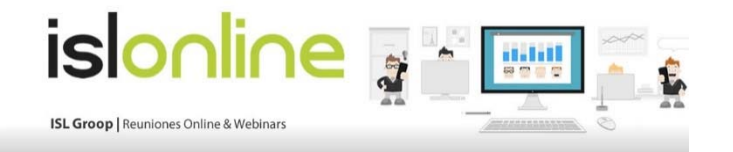

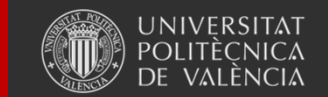

Universitat Politècnica de València

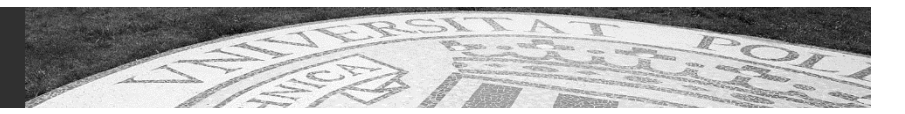

### **Videoconferencia Web**

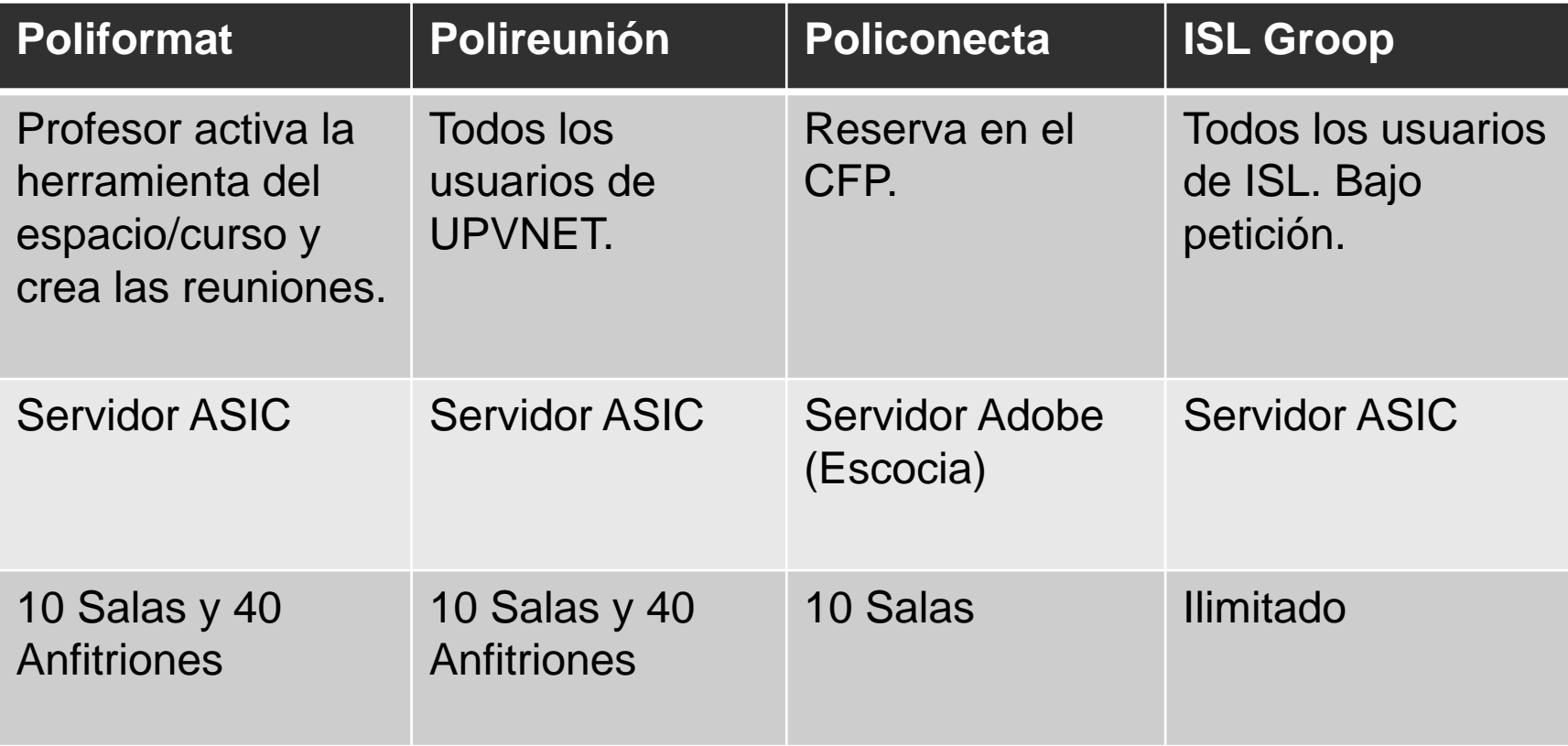

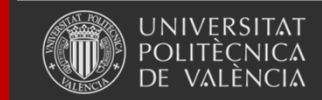

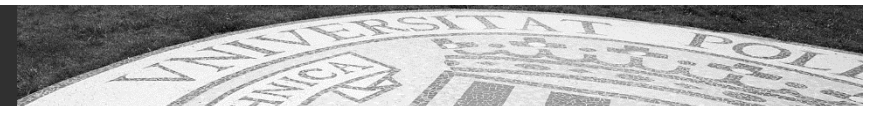

### **Adobe Connect**

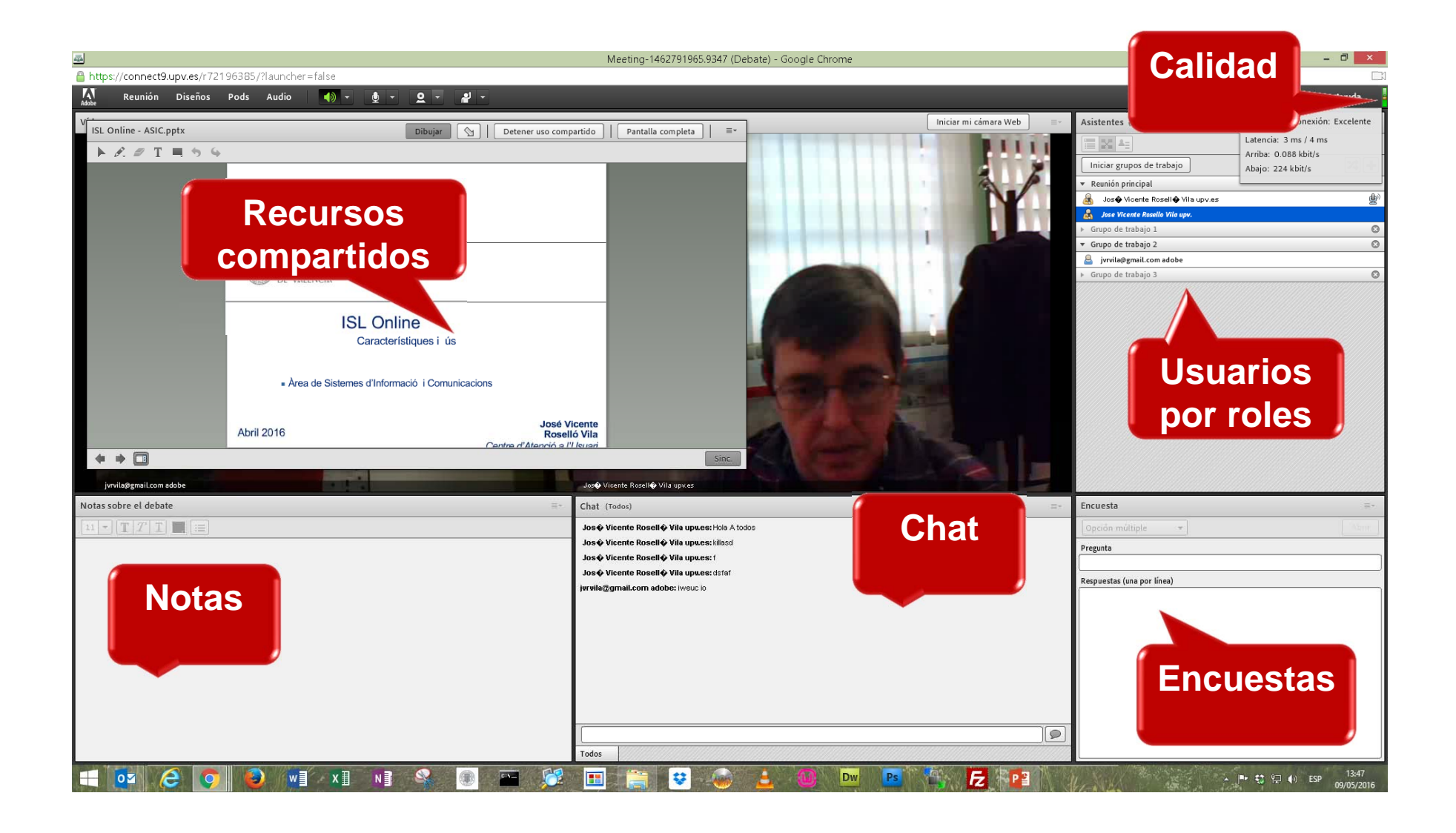

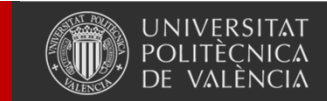

Universitat Politècnica de València

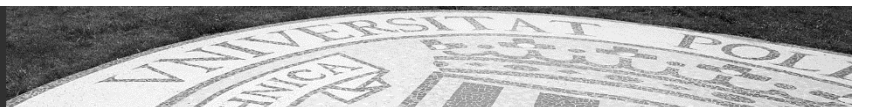

### **Adobe Connect – Uso Compartido**

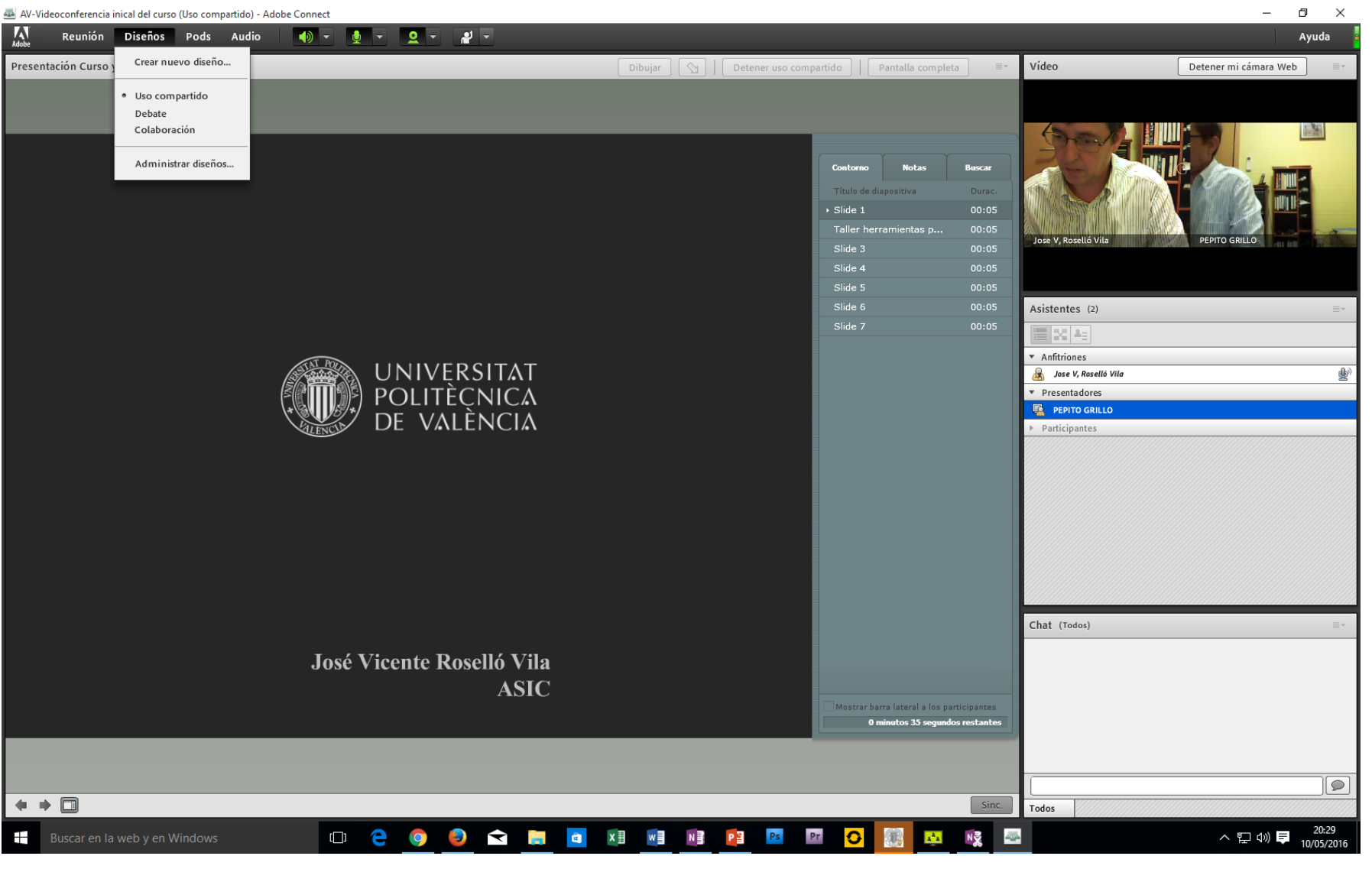

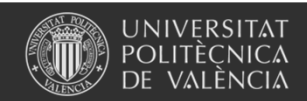

Universitat Politècnica de València

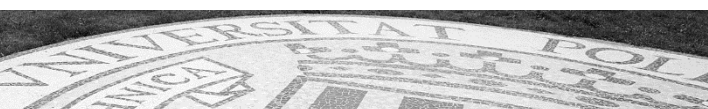

### **Adobe Connect – Debate**

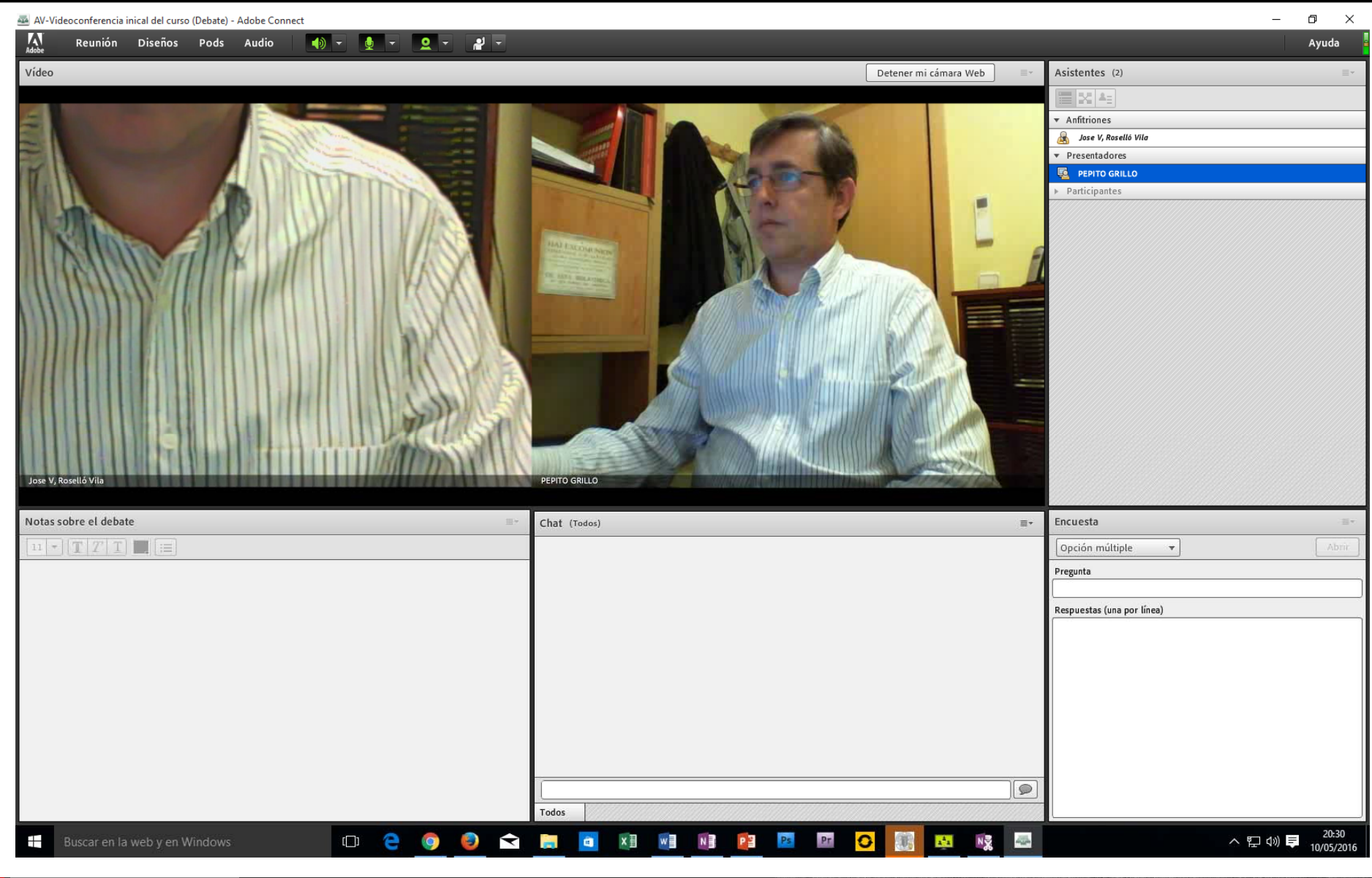

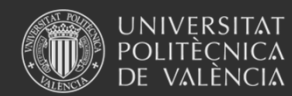

Universitat Politècnica de València

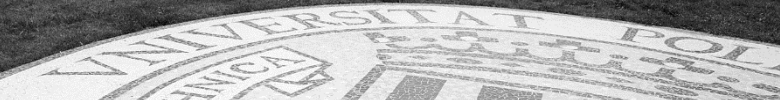

### **Adobe Connect – Colaboración**

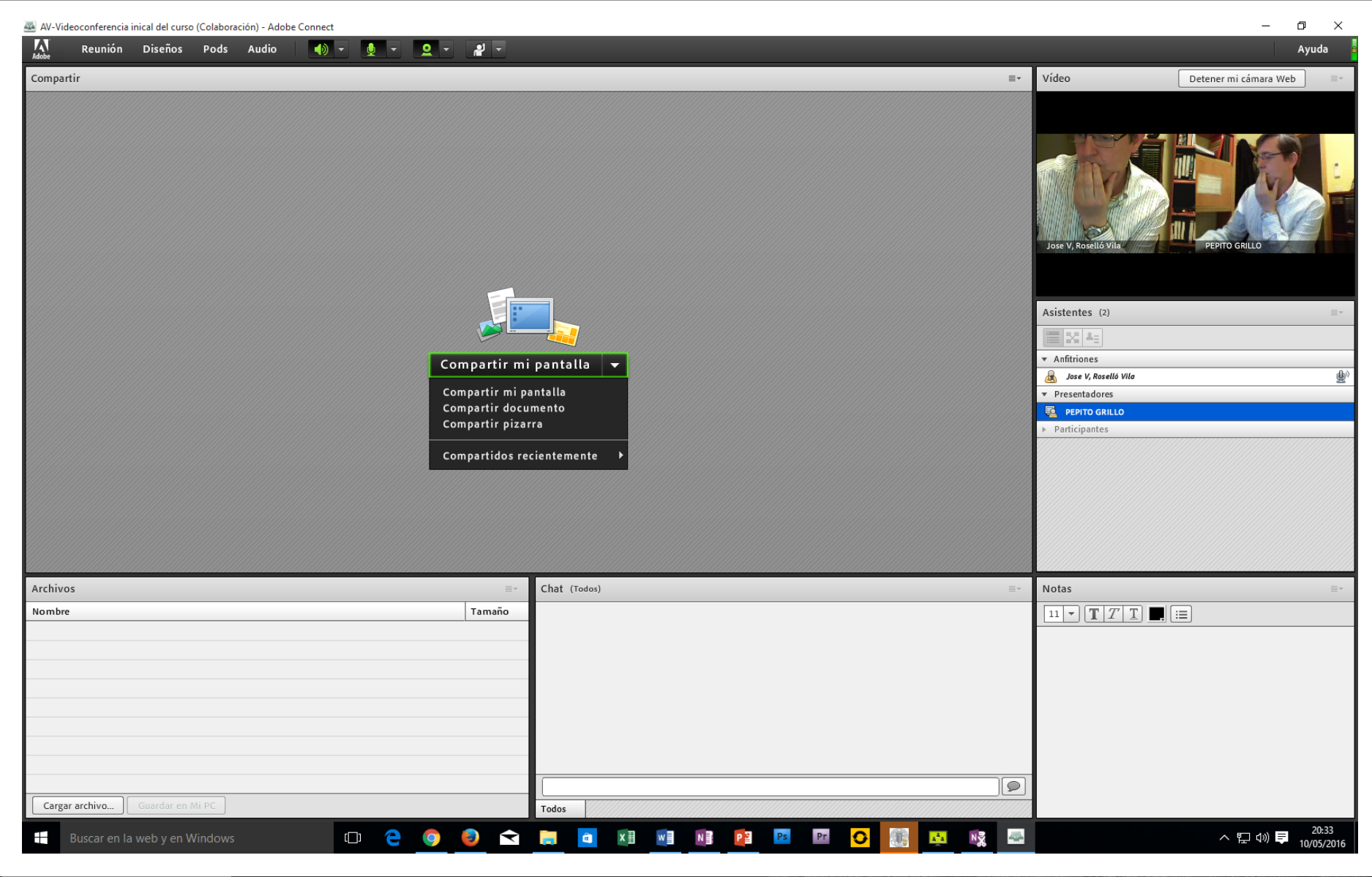

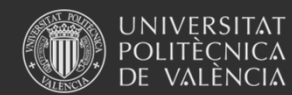

Universitat Politècnica de València

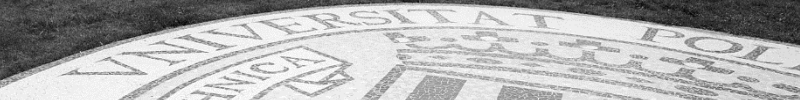

### **Adobe Connect - Grabar**

 $\overline{\phantom{0}}$ AV-Videoconferencia inical del curso (Uso compartido) - Adobe Connect  $\frac{1}{\text{Adobe}}$ Reunión **Diseños** ₫ Pods Audio Grabar reunión Vídeo Gestionar la información de la reunión Compart Se está grabando esta sesión de reunión. Gestionar el acceso y las entradas Þ. Cambiar mi rol  $\mathbf b$ Detener grabación Preferencias... Asistente para configuración de audio... Grabar reunión... Cambiar a Modo de preparación Activar el área exclusiva del presentador Pantalla completa Finalizar reunión... **ADOBE CONNECT** Salir de Adobe Conner Inicio Contenido Reuniones Informes Gestión Reuniones compartidas | Reuniones del usuario Reuniones compartidas > BeliformaT > Bitecfp > Bitecfp > BICFP 197 14257 > EMI AV-Videoconferencia inical del curso

#### Información de la reunión | Editar información | Editar participantes | Invitaciones | Contenido cargado | Grabaciones | Informes

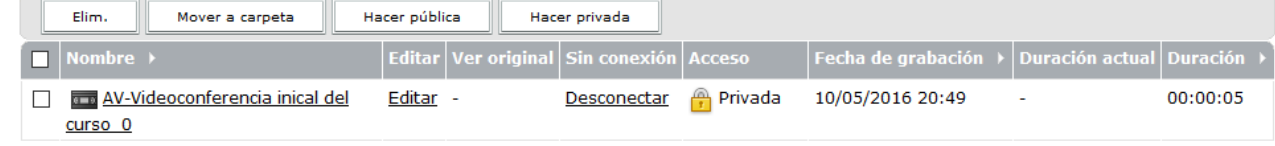

#### Copyright @ 2001 - 2010 Adobe Systems Incorporated and its licensors. All rights reserved.

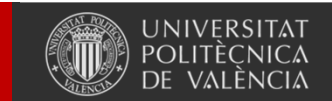

Universitat Politècnica de València

www.upv.es

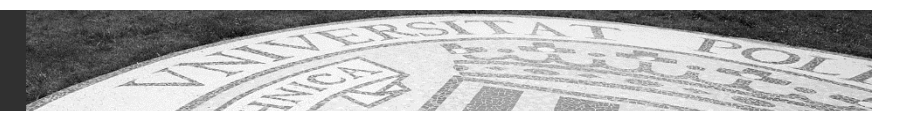

 $\Box^p$ 

Ayuda

Ø

 $\sim$ 

 $\equiv$ 

### **Polireunion.upv.es**

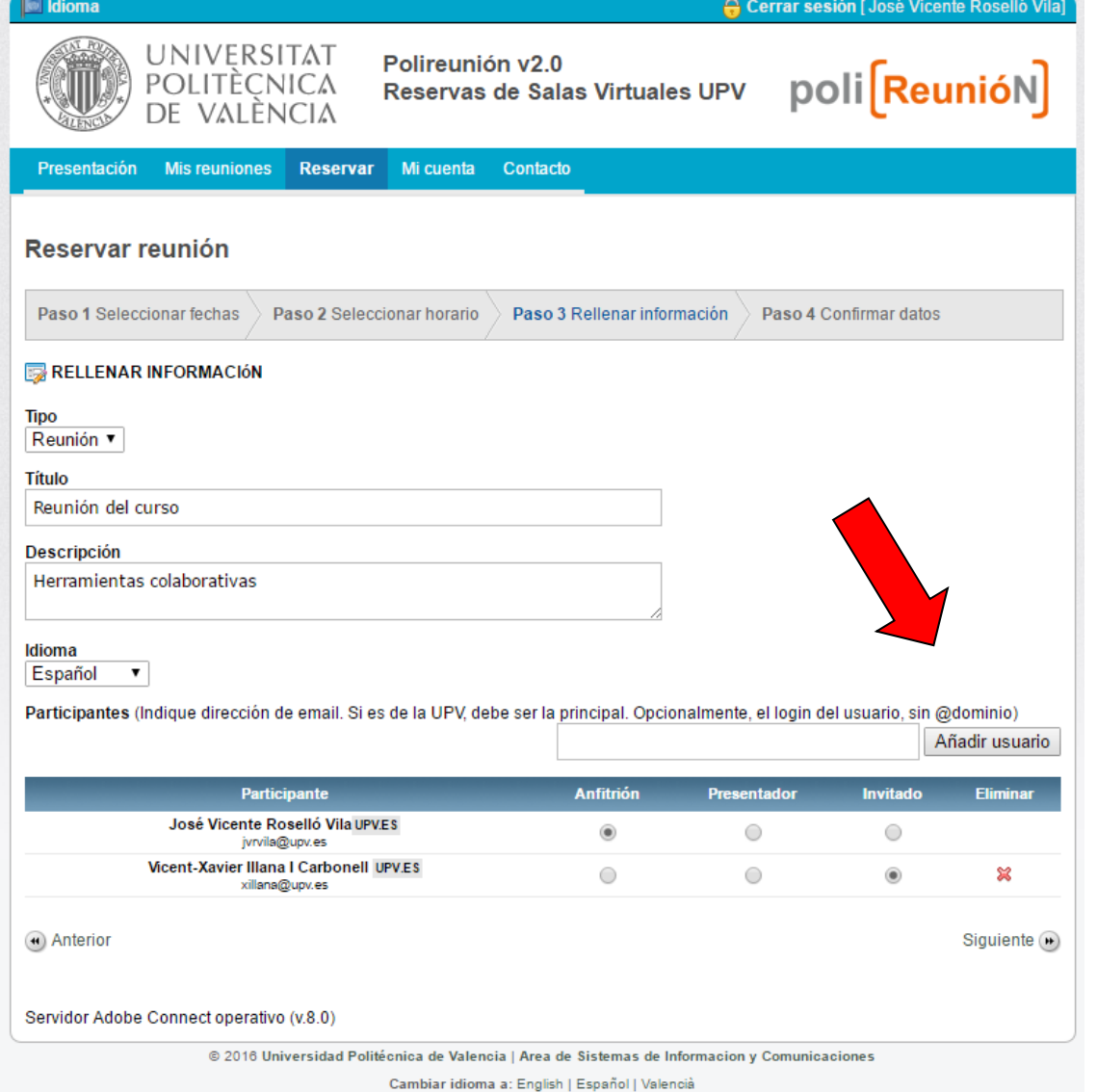

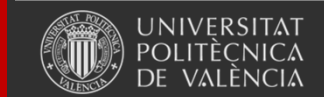

Universitat Politècnica de València

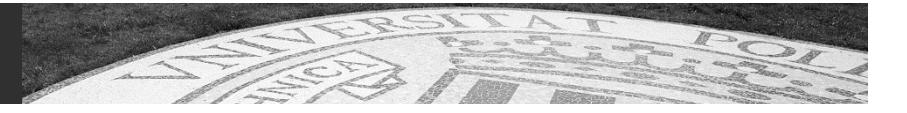

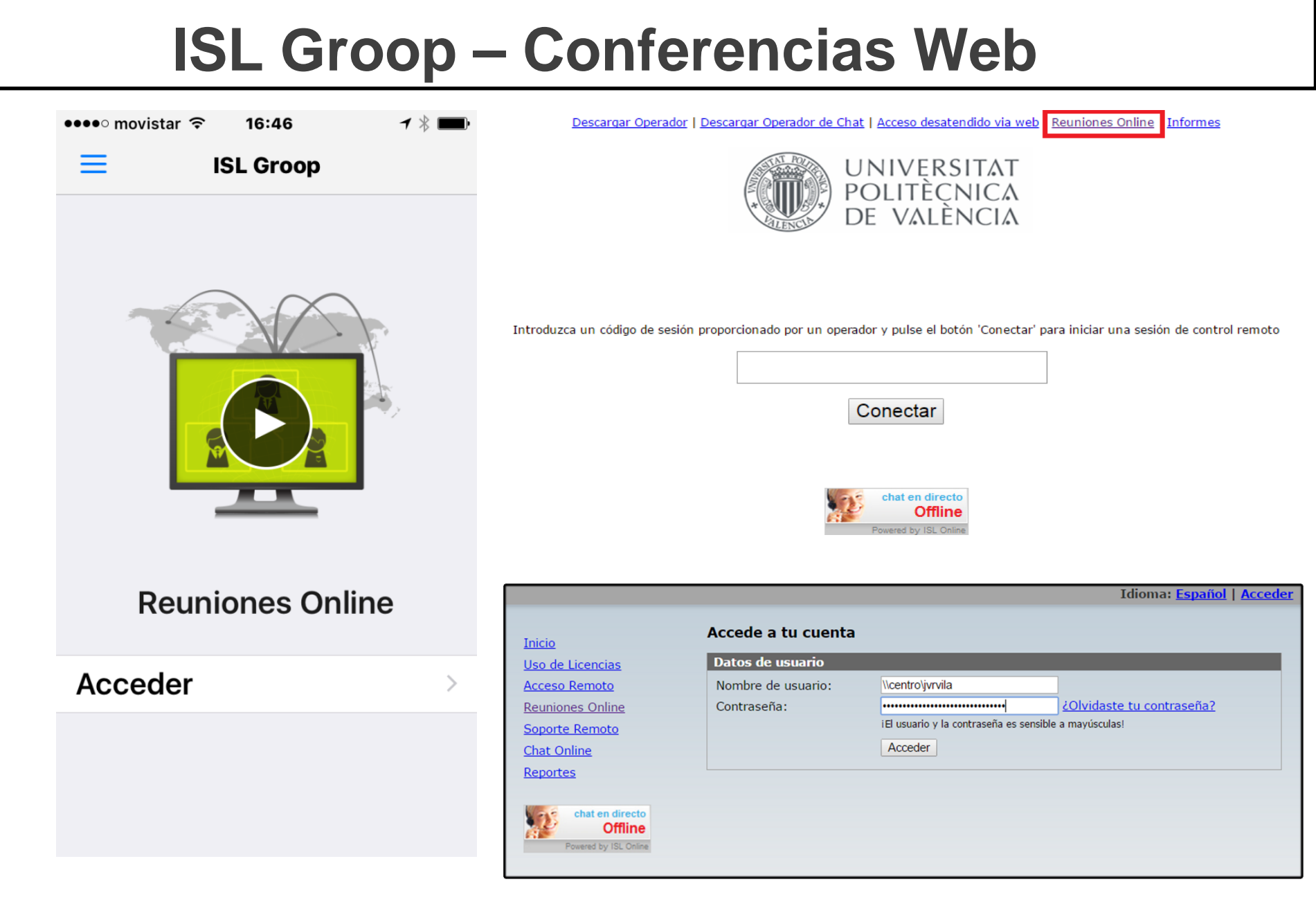

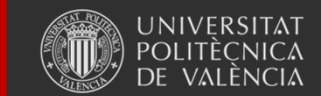

Universitat Politècnica de València

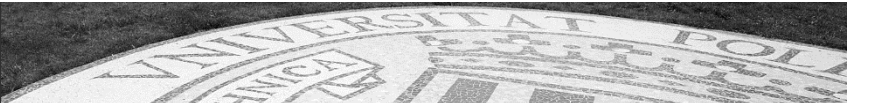

### **ISL Groop – Conferencias Web**

#### **Modo Presentación**

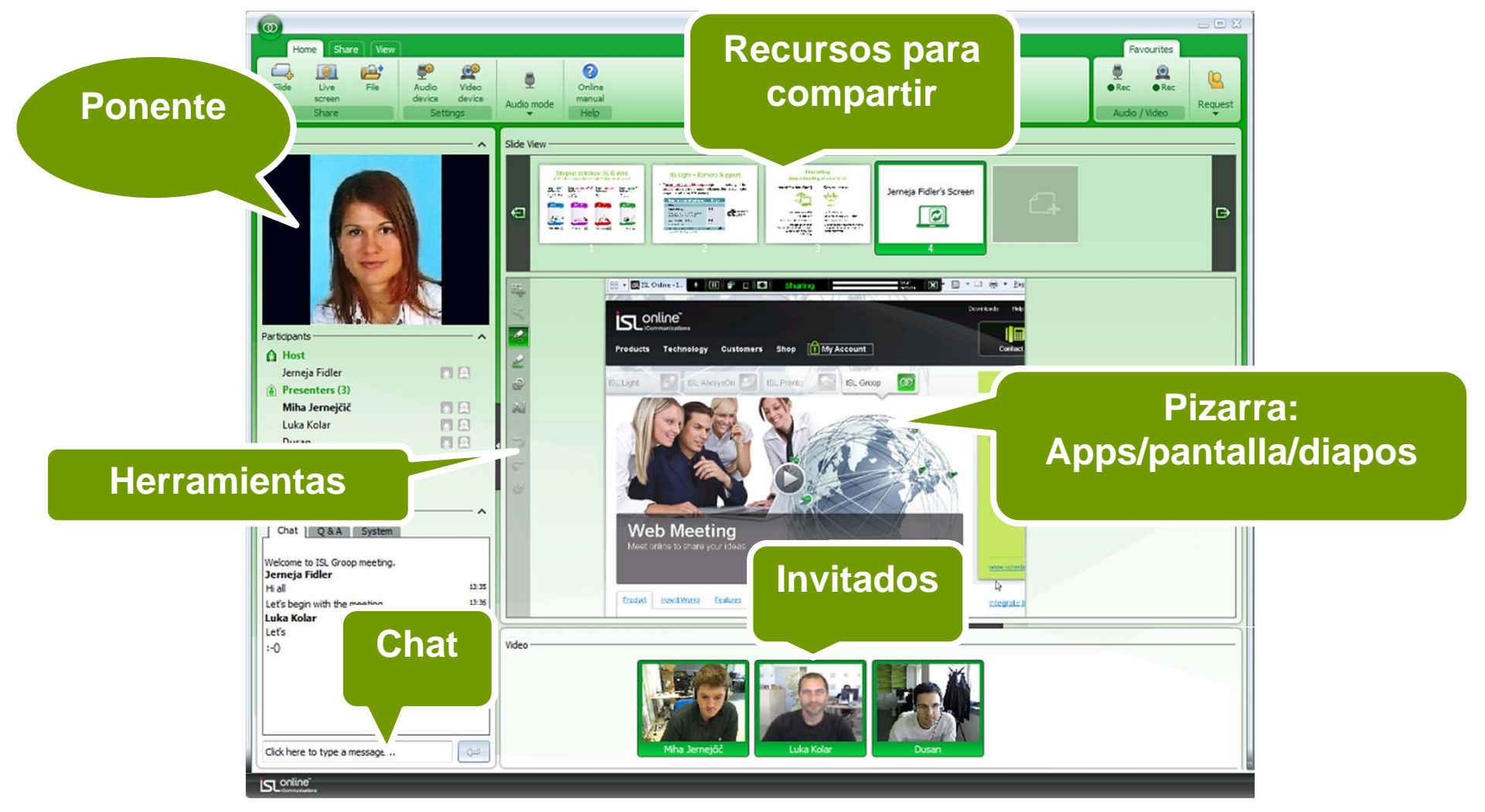

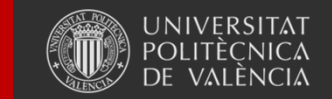

Universitat Politècnica de València

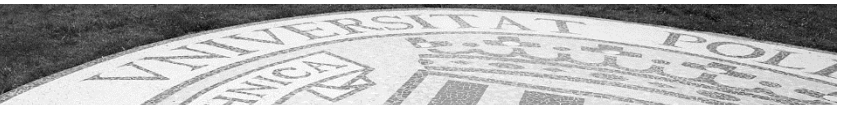

### **ISL Groop – Conferencias Web**

#### **Modo Conferencia**

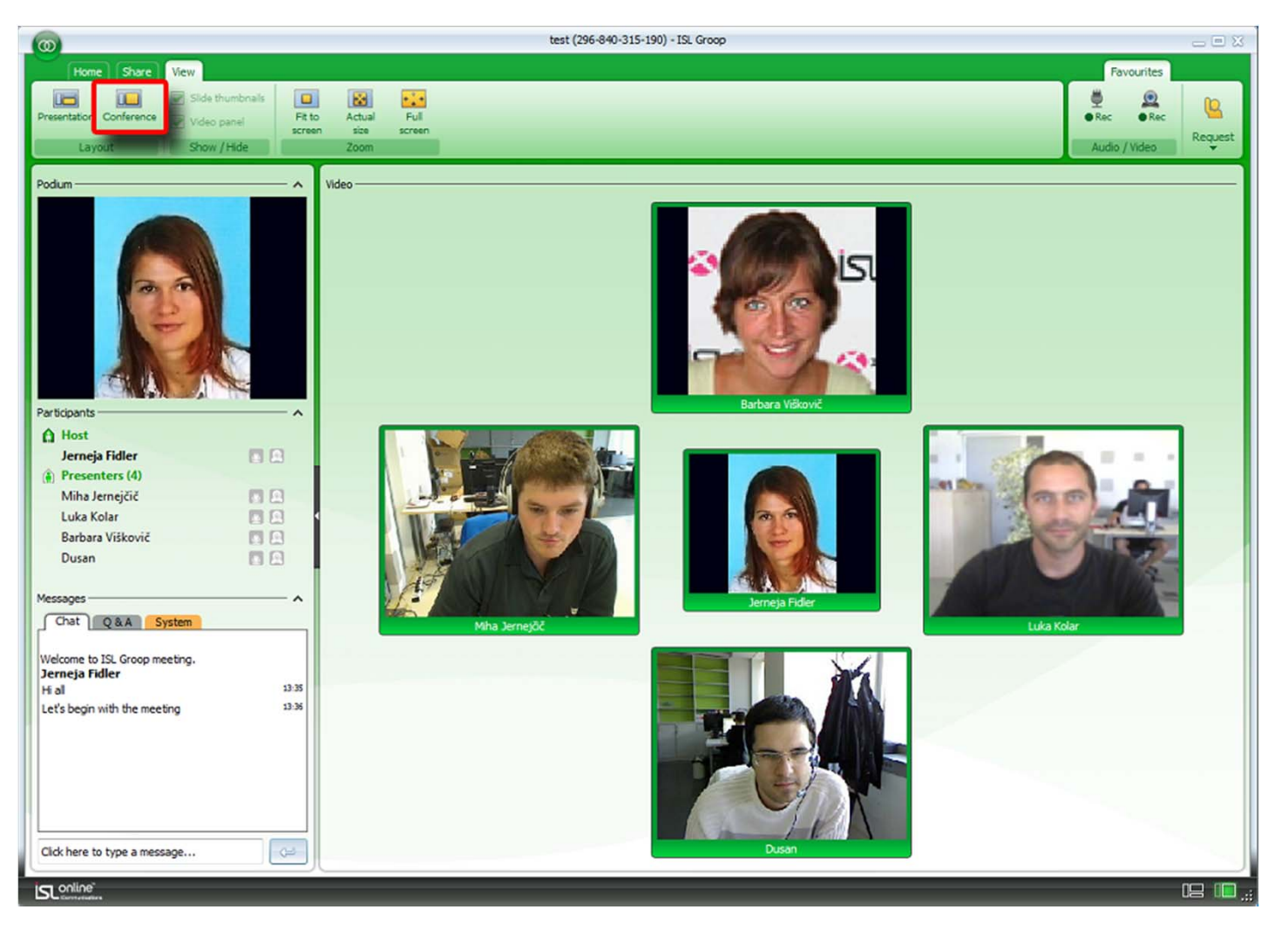

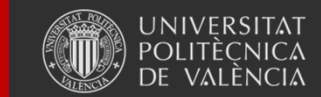

Universitat Politècnica de València

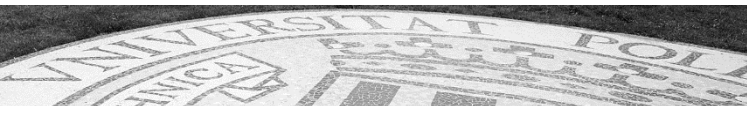

# **DESCANSO 30'**

# **DEF. PLANES DE ESTUDIO-CONTRATO PROGRAMA**

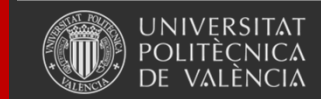

Universitat Politècnica de València

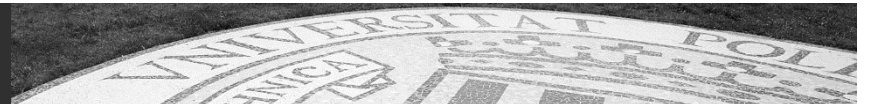

# Definición planes de estudio-contrato programa

### **Responsable funcional: VECA Responsable técnico: ASIC - SEPQ**

**Normativa en la página web del Área de Estudios y Ordenación de Títulos (AEOT)**

http://www.upv.es/entidades/AEOT/infoweb/aeot/info/709700normalc.html

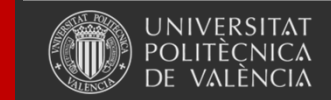

Universitat Politècnica de València

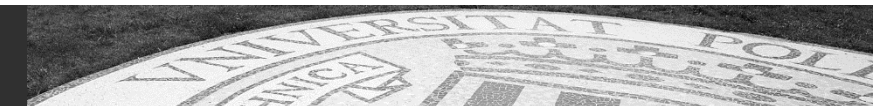

# **Definición planes de estudiocontrato programa**

## • Descripción

*Gestión de las titulaciones oficiales de la UPV para facilitar los procesos de verificación y seguimiento interno y externo.*

*Gestión de los contratos-programa*

*Fuente de información para las Microwebs de titulación*

• Ámbito:

PDI

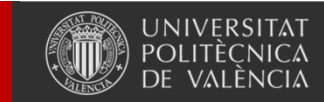

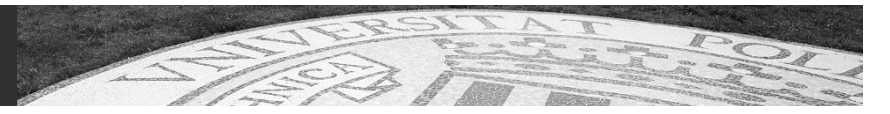

#### El aseguramiento de la calidad de los títulos oficiales

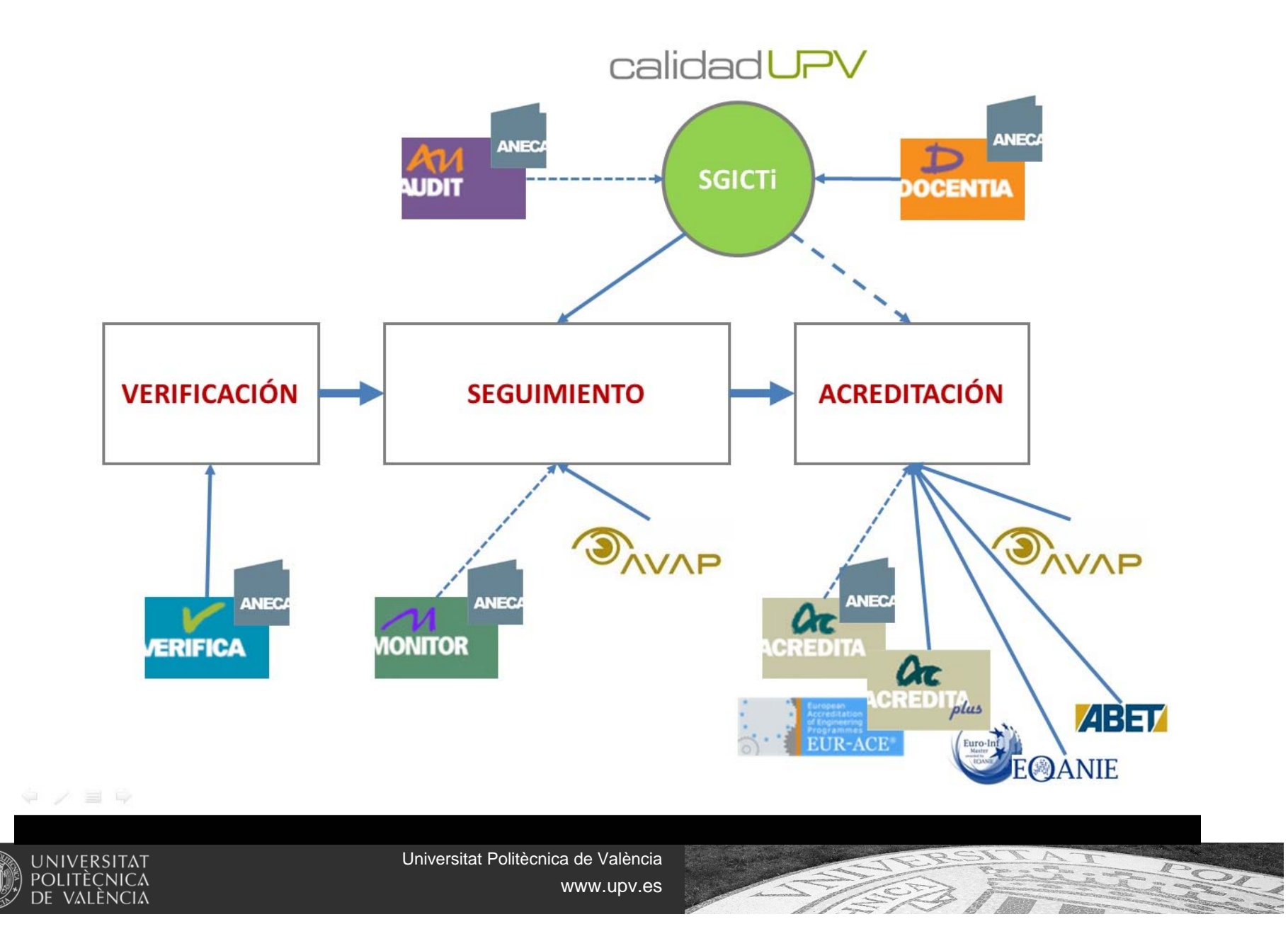

### Evaluación: Grado de 240 créditos

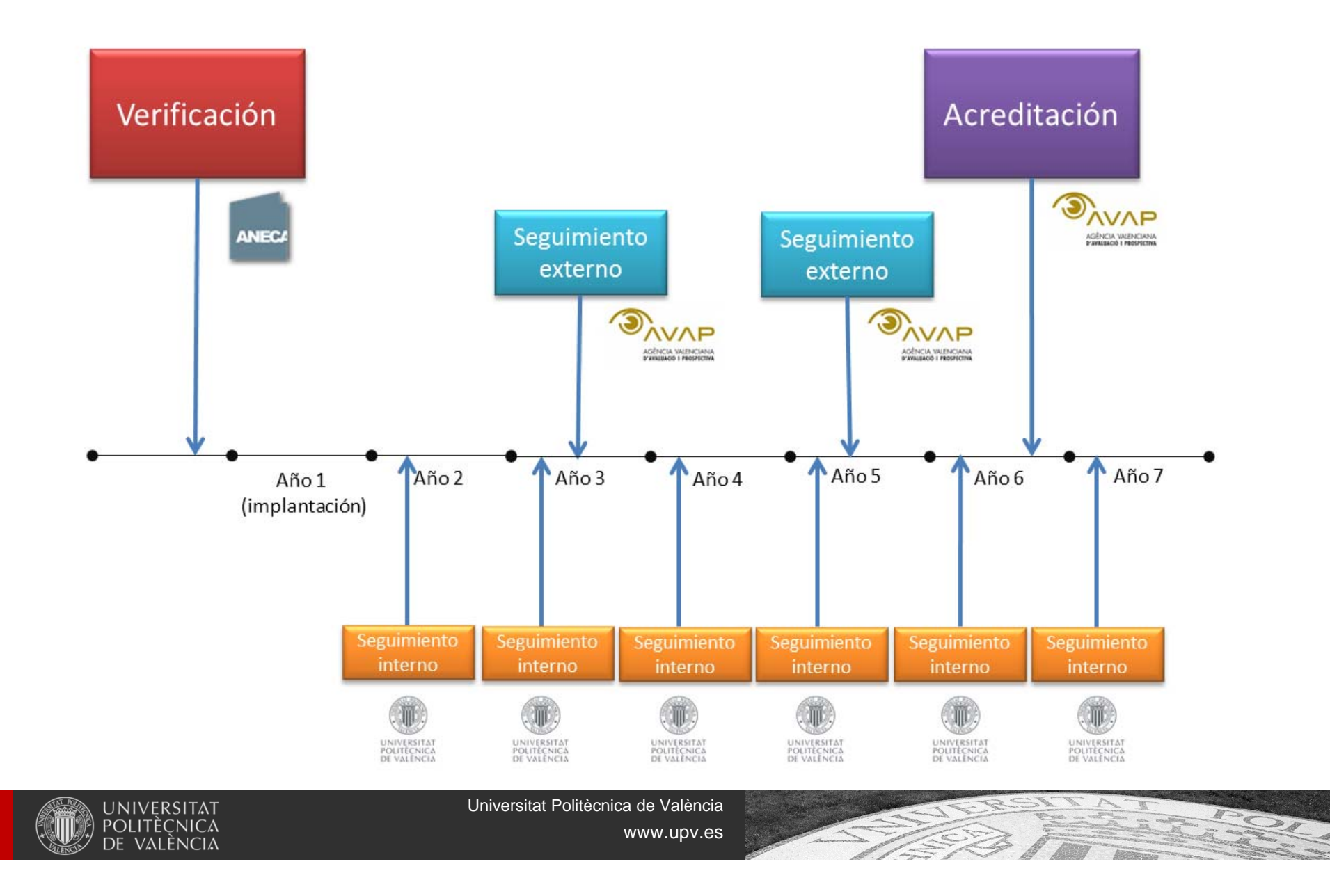

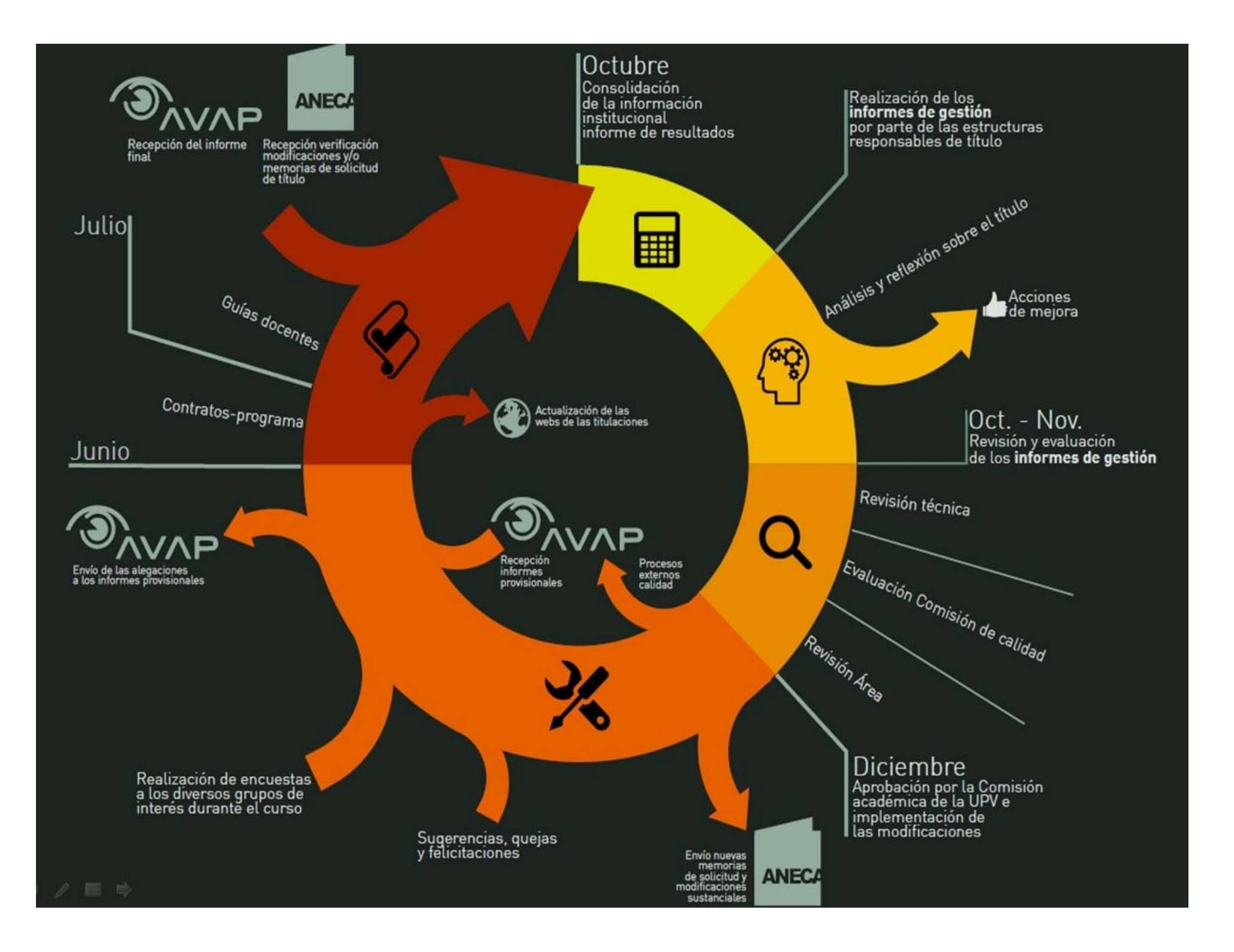

#### La información pública

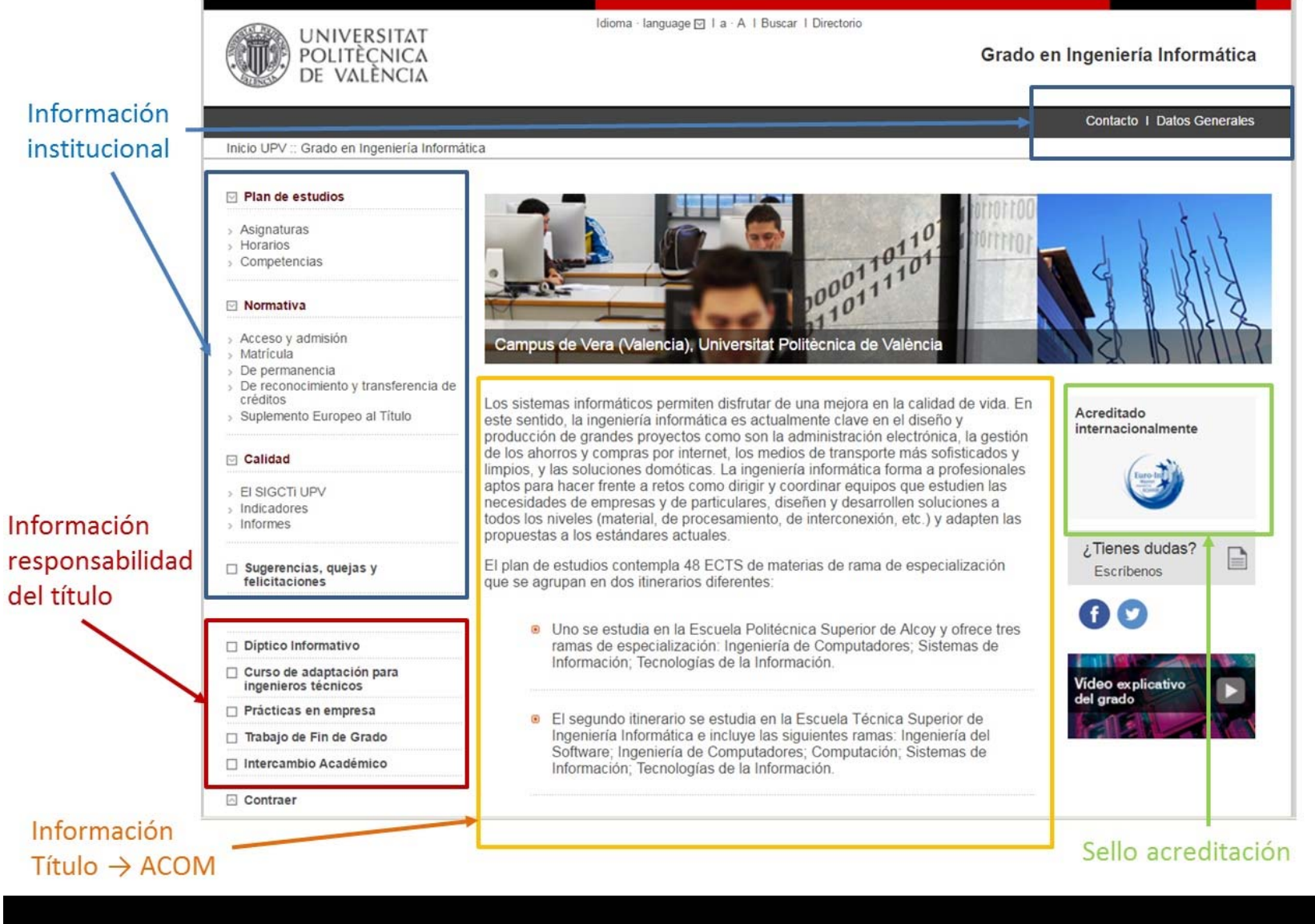

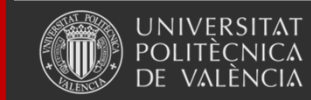

Universitat Politècnica de València

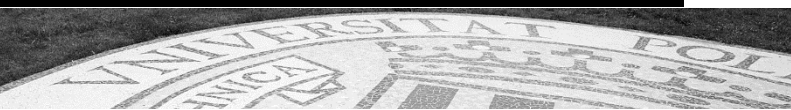

#### La información pública

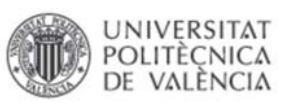

Idioma · language [o] | a · A | Buscar | Directorio

Grado en Ingeniería Informática

Contacto I Datos Generales

 $Mb$ 

#### Inicio UPV :: Grado en Ingeniería Informática

 $\boxed{4}$ 

 $\Box$  Verificación

 $\sim$ 

 $\sim$ 

- 6

- 51

 $\lambda$ 

 $\overline{5}$ 

 $\sim$ 

 $\sim$ 

100

> 11 12 156 Gn

 $\Box$  Seg

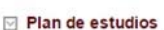

#### Memoria verificación e informes

: Grado en Ingeniería Informática :: Memoria verificación e informes

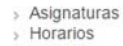

> Competencias

#### □ Normativa

- > Acceso y admisión
- > Matricula
- > De permanencia
- > De reconocimiento y transferencia de
- créditos > Suplemento Europeo al Título
- 

#### □ Calidad

- **EI SIGCTI UPV**
- > Indicadores
- > Informes

#### $\Box$  Sugerencias, quejas y<br>felicitaciones

- 
- Diptico Informativo
- Curso de adaptación para ingenieros técnicos
- Prácticas en empresa
- Trabajo de Fin de Grado
- □ Intercambio Académico

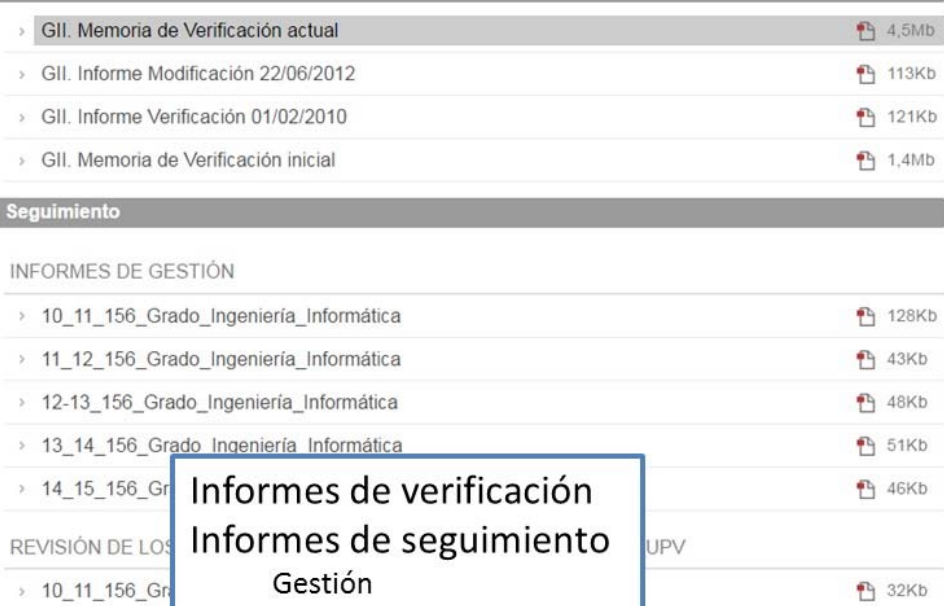

#### **P** 51Kb

#### Informes de acreditación

Comisión de Calidad

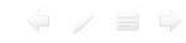

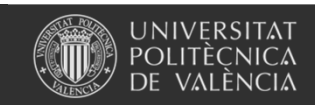

Universitat Politècnica de València

www.upv.es

AVAP

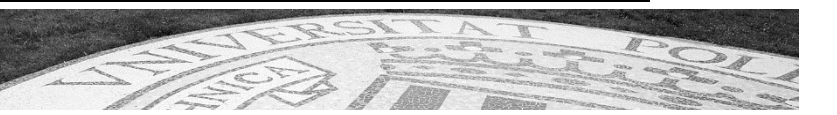

# **Definición planes de estudiocontrato programa**

- Calendario
	- La AEOT fija los plazos para diseño de titulaciones y contratos-programa
- Hitos
	- Diseño titulación, contratos-programa en diseño, exposición pública y alta del plan de estudios
	- – Contratos programa en seguimiento -> guía docente (junio/julio)
	- Informes de seguimiento de titulación (octubre)

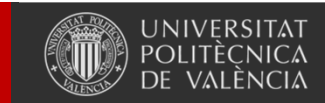

# **Verifica desde el punto de vista de ERT**

(una ERT puede ser un Centro, un **departamento** o un instituto)

- Durante el **diseño** de un plan de estudios
	- Creación del plan de estudios en Verifica para confeccionar la memoria de Verificación
		- Creación de los Anexos I de los contratos programa de diseño (oferta de asignaturas)
		- Aprobación y generación de los contratos-programa
- Durante el **seguimiento** de un plan de estudios
	- Realización del informe de gestión anual para el seguimiento interno
	- Revisión de los anexos I de los contratos-programa
	- Aprobación y generación de los contratos-programa (cada vez más integrado en guía docente)

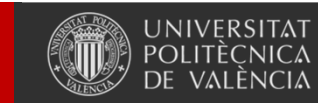

# **Verifica desde el punto de vista del departamento**

- Durante el **diseño** de un plan de estudios
	- – Creación de los anexos II del contrato-programa de diseño (oferta de asignaturas)
- Durante el **seguimiento** de un plan de estudios
	- – Anexo II del contrato-programa (se reduce a especificar cuál va a ser el profesor responsable de rellenar la guía docente)

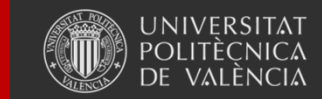

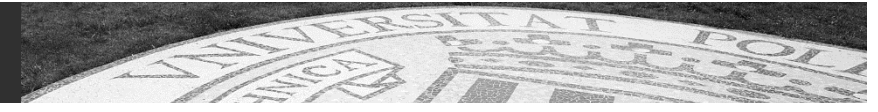

# **Definición planes de estudio-contrato programa**

- Nombre aplicación:
	- VERIFICA
- Manuales técnicos:
	- en la página principal de la aplicación
- Acceso:
	- https://intranet.upv.es, apartado "Lo que gestiono", subapartado "Gestión académica"
- Usuarios y permisos a través de RIOS:
	- ERT+, DEP+, ERT, DEP, DAT, Admin

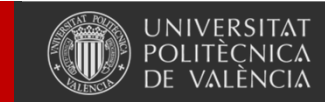

Universitat Politècnica de València

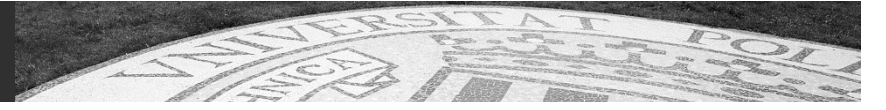

## **Solicitudes e incidencias**

• A través de **GREGAL** seleccionando la aplicación "Verifica"

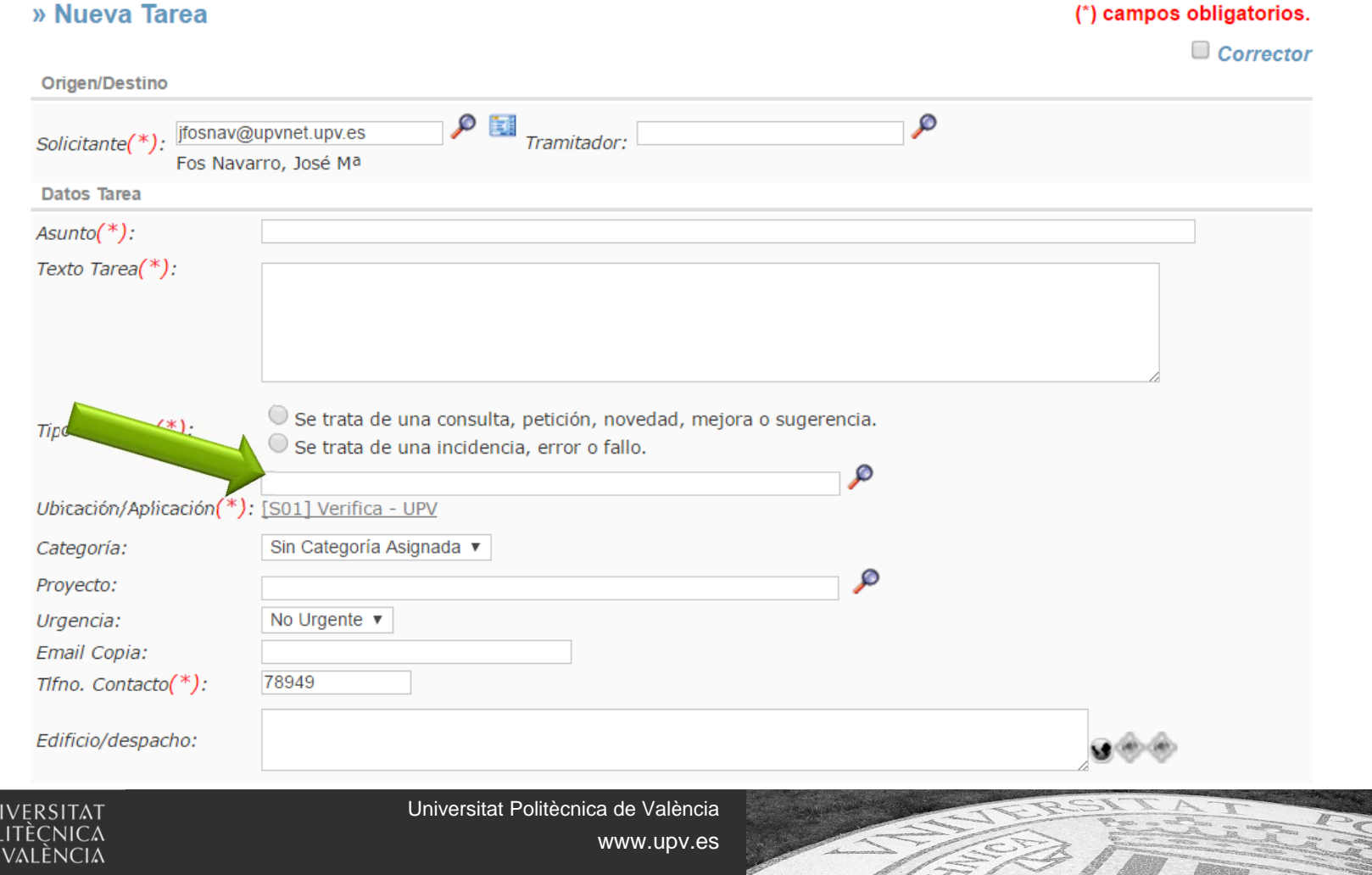

# **GESTIÓN GUÍA DOCENTE**

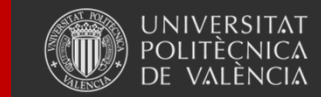

Universitat Politècnica de València

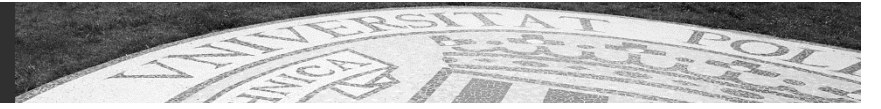

# **Gestió de Guies Docents**

**Responsable funcional:** 

•**VECA / Servei d'Alumnat**

**Responsable tècnic:** 

• **ASIC**

### **Normativa:**

http://www.aqu.cat/doc/doc\_52850666\_1.pdf

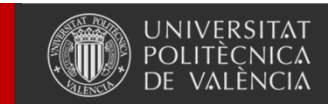

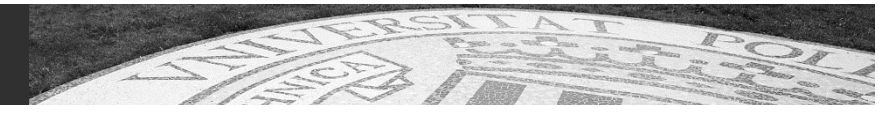

# **Gestió prèvia: VERIFICA**

• Responsable funcional Vicerrectorat d'Estudis, Qualitat i Acreditació

## • Normativa:

http://www.upv.es/entidades/AEOT/infoweb/aeot /info/709700normalc.html

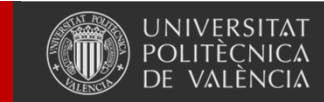

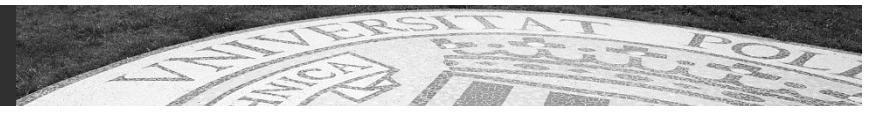

# **Gestió de Guies Docents**

## • Descripció

Gestió de Guies Docents d'assignatures de Grau i Màster (i Transversals de Doctorat)

• Àmbit:

ERT, Departament i PDI.

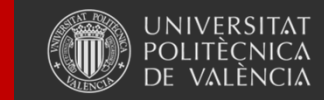

Universitat Politècnica de València

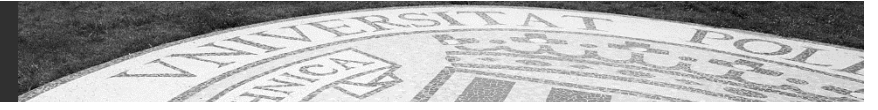
# **Workflow Guia Docent (1)**

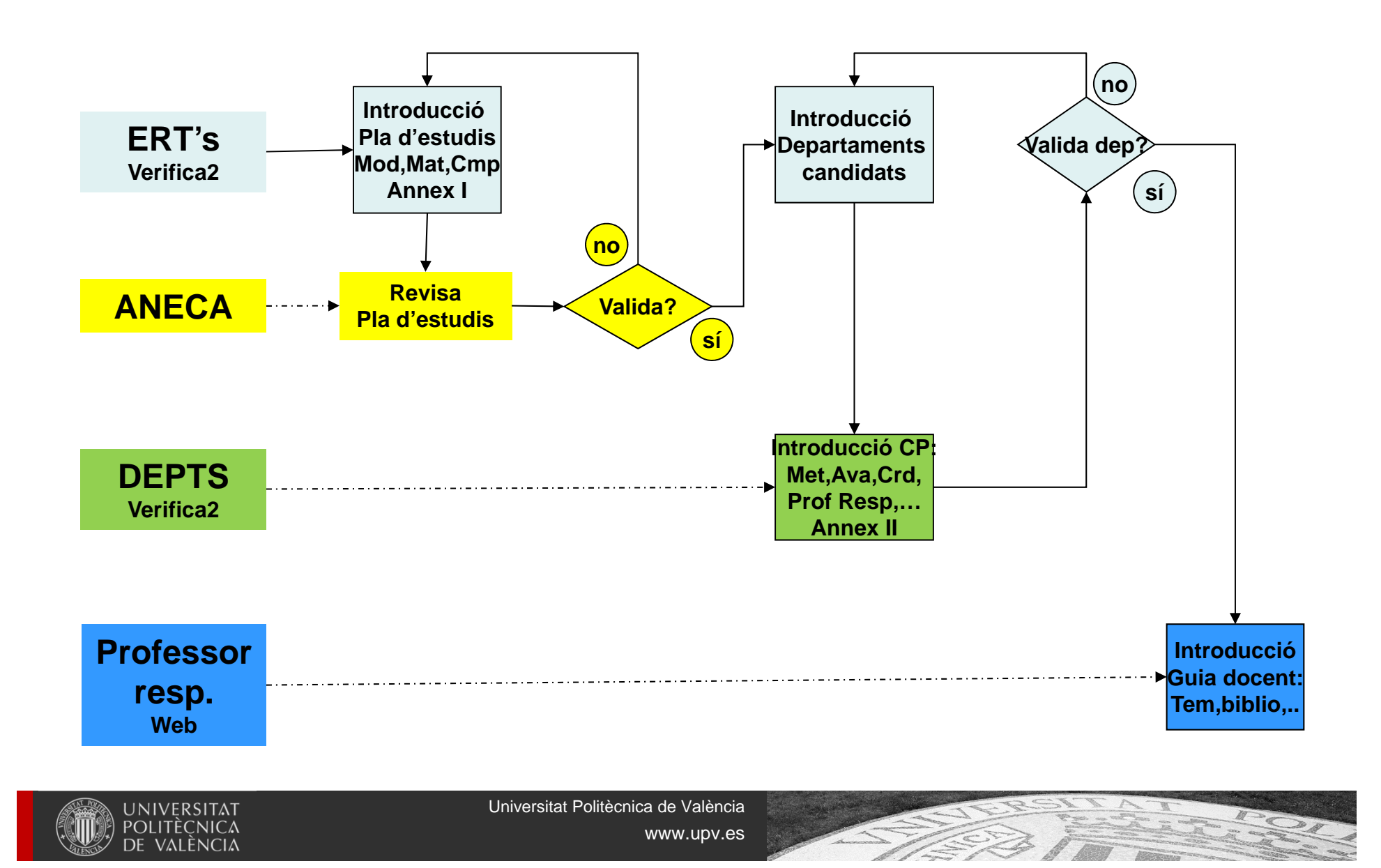

# **Workflow Guia Docent (2)**

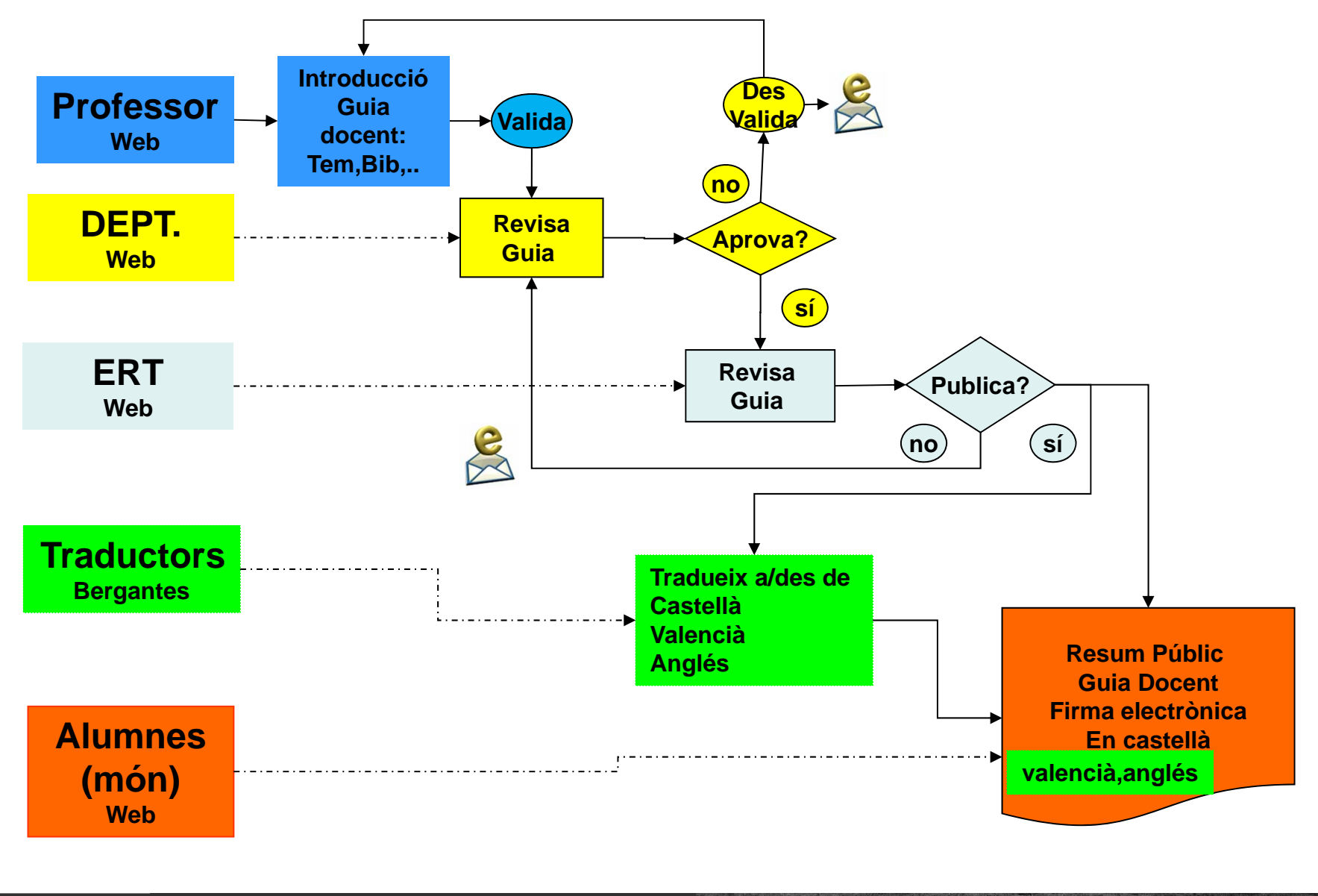

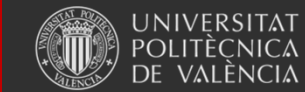

Universitat Politècnica de València

# **Gestión de Guies Docents**

- Calendari
	- –El SEPQ fixa les dates del procés.

#### • Fites

- –Dates de Verificació prèvies a la Guia Docent
- –Data inici introducció guies per part del PDI
- –Data validació de guies per part del PDI
- –Data d'aprovació per part del Departament
- –Data de publicació per part de la ERT

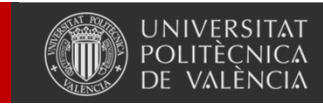

# **Gestió prèvia a les Guies Docents**

- La ERT (director/a o persones delegades per ell) finalitzen les modificacions de la titulació en Verifica.
- L'ASIC genera o actualitza si cal les estructures de matèries-competències de la titulació.
- El Departament (director/a o persones delegades per ell) assignen a cada assignatura un Responsable de Guia Docent.
- Es realitza una còpia de la Guia del curs anterior sobre la del curs actual.
- El profesor/a "Responsable" ja disposa en la seua Intranet el "Link" a la guia corresponent.

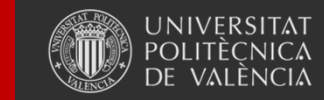

Universitat Politècnica de València

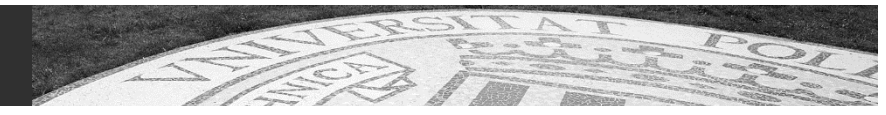

# **Usuaris i permisos**

- ERT i ERT+: els mateixos definits en verifica així compersones delegades per l'ERT+ (director de la ERT) –Responsables de "**publicar**" les guies de la titulació.
- DEP i DEP+: els mateixos definits en verifica així com persones delegades pel DEP+ (director del Dept)
	- Responsables de "**aprovar**" les guies del departament.
- Professor responsable de Guia Docent: El definit per part del DEP per a cada asignatura.
	- Responsable d'introduir i "**validar**" la guia que té assignada

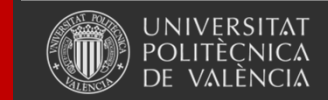

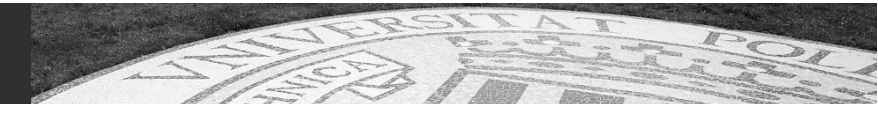

# **Usuaris i permisos**

- Traductors: personal del SNL amd accés <sup>a</sup>"Bergantes" Responsables de "traduir" a valencià i/o anglés les guies.
- Alumnes/PAS/PDI i món Internet:
	- –Accés universal a les guies "publicades" de la UPV.

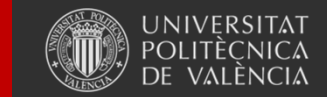

# **Sol·licituds d'ajuda i incidències**

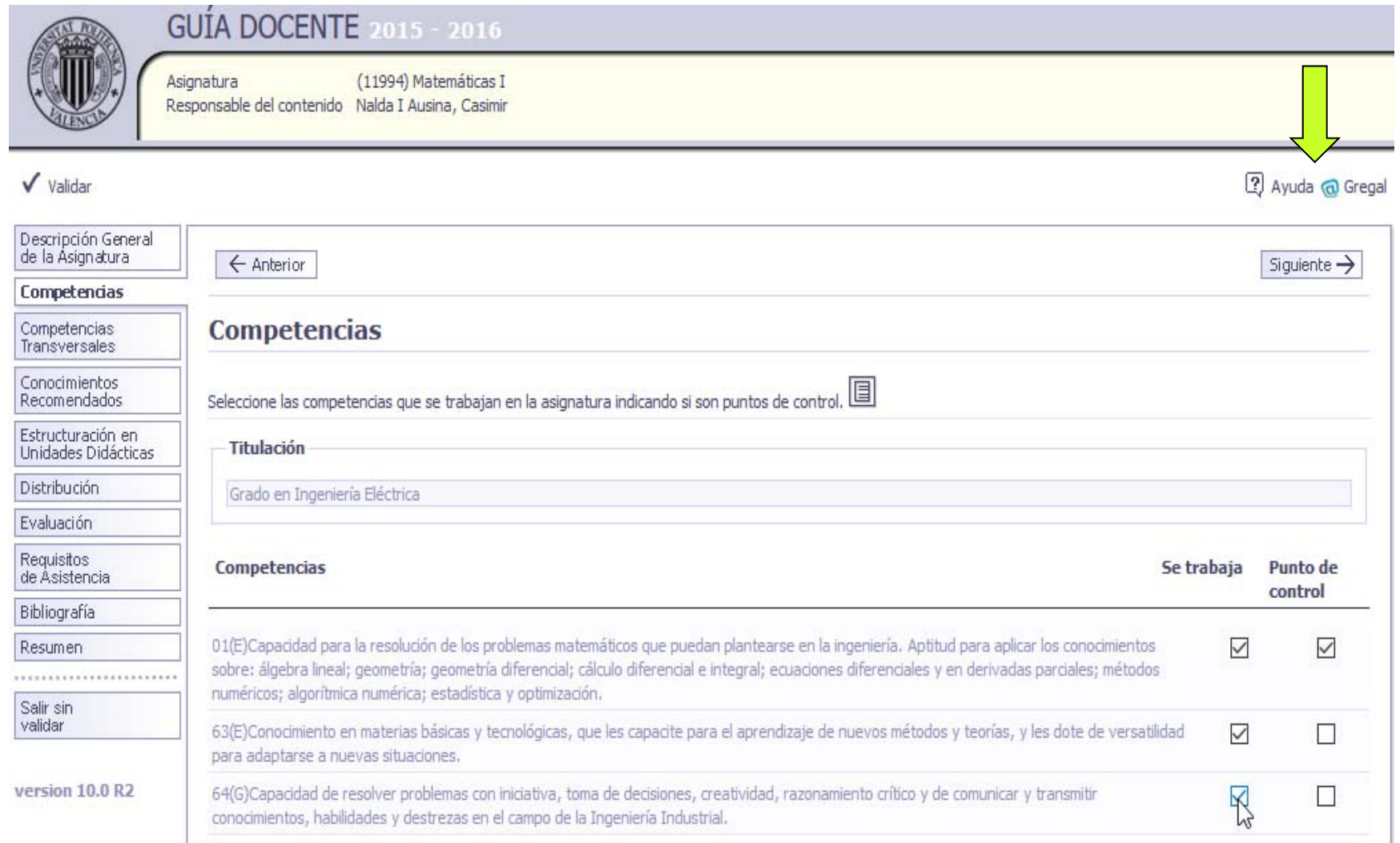

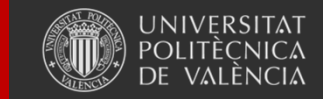

Universitat Politècnica de València

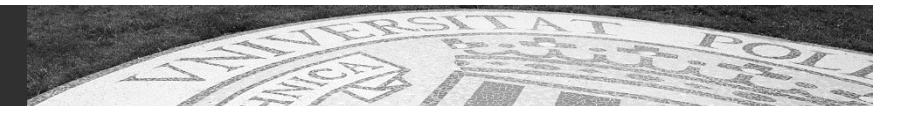

## **Gestió, revisió, aprovació i publicació de Guies Docents**

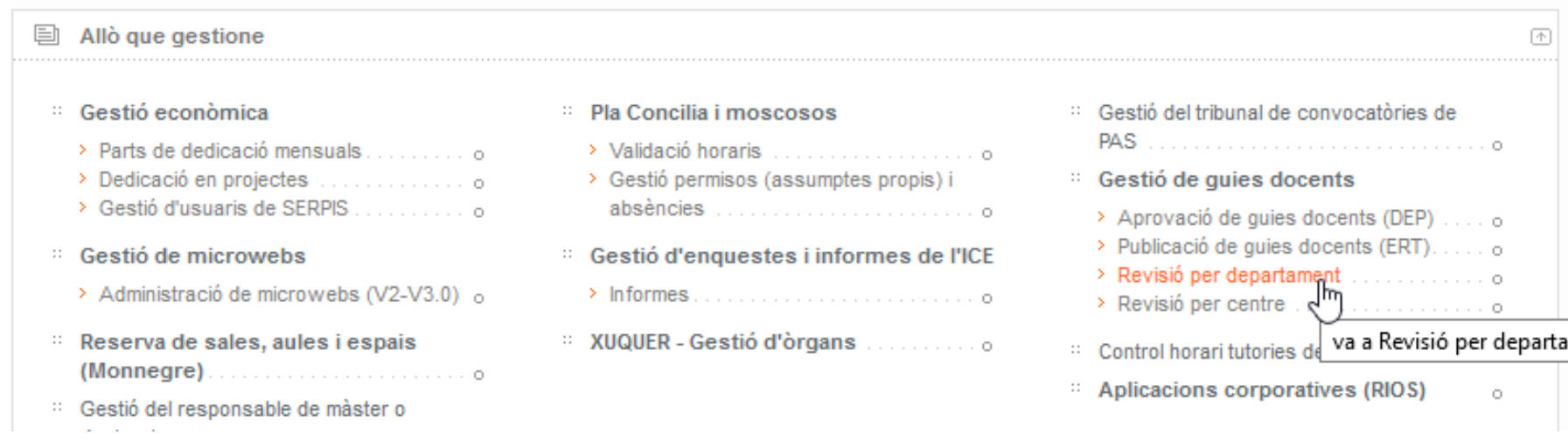

#### Conseller del Departament

#### Departaments

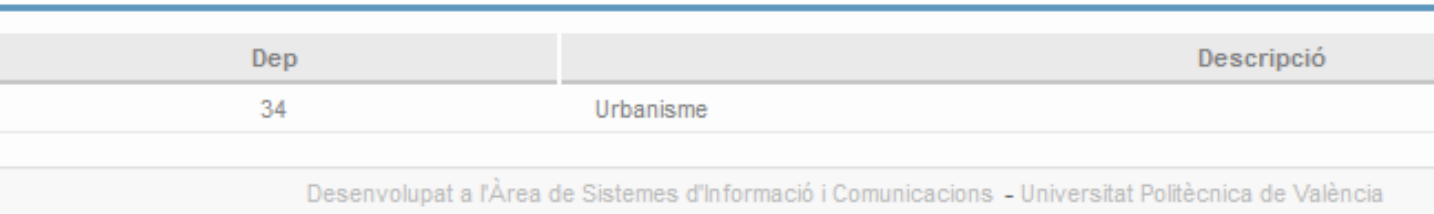

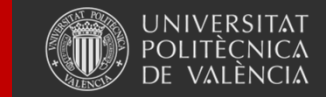

Universitat Politècnica de València

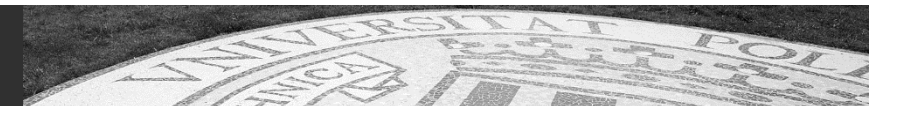

# **GESTIÓN TFG Y TFM**

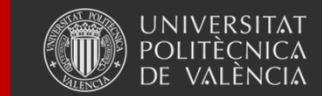

Universitat Politècnica de València

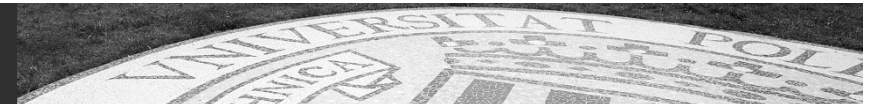

#### **Responsable funcional: SAL Responsable técnico: ASIC**

#### **Normativa:**

Normativa marco de Trabajos Fin de Grado y Trabajos Fin de Máster en títulos officiales de la UPV

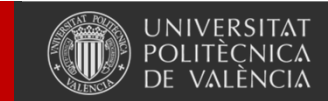

Universitat Politècnica de València

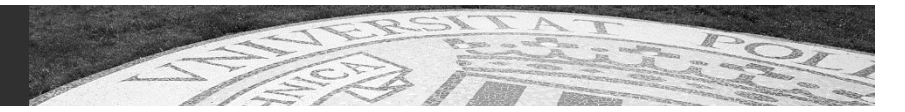

#### $\bullet$ **Descripción**

Gestión de los Trabajos Fin de Grado y Fin de Máster, según las directrices de la Normativa Marco de Trabajo Fin de Grado y Fin de Máster

• Ámbito:

PDI, PAS y Alumnos.

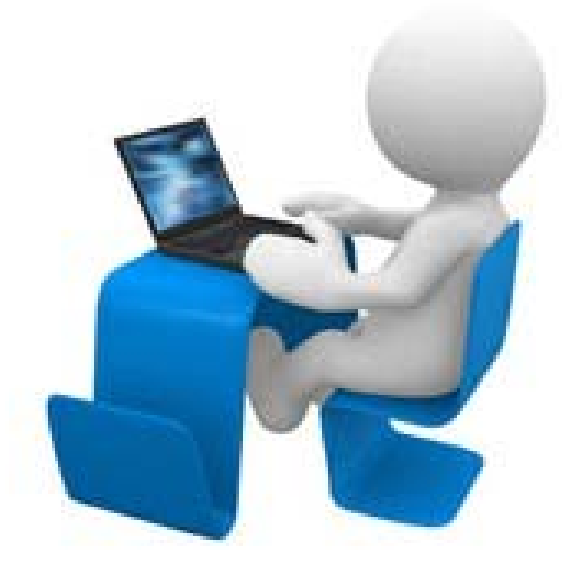

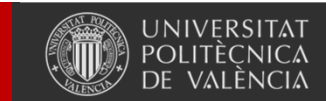

- • Integra en una norma los aspectos comunes y garantiza que se cumplen las condiciones previstas en las órdenes ministeriales (habilitantes)
- Norma de mínimos (posibilidad normas ERT)
- Asegura el carácter adecuado (profesional investigador)
- Adecúa la duración y dedicación del estudiante <sup>a</sup> la carga **lectiva**
- Asignación temprana (sin regular plazos) de tutor (1 en general, un cotutor externo).

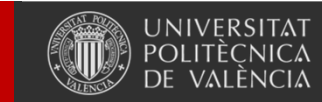

- Condiciones para ser tutor: impartición docencia. Dr. en TFM investigador. Obligación para el profesorado <sup>a</sup> TC. Limitación (10 TFG/M por curso)
- Deberes y derechos del tutor
- Composición y funcionamiento de los tribunales. 3-5 miembros, personal docente funcionario, con contrato indefinido <sup>o</sup> asociados. Podrá incluirse un profesional externo (necesario en Arquitectura). PDI que imparta docencia. Dr. en TFM investigador. Presidente: mayor categoría docente y antigüedad, Secretario: menor. En general, el tutor no está (si está, con voz sin voto)

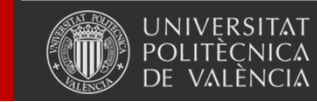

- Matrícula y anulación <sup>a</sup> lo largo del curso (30 días actas 1S)
- Requiere matrícula de todos los ECTS pendientes. Permite concurrir <sup>a</sup> cualquier convocatoria en el curso
- Oferta: ERT solicita <sup>a</sup> los departamentos. Posibilidad de trabajos "concertados" entre tutor y alumno. La CAT debe aceptar las propuestas. La ERT publica y garantiza la oferta
- La asignación <sup>a</sup> un alumno se extiende al curso siguiente
- Presentación: secretaría ERT (informe tutor). Superados todos los ECTS (excepto prácticas externas y movilidad)
- Régimen abierto de convocatorias, con un mínimo de 4

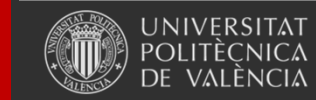

- Posibilidad de TFG/M interdisciplinares y en movilidad. Aprobación CAT, requiere un cotutor en destino. Calificación en destino; si no hay defensa pública, defensa en UPV
- Defensa: pública ante tribunal (posible restricción de publicidad, acordada por la CAT <sup>a</sup> solicitud del alumno). Máximo: 45 minutos. Posible video conferencia. Idioma
- Calificación: media calificación de todos los miembros tribunal. Se podrán requerir al estudiante modificaciones. MH por unanimidad en calificaciones entre 9-10. Reclamaciones: NRAEA
- Concentración de la docencia en el semestre donde esté ubicadoel TFG

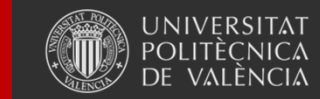

- Procedimiento de oferta y asignación
	- o ERT: fijan los plazos y solicitan TFG/M <sup>a</sup> los Dptos
	- o CAT: aceptan las propuestas  $\rightarrow$  oferta, que se hará pública (ERT). Plazo para solicitar TFG/M: 10-20 días
	- o Estudiantes: solicitudes, que se priorizarán por el orden de matrícula. La CAT realiza la asignación. Si algún estudiante no obtiene TFG/M, nuevo plazo (y posible nueva solicitud de trabajos <sup>a</sup> los Dptos.). Concluido el proceso, se pueden aceptar nuevas propuestas de TFG/M y solicitar la asignación de TFG/M disponibles <sup>o</sup> proponer un TFG/M concertado

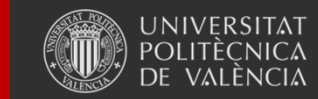

- Normativa Marco: condiciones comunes mínimas, las ERT pueden desarrollar cuestiones particulares mediante una normativa propia
- Procedimiento de aprobación: elaboración y aprobación de una propuesta en la ERT y remisión <sup>a</sup> la CA UPV
- Aspectos mejorables: evitar la re-regulación

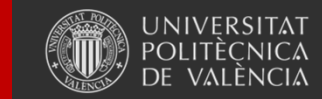

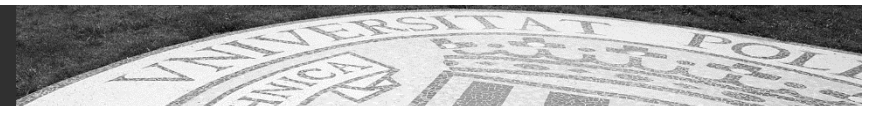

#### **Workflow de la oferta**

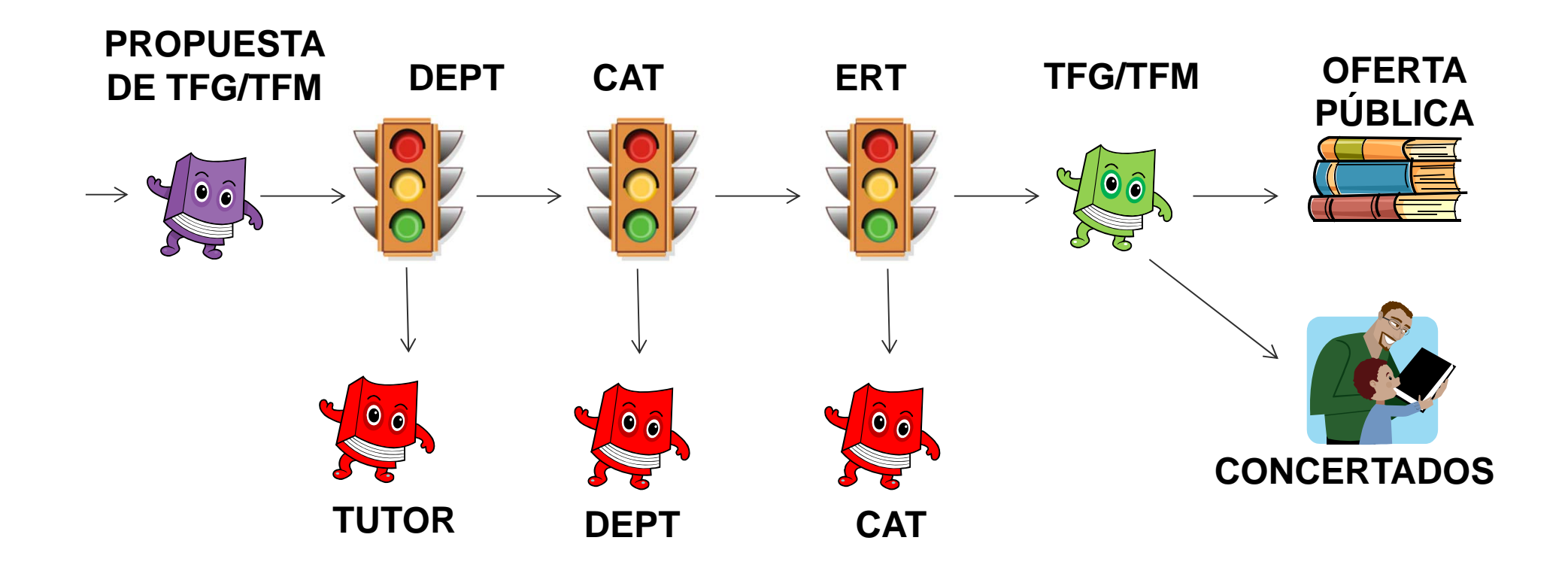

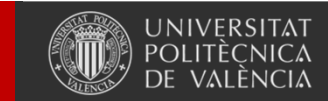

Universitat Politècnica de València

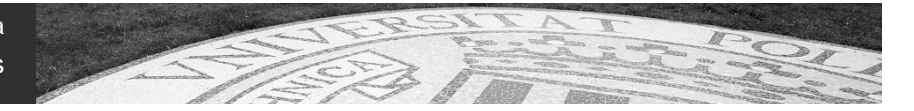

#### **Workflow de la defensa**

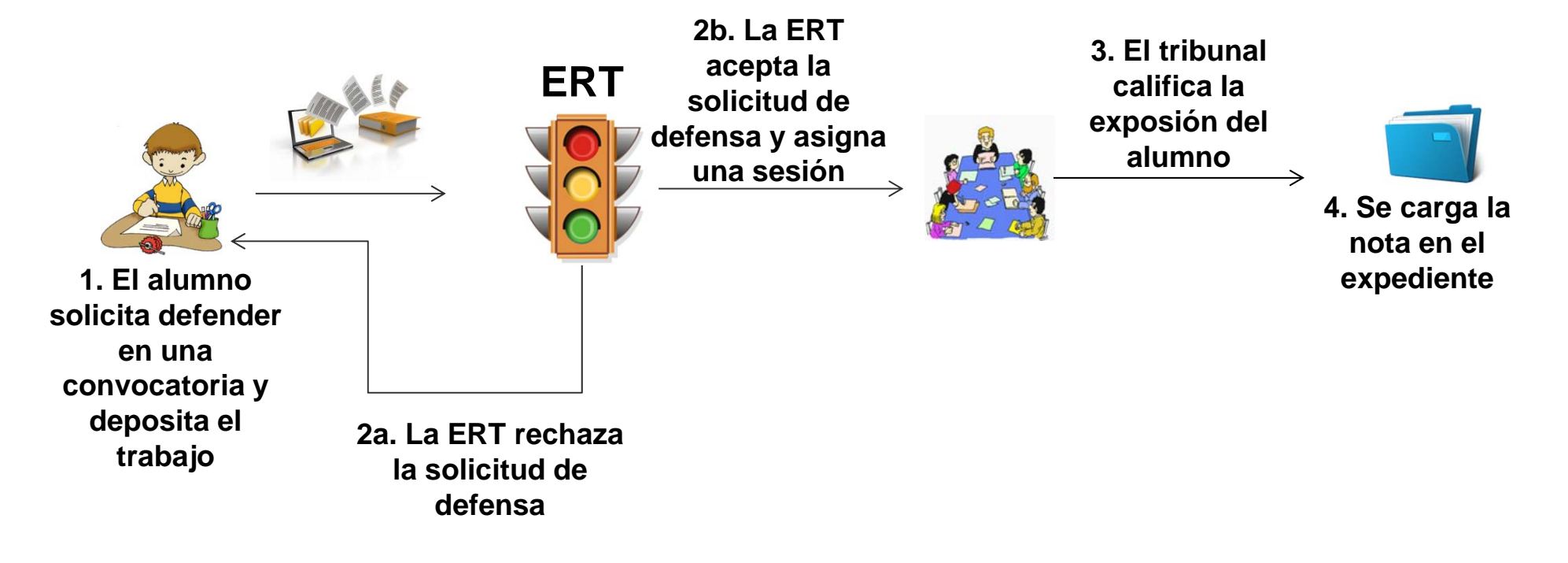

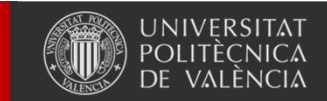

Universitat Politècnica de València

#### • **Hitos**

- –Apertura y cierre de la oferta
- –Asignación de trabajos a los alumnos
- –Apertura y cierre de las convocatorias de defensa
- Defensas de los alumnos
- **Calendario**
	- – La ERT fija los plazos de oferta y las convocatorias de defensa

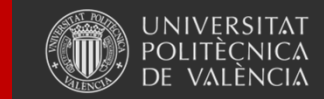

- •**Aplicación:** EBRÓN
- •**Manuales:** en la página principal de la aplicación.
- •**Acceso:**

Intranet $\bm{\rightarrow}$  Lo que Gestiono $\bm{\rightarrow}$  Gestión académica  $\bm{\rightarrow}$  Gestión TFG/TFM

- **Usuarios y permisos:** a través de RIOS
	- ERT, CAT, **DEPT**, Tutor, Tribunal, Alumno

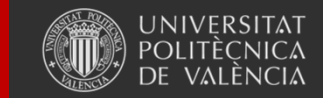

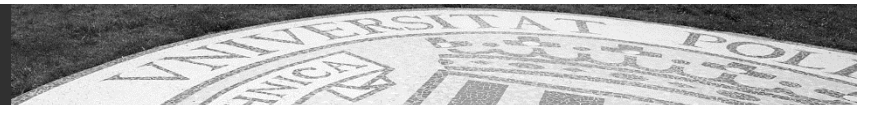

#### **Solicitudes e incidencias**

Todas las pantallas tienen un icono que lleva <sup>a</sup> un formulario de GREGAL con la información básica rellenada

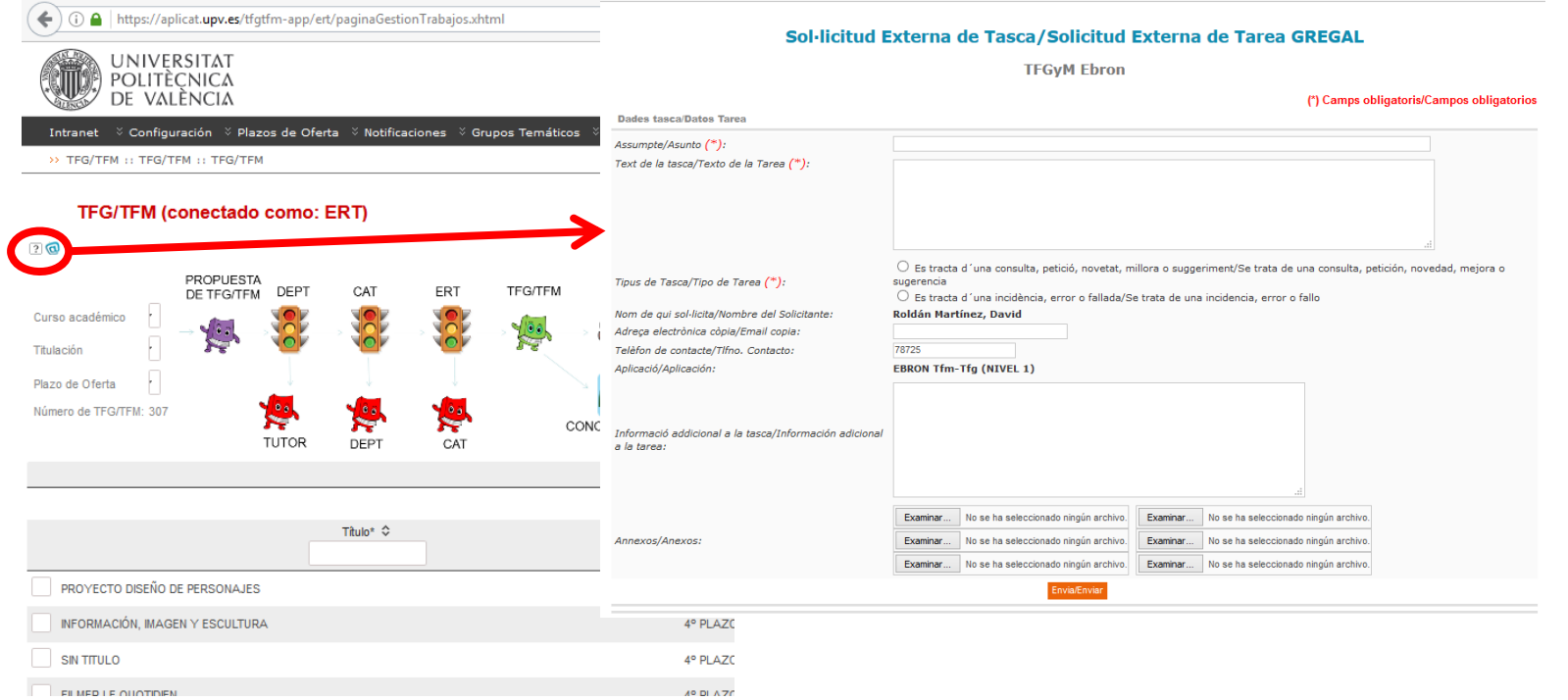

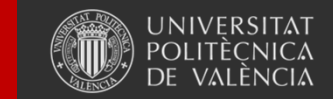

Universitat Politècnica de València

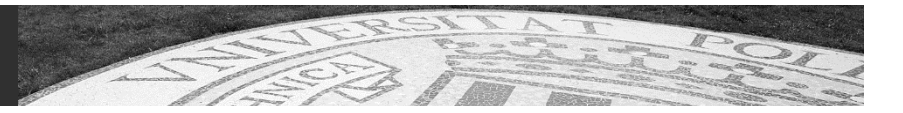

# **GESTIÓN DE TESIS**

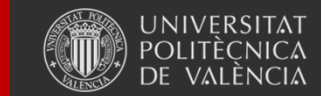

Universitat Politècnica de València

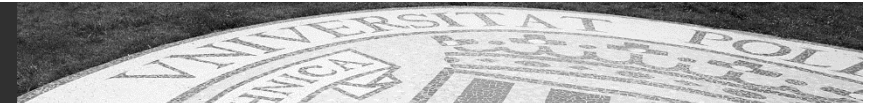

#### **Responsable funcional: Escuela Doctorado Responsable técnico: ASIC**

**Normativa:**

Normativa reguladora estudios de doctorado

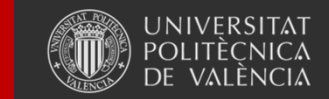

Universitat Politècnica de València

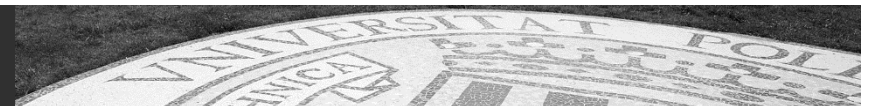

#### • **Descripción**

Gestión de los procesos relacionados con los estudios de doctorado.

• Ámbito:

Alumnos, PDI, PAS y Externos.

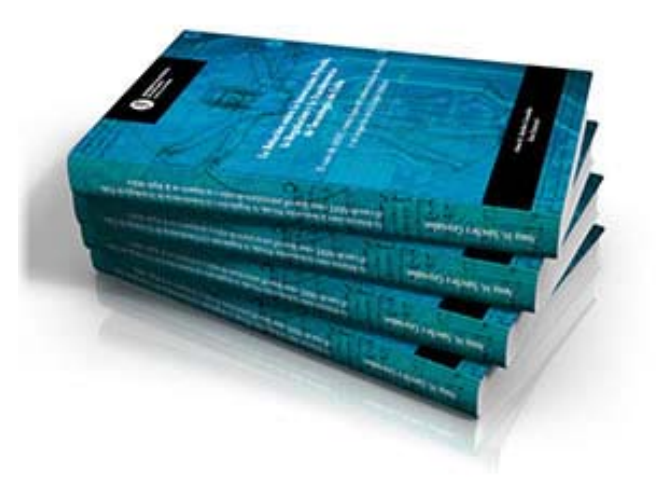

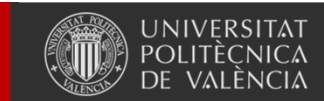

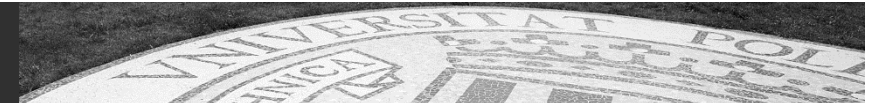

#### **Workflow del proceso**

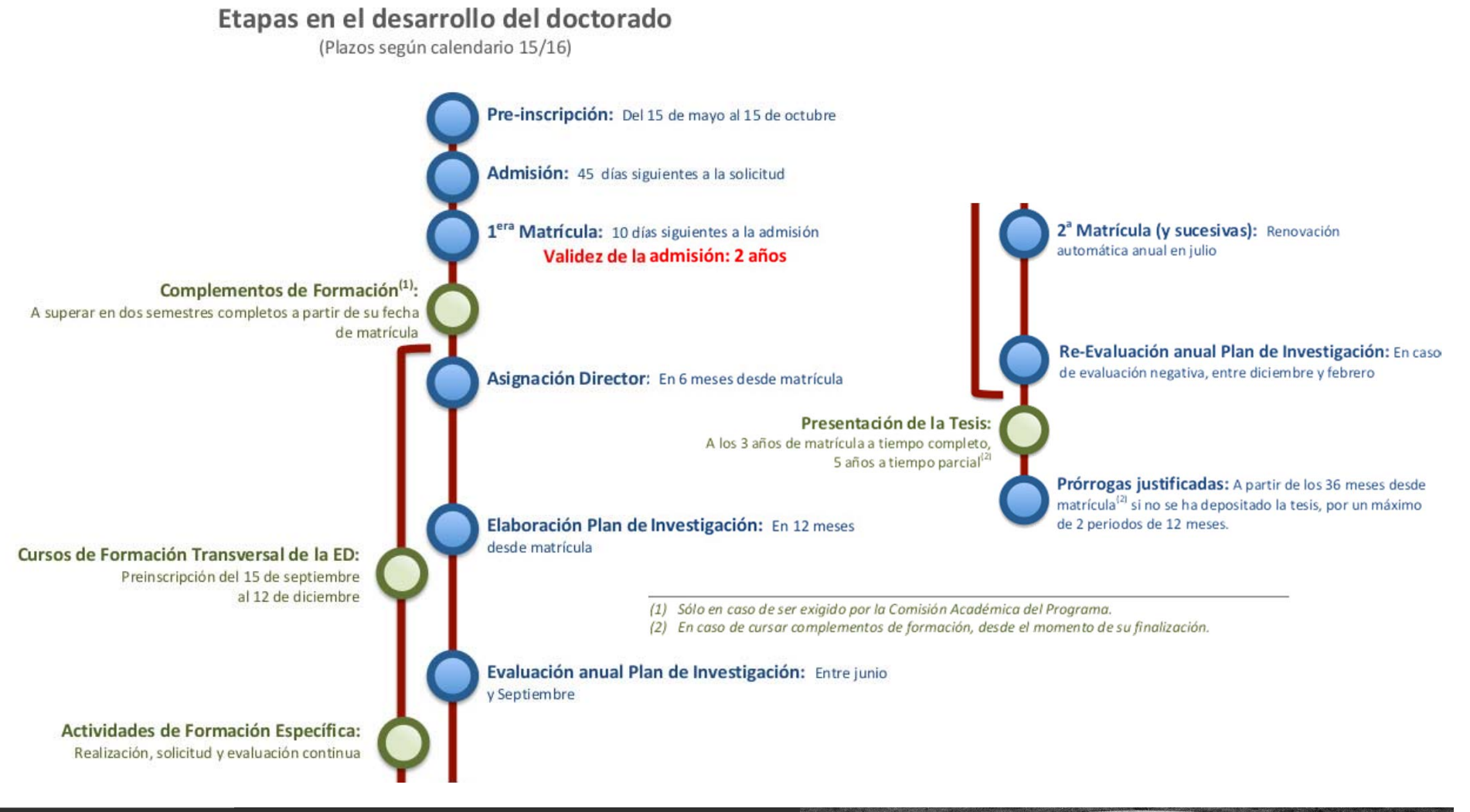

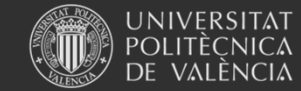

Universitat Politècnica de València

### **Perfiles:**

- •Doctorando/a
- •Director/a – es/as
- •Tutor/a
- •Coordinador/a Comisión Académica (CAPD)
- •Miembro Comisión Académica (CAPD)
- $\bullet$ Administrador/a Comisión Académica (CAPD)
- •Miembro de la Comisión Permanente
- •Comisión de doctorado (Escuela de Doctorado)
- $\bullet$ Evaluador/a
- $\bullet$ Miembro de tribunal (presidente/a, secretario/a o vocal)

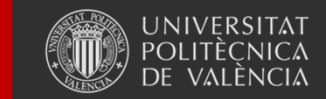

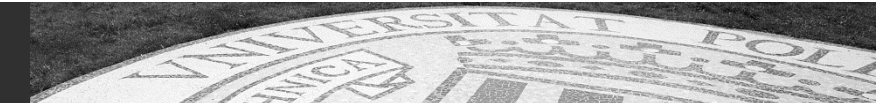

**TeXis – Acceso específico para externos** 

**a través de enlace (URL) personalizado**

## **Perfiles:**

- •Doctorando/a
- •Director/a – es/as
- •Tutor/a
- $\bullet$ Coordinador/a Comisión Académica (CAPD)
- •Miembro Comisión Académica (CAPD)
- $\bullet$ Administrador/a Comisión Académica (CAPD)
- •Miembro de la Comisión Permanente
- •Comisión de doctorado (Escuela de Doctorado)
- •Evaluador/a
- •Miembro de tribunal (presidente/a, secretario/a o vocal)

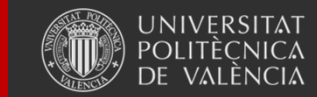

Universitat Politècnica de València

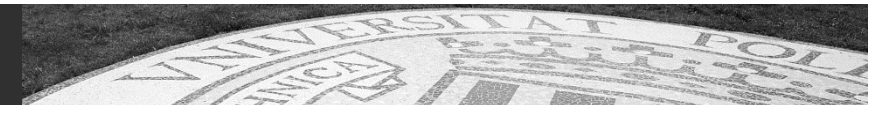

- $\bullet$ Plan de investigación
- $\bullet$ Evaluaciones anuales del plan de investigación
- •Actividades específicas (Senia + Gestión de tesis)
- •Actividades transversales (inscripción)
- $\bullet$ Solicitudes autorización estancias investigación
- $\bullet$ Solicitudes de prórrogas/bajas
- •Gestión de evaluadores y tribunal
- $\bullet$ Versiones de la tesis
- •Depósito
- •Defensa
- $\bullet$ Cierre de actas
- •Premios extraordinarios

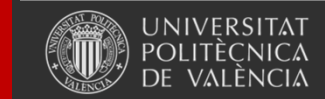

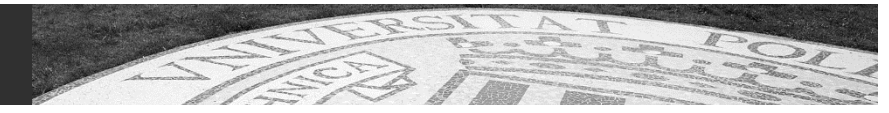

- **Aplicación:** TESIS
- • **Manuales técnicos y guías:** en la aplicación y en la web de la Escuela: Intranet $\bm{\rightarrow}$  Lo que Gestiono $\bm{\rightarrow}$  Gestión académica  $\bm{\rightarrow}$  Gestión de Tesis
- •**Usuarios y permisos:** a través de RIOS

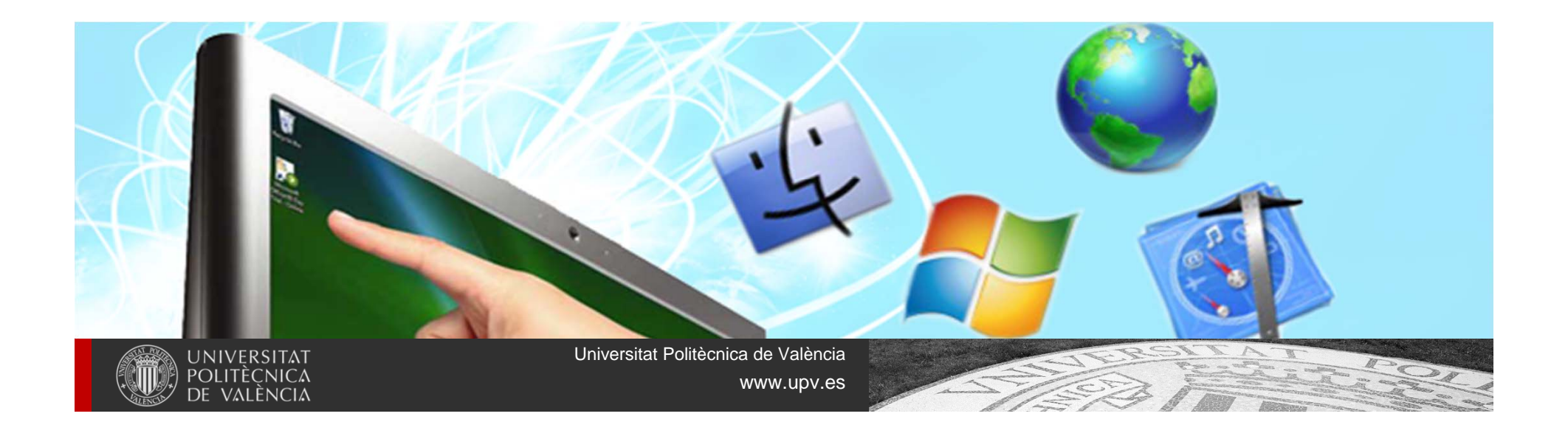

• **Solicitudes e incidencias:** a través de GREGAL accediendo desde Gestión de Tesis.

Sol·licitud Externa de Tasca/Solicitud Externa de Tarea GREGAL

Gestión de Tesis - Gestió de Tesis

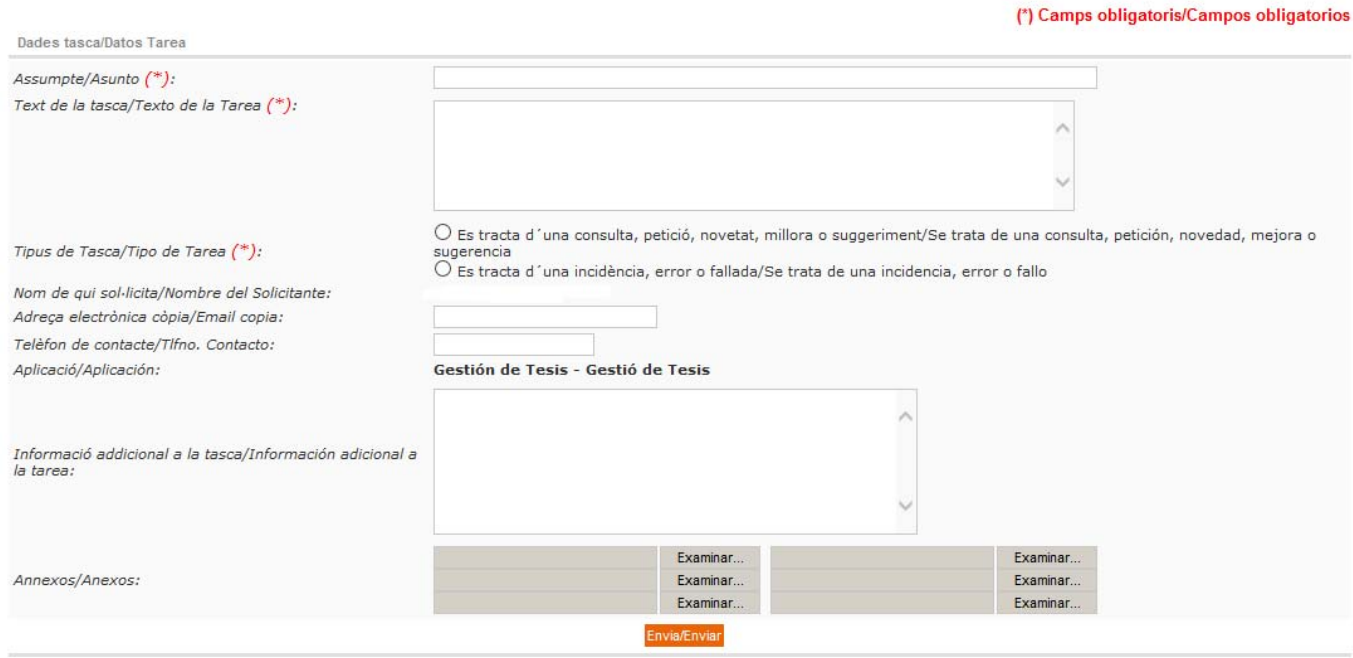

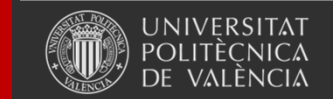

Universitat Politècnica de València

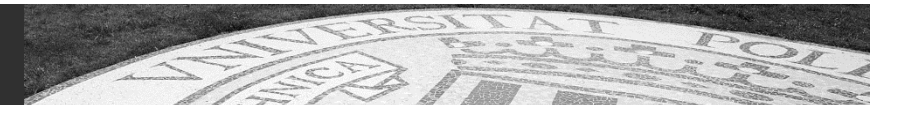

# **ÁREA SERVICIOS**

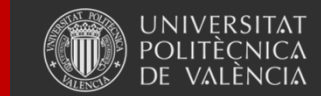

Universitat Politècnica de València

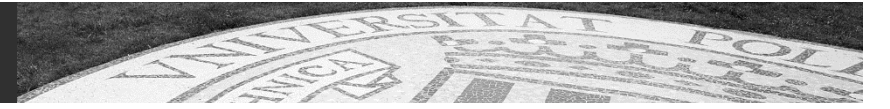

# **GESTIÓN PDI**

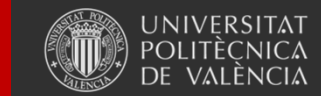

Universitat Politècnica de València

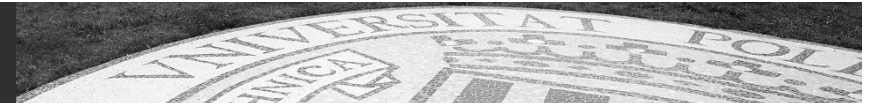

# **Gestión de PDI**

#### **SERVICIO DE RECURSOS HUMANOSSECCIÓN DE PDI**

Unidad de Concursos, Oposiciones y Plantilla de PDI Unidad de Gestión de PDI

#### **Microweb:**

Servicio RRHH: http://www.upv.es/entidades/SRH/index-es.html Sección PDI: http://www.upv.es/entidades/SRH/pdi/579824normalc.html

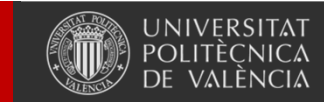

Universitat Politècnica de València

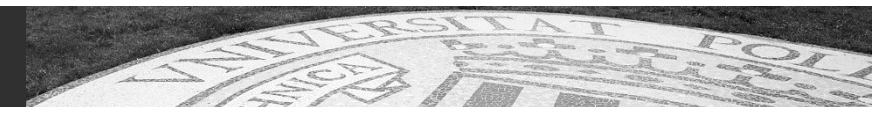

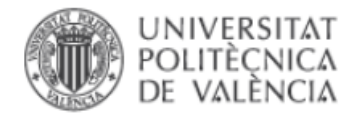

#### Servicio de Recursos Humanos

Contacto I Fines y objetivos I Organización

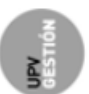

#### Inicio UPV <sup>\*\*</sup> Servicio de Recursos Humanos

 $\Box$  Servicios que prestamos

**sqrt Compromisos que asumimos** 

#### $\left\{ \cdot \right\}$ Procesos y Solicitudes para el Personal

: SRH01: Gestión de Personal Docente : Procesos y Solicitudes para el Personal :

- > Compromisos
- Resultados

#### **E** Atención al usuario

#### $\boxdot$  Normativa

- > Comunidad Universitaria
- > Personal Docente e Investigador
- > Personal de Administración y Servicios
- > Plan de Pensiones UPV > Formación

#### Evaluación de Actividad Docente -Quinquenios-

- > Anuncio Convocatoria 2016-
- > Normativa de Aplicación
- > Modelo-Solicitud Enlace a Intranet-

#### Retribuciones Adicionales PDI

- > Información General
- > Resolución-Convocatoria ejercicio 2016

<sup>P</sup>i 78Kb

**E** Relaciones Laborales

#### □ Personal Docente

- > Introducción
- > Acceso como PDI -Concursos-
- > Información Laboral
- > Procesos y Solicitudes
- > Documentos y Modelos.
- » Normativa
- **E Personal de Administración y Servicios**
- $\Box$  Personal en Investigación
- $\Box$  Becarios
- ⊠ Sección de Retribuciones, Acción **Social y Seguros Sociales**

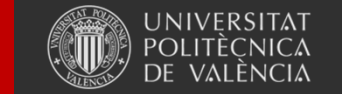

Universitat Politècnica de València

- > Valoración Retribuciones Adicionales Enlace a Intranet- $\Box$  Instancias Integración (disp.adic.LOU)
	- > Resumen del Proceso de Integración
	- > Integración de CEU a TU
	- > Integración de TEU a TU
	- > Acceso de COL a COD
- Permisos y Licencias -Plan Concilia PDI- (Restringido)
- 
- 
- 

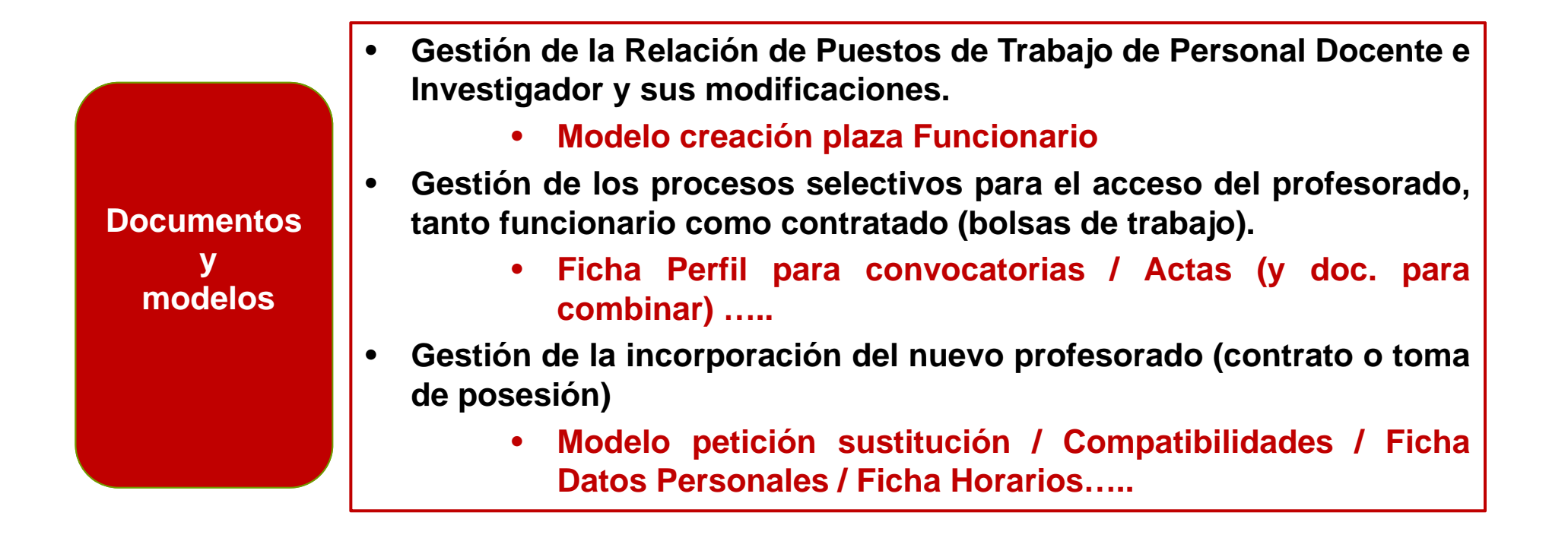

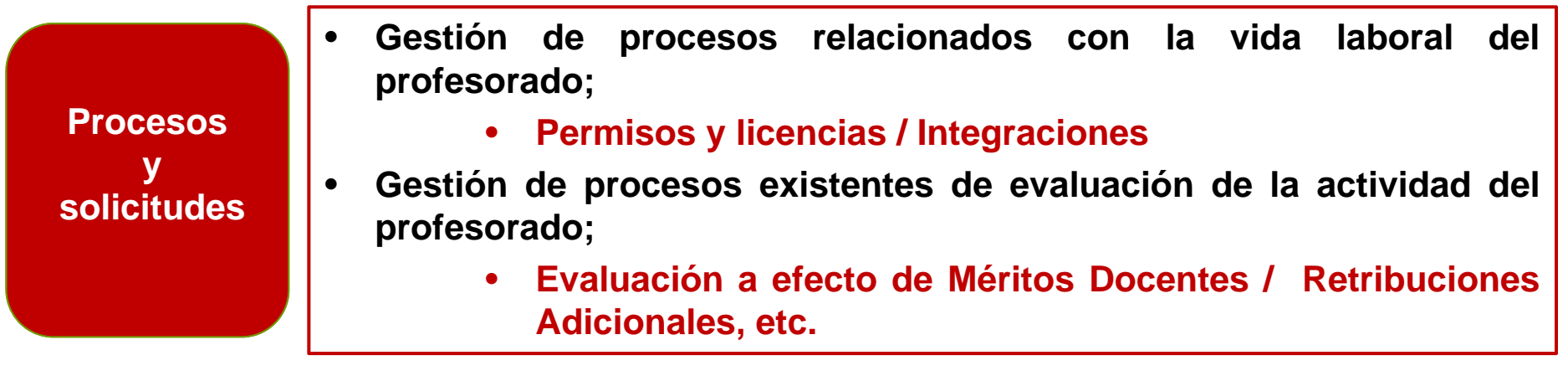

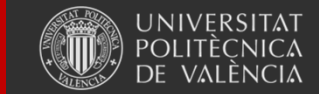
### **Retribuciones Adicionales al P.D.I.**

Introducción por el Departamento de la evaluación (puntuación) <sup>a</sup> efectos del componente de Méritos Docentes:

Intranet  $\rightarrow$  Lo que Gestiono  $\rightarrow$  Evaluación de la Dedicación Docente

Usuarios y permisos: se cargan de manera automática <sup>a</sup> los Responsables Administrativos del Departamento. Se puede solicitar autorización para otros usuarios con un Gregal.

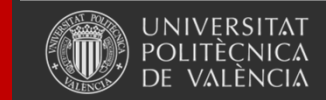

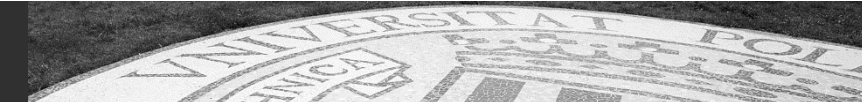

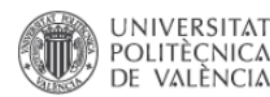

Idioma - Ianguage ⊡ I a - A I Buscar I Directorio

Procesos y Solicitudes para el Personal

> Integración de CEU a TU

> Integración de TEU a TU

> Acceso de COL a COD

Permisos y Licencias -Plan Concilia PDI- (Restringido)

**Servicio de Recursos Humanos** 

#### Contacto I Fines y objetivos I Organización

78Kh

#### Inicio UPV <sup>\*\*</sup> Servicio de Recursos Humanos

 $\left\{ \cdot \right\}$ 

 $\Box$  Servicios que prestamos

#### □ Compromisos que asumimos

 $\sim$  Compromisos > Resultados

#### F Atención al usuario

**⊠** Normativa

- Comunidad Universitaria
- > Personal Docente e Investigador
- > Personal de Administración y Servicios
- > Plan de Pensiones UPV
- > Formación

#### Relaciones Laborales

- **⊡** Personal Docente
- $>$  Introducción
- > Acceso como PDI Concursos-
- > Información Laboral > Procesos v Solicitudes
- > Documentos y Modelos.
- Normativa
- 
- **E Personal de Administración v Servicios**
- Personal en Investigación
- $\Box$  Becarios
- ⊠ Sección de Retribuciones, Acción Social y Seguros Sociales

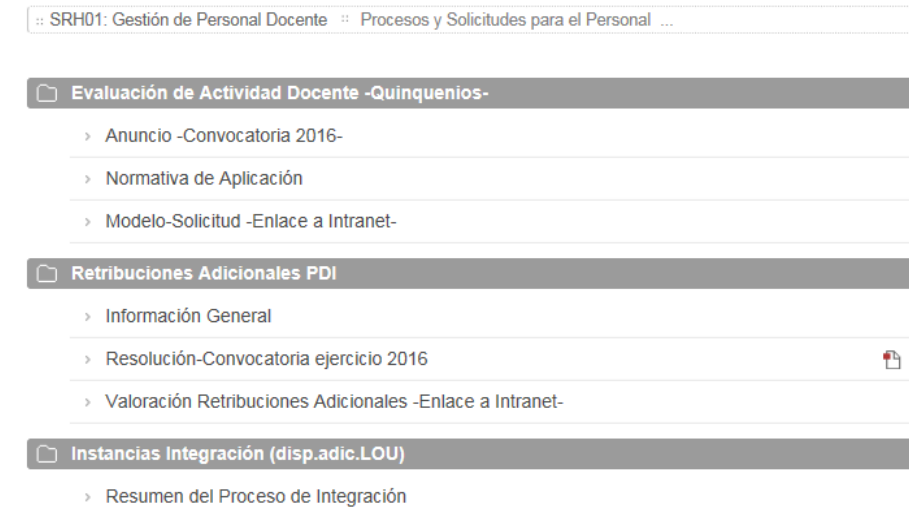

#### **Utilizar nuestra microweb para obtener / consultar: NORMATIVA**

#### **Normativa sobre PDI UniversidadesEnlace con Microweb Área de Abogacía**

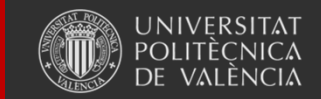

Universitat Politècnica de València

# **RESERVA DE ESPACIOS**

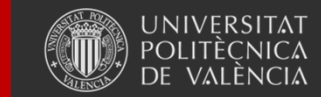

Universitat Politècnica de València

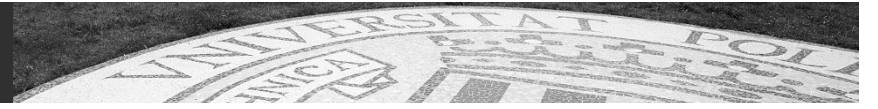

# **Reserva de espacios Monnegre**

**Responsable funcional: ASIC Responsable técnico: ASIC**

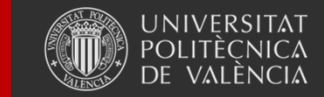

Universitat Politècnica de València

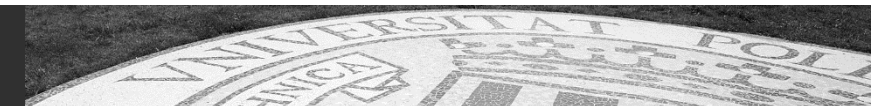

#### **Descripción Monnegre**

#### *Gestión de reservas no docentes de espacios de los departamentos, centros , servicios y otras entidades UPV*

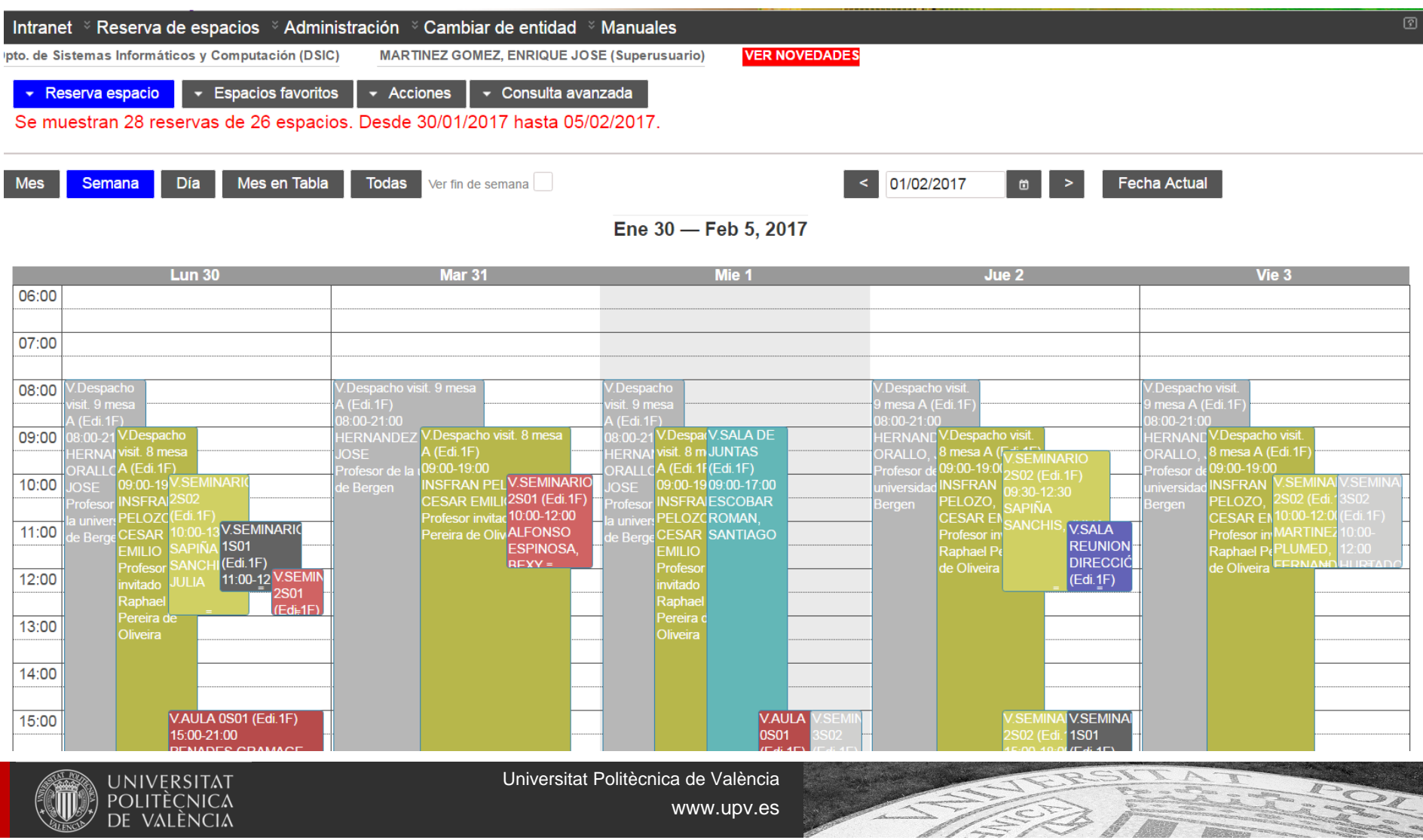

## **Monnegre.**

- •**Responsable funcional y técnico:** ASIC
- •**Manuales**:

https://wiki.upv.es/confluence/display/MANUALES/Monnegre

- Acceso a la aplicación: Intranet  $\rightarrow$  Lo que gestiono  $\rightarrow$ Reserva de salas, aulas y espacios (Monnegre)
- **URL:** https://aplicat.upv.es/reservas-app/
- • **Permisos:** 
	- Implícitos por pertenecer al centro o departamento (solo PAS/PDI)
	- Explícitos: para administradores y usuarios especiales, a través de Rios

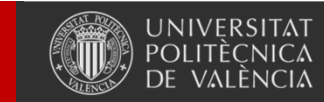

Universitat Politècnica de València

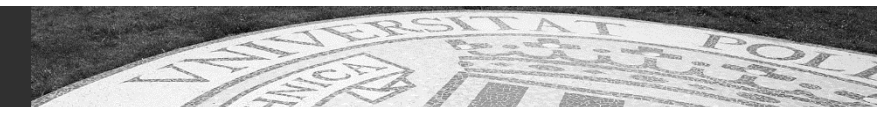

### **Procesos de administración (\*)**

- $\bullet$ Configurar permisos y roles.
- •Dar de alta usuarios especiales.
- •Parametrizar aplicación
- •Configurar reglas de reserva.
- •Administrar espacios.
- •Definir calendario
- •Gestión de grupos de espacios.

*(\*) todos los procesos están explicados en el manual de administración y usuario.*

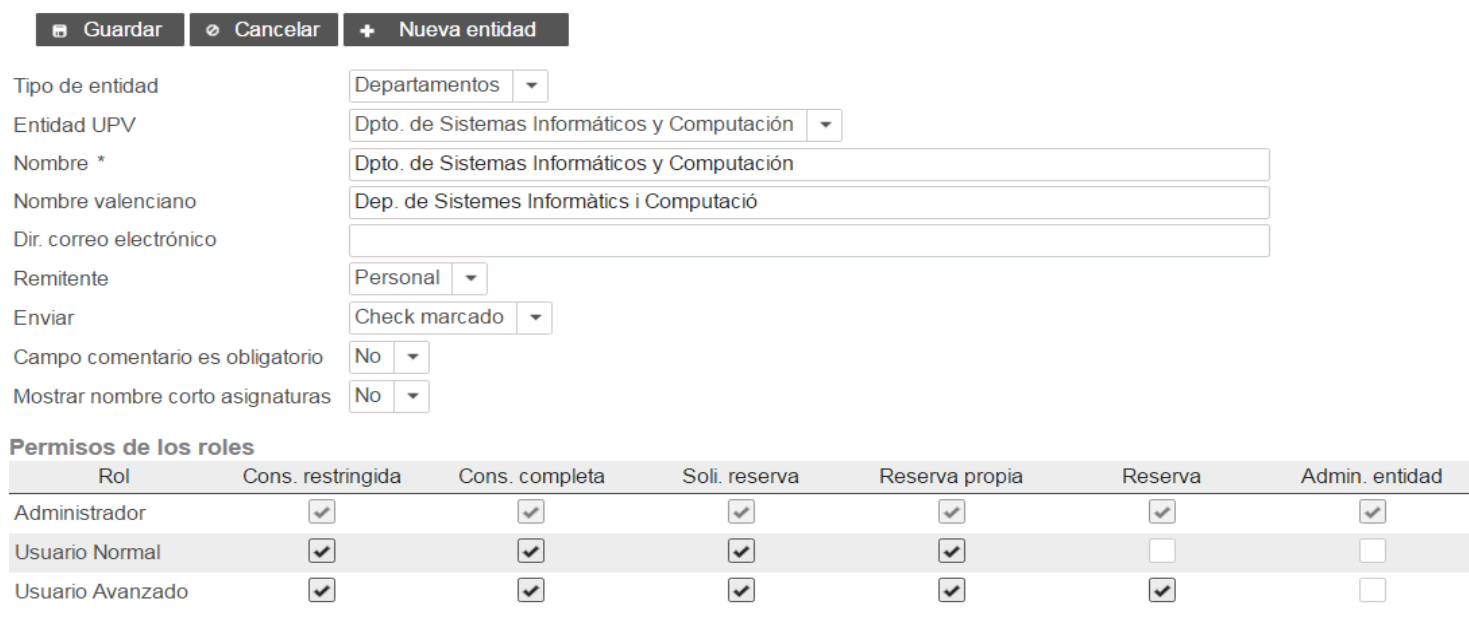

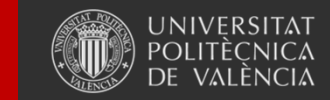

Universitat Politècnica de València

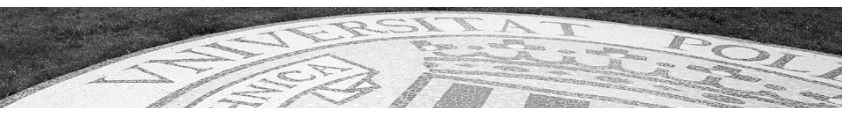

### **Procesos de usuario(\*)**

- $\bullet$ Realizar reservas propias o para otros.
- $\bullet$ Solicitar reservas propias.
- •Confirmar reservas de otros.
- $\bullet$ Búsqueda de huecos libres
- •Consulta de reservas.

*(\*) todos los procesos están explicados en el manual de usuario.*

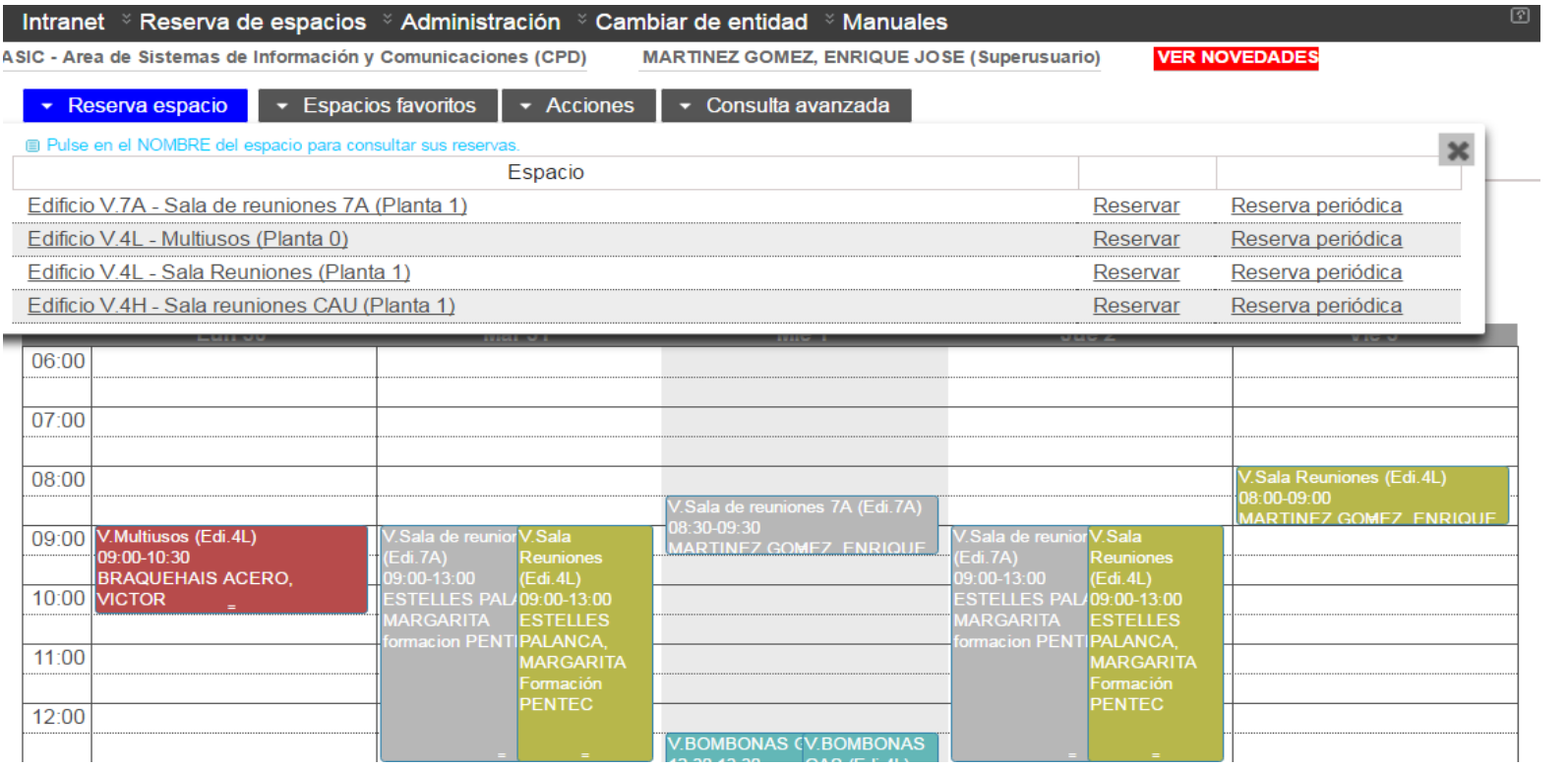

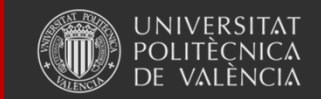

Universitat Politècnica de València

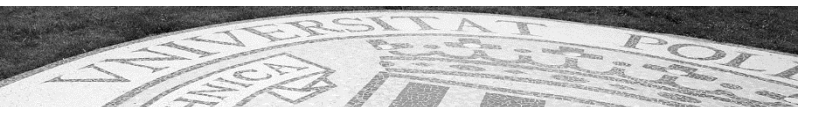

### **Características de Monnegre**

- Todo en una pantalla.
- •Integración con Algar (reservas POD). Control de solapes.
- • Consultas simples y avanzadas. Consultas de reservas no POD, de reservas POD y conjuntas
- Espacios favoritos. Reglas de reserva de espacios.
- •Reservas puntuales y periódicas (varias fechas a la vez)
- Diferentes vistas: diaria, semanal, mensual, en tabla, multiespacio, vista del PDI, vista departamental.
- • Búsqueda de huecos libres avanzada (en la versión de febrero 2017)

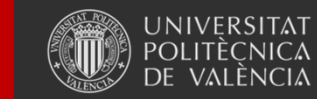

Universitat Politècnica de València

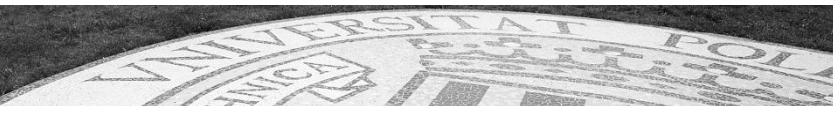

## **Características de Monnegre**

- •Exportación PDF/EXCEL
- •Gestión de permisos integrada con RIOS.
- •Gestión de espacios integrada con la BD de espacios oficial.
- • Integración automática con los calendarios oficiales (festivos).
- $\bullet$ Gestión de solicitudes y confirmaciones.
- • Aviso automático por correo electrónico de las reservas, cancelaciones etc.
- • Grupos de espacios. Generación de vistas publicas (para prácticas etc.)

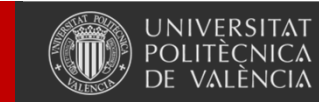

Universitat Politècnica de València

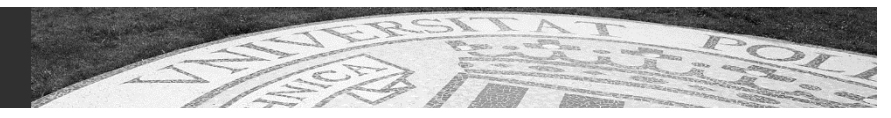

## **Solicitudes e incidencias**

- Las incidencias que se puedan producir hay que remitirlas al CAU (Centro de Atención al Usuario):
	- – A través del programa de gestión de incidencias denominado Gregal y disponible en la Intranet.
	- Llamando a la extensión 77750.

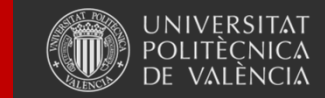

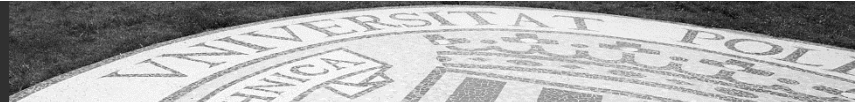

# **PRÉSTAMO E INVENTARIO DE MATERIAL-POMA**

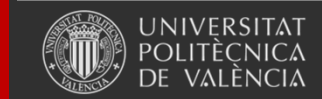

Universitat Politècnica de València

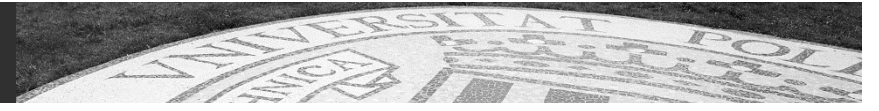

## **Préstamo e inventario de material - POMA**

**Responsable funcional: ASIC Responsable técnico: ASIC**

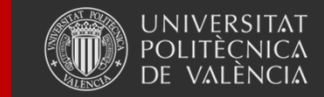

Universitat Politècnica de València

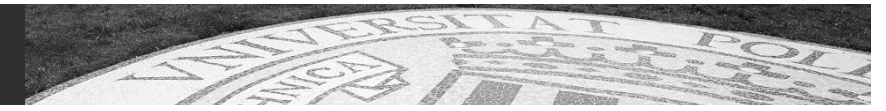

#### **Descripción POMA**

#### *Gestión de inventario y préstamo de material para departamentos, centros, grupos, servicios etc.*

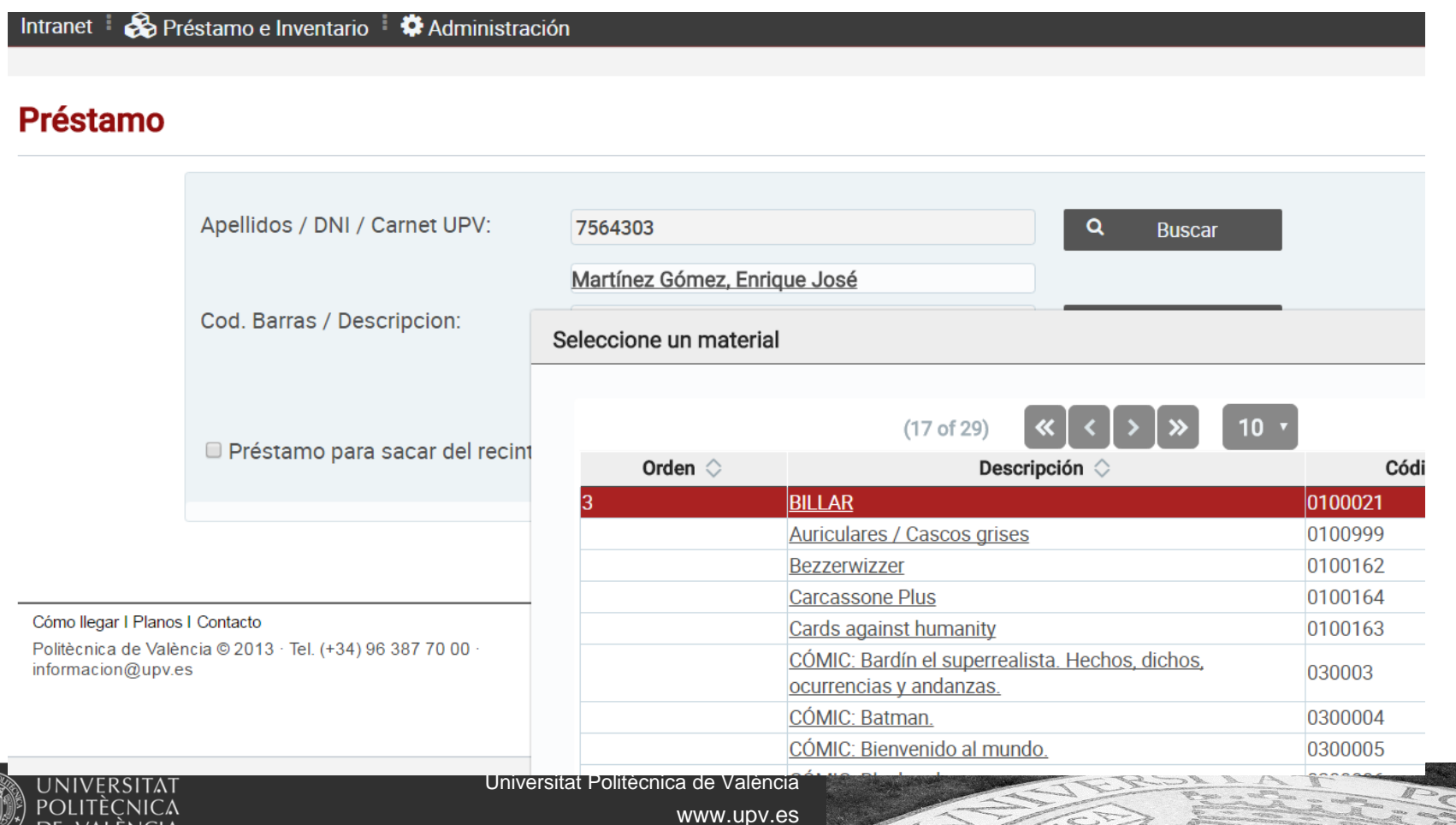

## **POMA**

•**Responsable funcional y técnico:** ASIC

#### •**Manuales**:

https://wiki.upv.es/confluence/pages/viewpage.action?pageId=48365607

- • **Acceso a la aplicación:** Intranet -> Lo que gestiono -> Inventario, préstamo y reservas (POMA)
- **URL:** https://aplicat.upv.es/presObj-app/
- **Permisos:** por la propia aplicación
- **Alta**: solicitar al CAU

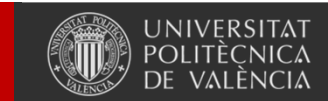

### **Procesos (\*)**

- $\bullet$ Dar de alta y baja usuarios
- •Parametrizar aplicación.
- •Gestionar inventario
- •Préstamo y devolución.
- •Consulta historial.
- •Gestión de sanciones.
- •Auto-préstamo.
- •Exportación e importación (Excel)

*(\*) todos los procesos están explicados en el manual de administración y usuario.*

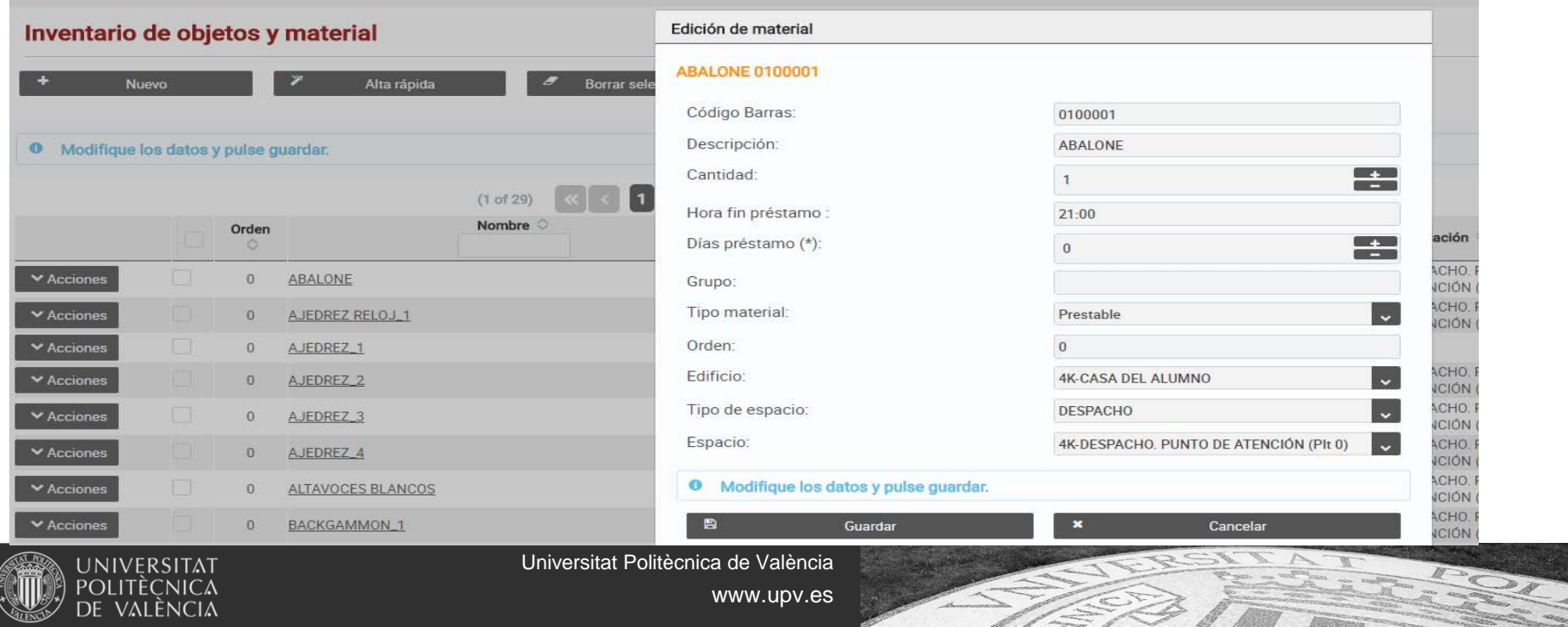

## **Solicitudes e incidencias**

- Las incidencias que se puedan producir hay que remitirlas al CAU (Centro de Atención al Usuario):
	- – A través del programa de gestión de incidencias denominado Gregal y disponible en la Intranet.
	- Llamando a la extensión 77750.

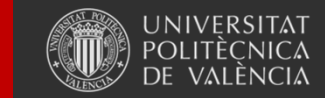

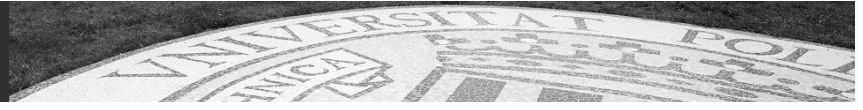

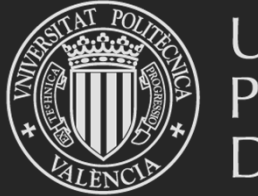

# UNIVERSITAT<br>POLITÈCNICA<br>DE VALÈNCIA